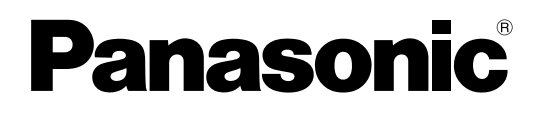

# **Instrucciones de funcionamiento**

**Proyector LCD | Para uso comercial Núm. de modelo PT-FW100NTE**

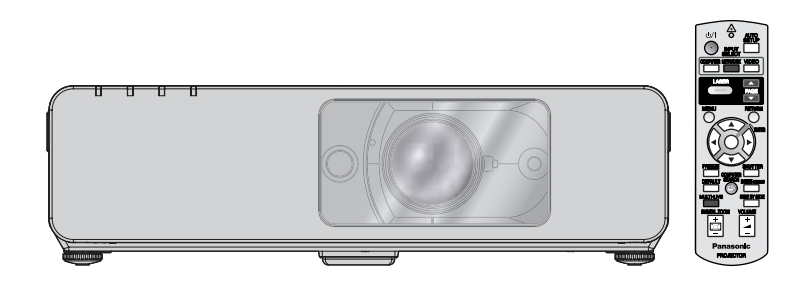

Antes de utilizar este producto, lea atentamente las instrucciones y conserve este manual para futuras consultas.

TQBJ0217-1

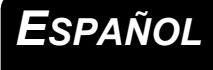

# <span id="page-1-0"></span>**Aviso importante de seguridad**

# **Estimado cliente de Panasonic:**

Este manual de instrucciones le brinda toda la información necesaria para usar su proyector. Esperamos que le ayudará a obtener las mejores prestaciones de su nuevo producto y que se sentirá satisfecho con el proyector LCD de Panasonic. El número de serie del producto se encuentra en la parte inferior del mismo. Anótelo en el espacio brindado a continuación y conserve este folleto en caso de que necesite servicio.

Modelo: **PT-FW100NTE**

Número de serie:

#### **ADVERTENCIA:** ESTE APARATO DEBE SER CONECTADO A MASA.

#### **ADVERTENCIA: Para evitar daños que puedan conducir a incendios o descargas eléctricas, no exponga este aparato a la lluvia ni la humedad.**

Ordenanza 3 sobre ruidos de máquinas. GSGV, 18 de enero de 1991: El nivel de presión de sonido en la posición del operador es igual o menor a 70 dB (A) de acuerdo a ISO 7779.

#### **ADVERTENCIA:**

- 1. Desconecte la clavija de la toma de corriente cuando no vaya a utilizar el equipo durante un período prolongado de tiempo.
- 2. Para evitar descargas eléctricas, no retire la cubierta. No existen partes intercambiables en el interior del equipo. Para realizar una revisión, consulte a un Servicio Técnico cualificado.
- 3. No retire el contacto de puesta a tierra de la clavija de alimentación. Este aparato está equipado con una clavija de alimentación de tres contactos, del tipo conexión a tierra. Esta clavija sólo puede conectarse a una toma de corriente con conexión a tierra. Esta es una característica de seguridad. Si no puede insertar la clavija en la toma de corriente, póngase en contacto con un electricista. Pero no modifique la clavija de manera que no se pueda usar el contacto de conexión a tierra.
- **PRECAUCIÓN:** Para garantizar una conformidad permanente, siga las instrucciones de instalación adjuntas, en las que se describe el uso del cable de alimentación suministrado y de cables de interfaz blindados para conectar el equipo a un ordenador o a un dispositivo periférico. Si utiliza el puerto serie para conectar un PC para control externo del proyector, deberá utilizar un cable de interfaz serie RS-232C (opcional) con núcleo de ferrita. Cualquier cambio o modificación no autorizada de este equipo invalidará la autoridad de los usuarios a usarlo.

Conforme a la directiva 2004/108/EC, artículo 9(2) Centro de Pruebas Panasonic Panasonic Service Europe, una división de Panasonic Marketing Europe GmbH Winsbergring 15, 22525 Hamburg, F.R. Alemania

#### **Información sobre la eliminación para los usuarios de equipos eléctricos y electrónicos usados (particulares)**

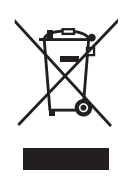

La aparición de este símbolo en un producto y/o en la documentación adjunta indica que los productos eléctricos y electrónicos usados no deben mezclarse con la basura doméstica general.

Para que estos productos se sometan a un proceso adecuado de tratamiento, recuperación y reciclaje, llévelos a los puntos de recogida designados, donde los admitirán sin costo alguno. En algunos países existe también la posibilidad de devolver los productos a su minorista local al comprar un producto nuevo equivalente.

Si desecha el producto correctamente, estará contribuyendo a preservar valiosos recursos y a evitar cualquier posible efecto negativo en la salud de las personas y en el medio ambiente que pudiera producirse debido al tratamiento inadecuado de desechos. Póngase en contacto con su autoridad local para que le informen detalladamente sobre el punto de recogida designado más cercano.

De acuerdo con la legislación nacional, podrían aplicarse multas por la eliminación incorrecta de estos desechos.

#### **Para empresas de la Unión Europea**

Si desea desechar equipos eléctricos y electrónicos, póngase en contacto con su distribuidor o proveedor para que le informe detalladamente.

#### **Información sobre la eliminación en otros países no pertenecientes a la Unión Europea**

Este símbolo sólo es válido en la Unión Europea.

Si desea desechar este producto, póngase en contacto con las autoridades locales o con su distribuidor para que le informen sobre el método correcto de eliminación.

# <span id="page-3-0"></span>**Declaración de conformidad**

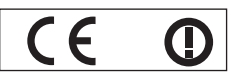

#### **Declaration of Conformity (DoC)**

This equipment is in compliance with the essential requirements and other relevant provisions of Directive 1999/5/EC.

Contact in the EU: Panasonic Services Europe, a Division of Panasonic Marketing Europe GmbH, Panasonic Testing Centre, Winsbergring 15, 22525 Hamburg, F.R.Germany Customers can download a copy of the original DoC for this product from our DoC server: http://www.doc.panasonic.de

This product is intended to be used in the following countries.

Austria, Belgium, Bulgaria, Czech, Cyprus, Denmark, Estonia, Finland, France, Germany, Greece, Hungary, Iceland, Ireland, Italy, Latvia, Lithuania, Luxembourg, Malta, Netherlands, Norway, Poland, Portugal, Romania, Slovenia, Slovak, Spain, Sweden, Switzerland & UK

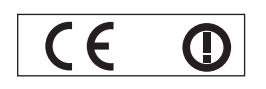

#### **Konformit**ä**tserkl**ä**rung (KE)**

Dieses Gerät entspricht den grundlegenden Anforderungen und den weiteren entsprechenden Vorgaben der Richtlinie 1999/5/EU.

Kontaktadresse in der EG: Panasonic Services Europe, a Division of Panasonic Marketing Europe GmbH, Panasonic Testing Centre, Winsbergring 15, 22525 Hamburg, F.R.Germany Kunden können eine Kopie der Original-KE für dieses Produkt von unserem KE-Server herunterladen: http://www.doc.panasonic.de

Dieses Produkt ist für den Einsatz in den folgenden Ländern vorgesehen.

Österreich, Belgien, Bulgarien, Tschechische Republik, Zypern, Dänemark, Estland, Finnland, Frankreich, Deutschland, Griechenland, Ungarn, Island, Irland, Italien, Lettland, Litauen, Luxemburg, Malta, Niederlande, Norwegen, Polen, Portugal, Rumänien, Slowenien, Slowakei, Spanien, Schweden, Schweiz und Großbritannien

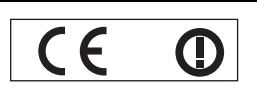

Déclaration de Conformité (DC**)**

Cet appareil est conforme aux exigences essentielles et aux autres dispositions pertinentes de la Directive 1999/5/EC. Les clients peuvent télécharger une copie de la DC originale pour ce produit à partir de notre serveur DC: http://www.doc.panasonic.de

Coordonnées dans l'UE : Panasonic Services Europe, a Division of Panasonic Marketing Europe GmbH, Panasonic Testing Centre, Winsbergring 15, 22525 Hamburg, F.R.Germany

Ce produit est conçu pour l'utilisation dans les pays suivants.

Autriche, Belgique, Bulgarie, République Tchéquie, Chypre, Danemark, Estonie, Finlande, France, Allemagne, Grèce, Hongrie, Islande, Irlande, Italie, Lettonie, Lituanie, Luxembourg, Malte, Pays-Bas, Norvège, Pologne, Portugal, Roumanie, Slovénie, Slovaquie, Espagne, Suède, Suisse et Royaume-Uni

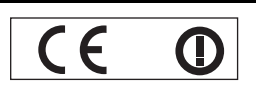

Declaración de conformidad (DC)

Este equipo cumple con los requisitos esenciales asi como con otras disposiciones de la Directiva 1999/5/CE.

El cliente puede descargar una copia de la DC original de este producto desde nuestro servidor DC: http://www.doc.panasonic.de

Contacto en la U.E.: Panasonic Services Europe, a Division of Panasonic Marketing Europe GmbH, Panasonic Testing Centre, Winsbergring 15, 22525 Hamburg, F.R.Germany

Este producto ha sido desarrollado para el uso en los siguientes países.

Austria, Bélgica, Bulgaria, República Checa, Chipre, Dinamarca, Estonia, Finlandia, Francia, Alemania, Grecia, Hungría, Islandia, Irlanda, Italia, Letonia, Lituania, Luxemburgo, Malta, Holanda, Noruega, Polonia, Portugal, Rumania, Eslovenia, Eslovaquia, España, Suecia, Suiza y el Reino Unido

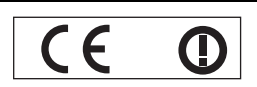

Dichiarazione di conformità (DoC)

Questo apparato é conforme ai requisiti essenziali ed agli altri principi sanciti dalla Direttiva 1999/5/CE.

Contatto nella EU: Panasonic Services Europe, a Division of Panasonic Marketing Europe GmbH, Panasonic Testing Centre, Winsbergring 15, 22525 Hamburg, F.R.Germany I clienti possono scaricare la copia del DoC originale per questo prodotto dal nostro server DoC: http://www.doc.panasonic.de

I prodotti sono stati prodotti per l'uso nei seguenti paesi.

Austria, Belgio, Bulgaria, Repubblica Ceca, Cipro, Danimarca, Estonia, Finlandia, Francia, Germania, Grecia, Irlanda, Islanda, Italia, Lettonia, Lituania, Lussembugo, Malta, Olanda, Norvegia, Polonia, Portogallo, Romania, Regno Unito, Slovenia, Slovacchia, Spagna, Svezia, Svizzera, Ungheria

#### **Aviso importante de seguridad**

#### България

Това устройство отговаря на съществените изисквания и останалите приложими разпоредби на Директива 1999/5/ЕО.

#### Česky

Toto zařízení je v souladu se základními požadavky a ostatními odpovídajícími ustanoveními Směrnice 1999/5/EC.

#### **Dansk**

Dette udstyr er i overensstemmelse med de væsentlige krav og andre relevante bestemmelser i Direktiv 1999/5/EF.

#### Eesti

See seade vastab direktiivi 1999/5/EÜ olulistele nõuetele ja teistele asjakohastele sätetele.

#### Ελληνική

Αυτός ο εξοπλισμός είναι σε συμμόρφωση με τις ουσιώδεις απαιτήσεις και άλλες σχετικές διατάξεις της Οδηγίας 1999/5/ΕC.

#### Íslenska

Þetta tæki er samkvæmt grunnkröfum og öðrum viðeigandi ákvæðum Tilskipunar 1999/5/EC.

#### Latviski

Šī iekārta atbilst Direktīvas 1999/5/EK būtiskajām prasībām un citiem ar to saistītajiem noteikumiem.

#### Lietuviu

Šis įrenginys tenkina 1999/5/EB Direktyvos esminius reikalavimus ir kitas šios direktyvos nuostatas.

#### **Nederlands**

Dit apparaat voldoet aan de essentiele eisen en andere van toepassing zijnde bepalingen van de Richtlijn 1999/5/EC.

#### **Malti**

Dan I-apparat huwa konformi mal-ħtiġiet essenziali u l-provedimenti l-oħra rilevanti tad-Direttiva 1999/5/EC.

#### **Magyar**

Ez a készülék teljesíti az alapvető követelményeket és más 1999/5/EK irányelvben meghatározott vonatkozó rendelkezéseket.

#### **Norsk**

Dette utstyret er i samsvar med de grunnleggende krav og andre relevante bestemmelser i EU-direktiv 1999/5/EF.

#### **Polski**

Urządzenie jest zgodne z ogólnymi wymaganiami oraz szczególnymi warunkami określonymi Dyrektyva UE: 1999/5/EC.

#### **Português**

Este equipamento está em conformidade com os requisitos essenciais e outras provisões relevantes da Directiva 1999/5/EC.

#### România

Acest echipament este conform cu cerintele de bază și celelalte prevederi relevante ale Directivei 1999/5/CE.

#### **Slovensko**

Ta naprava je skladna z bistvenimi zahtevami in ostalimi relevantnimi pogoji Direktive 1999/5/EC.

#### **Slovensky**

Toto zariadenie je v zhode so základnými pojadavkami a inými príslušnými nariadeniami direktív: 1999/5/EC.

#### **Suomi**

Tämä laite täyttää direktiivin 1999/5/EY olennaiset vaatimukset ja on siinä asetettujen muiden laitetta koskevien määräysten mukainen.

#### **Svenska**

**ESPAÑOL**<br> **ESPAÑOL**<br> **ESPAÑOL**<br> **ESPAÑOL**<br> **ESPAÑOL**<br> **ESPAÑOL**<br> **ESPAÑOL**<br> **ESPAÑOL**<br> **ESPAÑOL**<br> **ESPAÑOL**<br> **ESPAÑOL**<br> **ESPAÑOL**<br>
199956<br> **ESPAÑOL**<br>
1999<br>
1991<br>
1990<br>
1991<br>
1990<br>
1991<br>
1990<br>
1991<br>
1991<br>
1991<br>
1991<br>
1991<br> Denna utrustning är i överensstämmelse med de väsentliga kraven och andra relevanta bestämmelser i Direktiv 1999/5/EC.

# **Contenido**

#### **Comienzo rápido**

#### **1. Instale el proyector**

[Consulte "Configuración" en la página](#page-15-2)  [16.](#page-15-2)

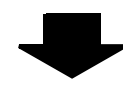

**2. Conéctelo a otros dispositivos** [Consulte "Conexiones" en la página 20.](#page-19-3)

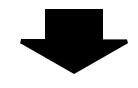

**3. Prepare el Mando a distancia** [Consulte "Mando a distancia" en la](#page-12-2)  [página 13.](#page-12-2)

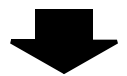

#### **4. Comience a proyectar** [Consulte "Encendido/apagado del](#page-21-3)  [proyector" en la página 22.](#page-21-3)

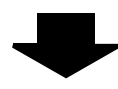

#### **5. Ajuste la imagen**

[Consulte "Menús de navegación" en la](#page-28-0)  [página 29.](#page-28-0)

B **Cuando se utiliza el proyector por primera vez, se visualiza la configuración mínima requerida para la pantalla. [Consulte "Configuración mínima requerida](#page-11-2)  [de la pantalla" en la página 12.](#page-11-2)**

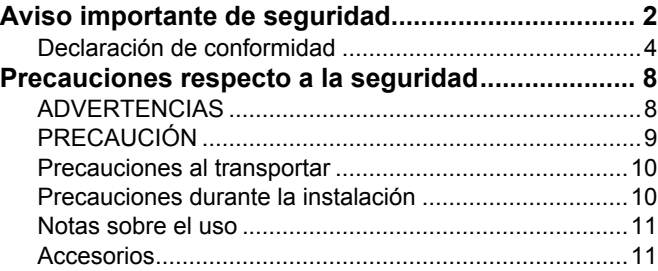

# **Preparativos**

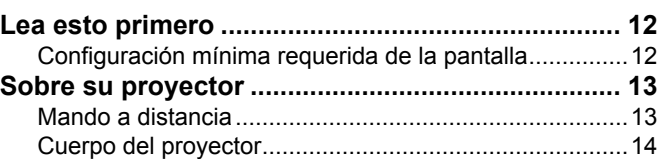

#### **Comienzo**

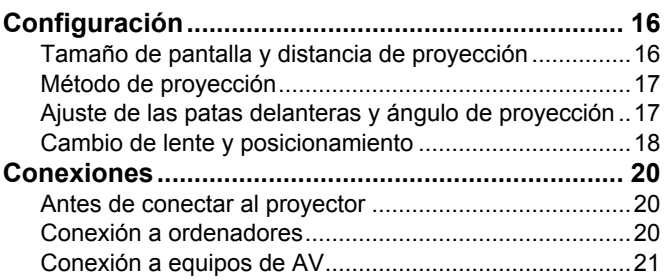

# **Funcionamiento básico**

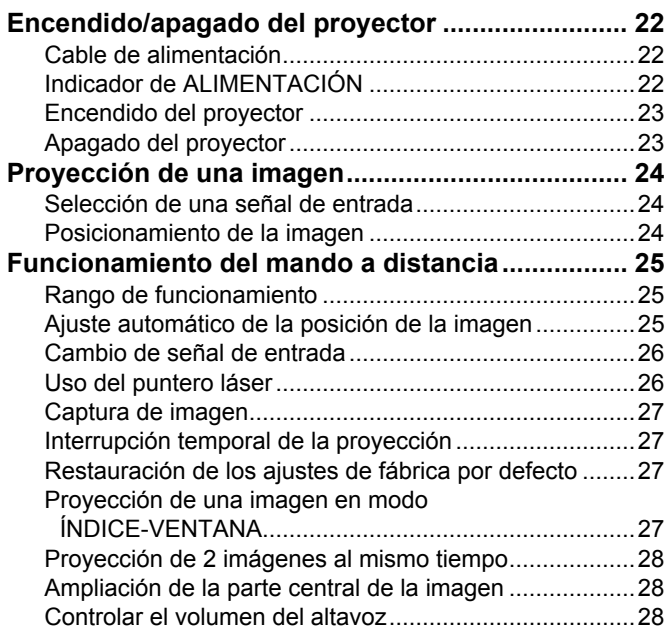

#### Contenido

Apéndice

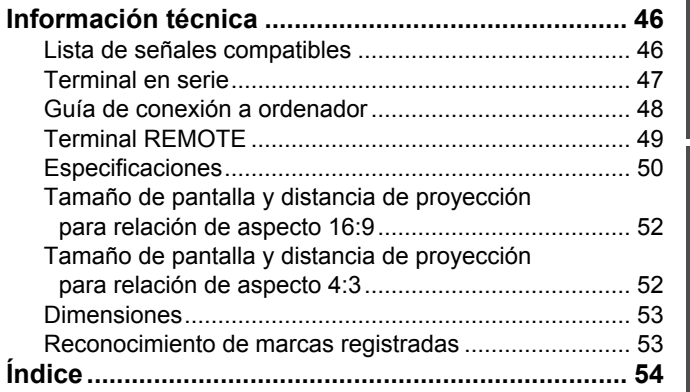

# Información

# **Ajustes**

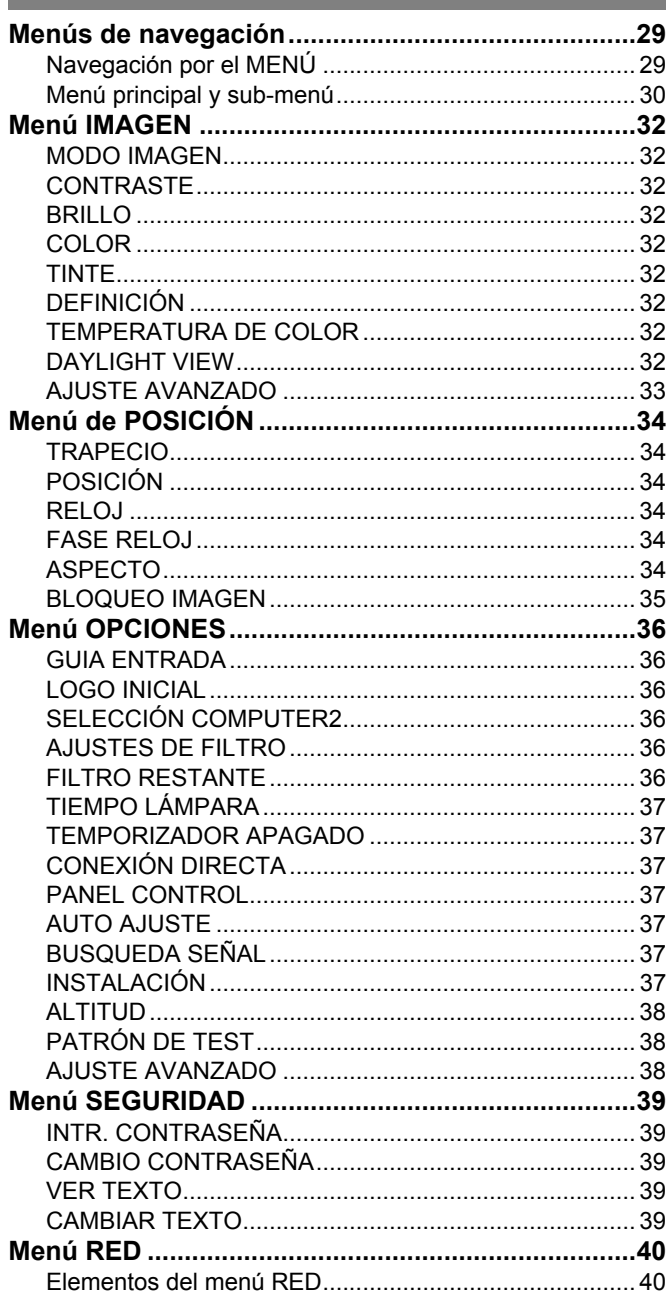

# Mantenimiento

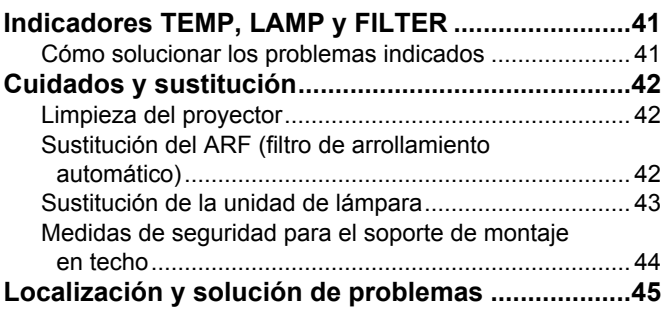

# <span id="page-7-0"></span>**Precauciones respecto a la seguridad**

# <span id="page-7-1"></span>**ADVERTENCIAS**

#### **Si nota la presencia de humo, olores extraños o ruidos que salen desde el proyector, desenchufe el cable de alimentación del tomacorriente de la pared.**

- No continúe usando el proyector en tales casos, de lo contrario podrían producirse choques eléctricos o un incendio.
- Verifique que no salga más humo, y luego contacte a un Centro de servicio autorizado para la reparación.
- No intente reparar el proyector usted mismo, ya que esto puede ser peligroso.

#### **No instale este proyector en un lugar que no sea lo suficientemente fuerte como para soportar el peso completo del proyector.**

 Si el lugar de instalación no es lo suficientemente fuerte, el proyector puede caerse o volcarse, lo cual podría causar heridas o daños serios.

#### **El trabajo de instalación (tal como la colocación en el techo) debería ser realizado solamente por un técnico calificado.**

- Si la instalación no se realiza correctamente, pueden producirse choques eléctricos o heridas.
- No utilice otro soporte de montaje en el techo que no sea autorizado.

#### **Si penetran objetos extraños o agua dentro del proyector, o si el proyector se cae o el gabinete se rompe, desenchufe el cable de alimentación del tomacorriente de la pared.**

- Si continúa usando el proyector en estas condiciones podría producirse un incendio o choques eléctricos.
- Contacte a un Centro de servicio autorizado para la reparación.

#### **No sobrecargue el tomacorriente de la pared.**

 Si se sobrecarga el suministro de alimentación (por ejemplo, usando demasiados adaptadores), puede producirse un sobrecalentamiento que podría ocasionar un incendio.

#### **Nunca intente modificar o desmontar el proyector.**

- Hay alto voltaje dentro del proyector que podría causar un incendio o choques eléctricos.
- Para cualquier trabajo de inspección, ajuste y reparación, consulte a un centro de servicio autorizado.

#### **Limpie regularmente el enchufe del cable de alimentación para evitar la acumulación de polvo.**

- Si se acumula polvo en el enchufe del cable de alimentación, la humedad resultante puede dañar el aislamiento, lo cual podría ocasionar un incendio. Desenchufe el cable de alimentación del tomacorriente de la pared y límpielo con un paño seco.
- Si no va a usar el proyector por un largo tiempo, desenchufe el cable de alimentación del tomacorriente de la pared.

#### **No toque el enchufe del cable de alimentación con las manos húmedas.**

 Si no observa esto podrían producirse choques eléctricos.

**Inserte firmemente el enchufe del cable de alimentación en el tomacorriente de la pared.**

*ESPAÑOL - 8*

- Si el enchufe no se inserta correctamente, podrían ocurrir choques eléctricos o sobrecalentamientos.
- No use enchufes que estén dañados ni tomas que no estén bien fijadas en la pared.

#### **No coloque el proyector encima de superficies que sean inestables.**

 Si se coloca el proyector en una superficie inclinada, inestable, éste puede caerse o volcarse, y podría ocasionar heridas o daños.

#### **No coloque el proyector en el agua ni permita que se moje.**

● Si no observa esto podría producirse un incendio o choques eléctricos.

#### **No haga nada que pueda dañar el cable de alimentación o el enchufe del cable de alimentación.**

- No dañe el cable de alimentación, no le realice ninguna modificación, no lo coloque cerca de objetos calientes, no lo doble excesivamente, no lo tuerza, no tire de él, no coloque objetos pesados sobre él ni lo enrolle.
- Si se usa el cable de alimentación dañado, pueden producirse choques eléctricos, cortocircuitos o un incendio.
- Pida a un Centro de servicio autorizado que realice cualquier reparación necesaria del cable de alimentación.

#### **No coloque el proyector sobre materiales suaves como alfombras o superficies acolchadas.**

 De lo contrario el proyector se puede sobrecalentar, lo que puede causar quemaduras, incendios o daños al proyector.

#### **No coloque recipientes de líquido encima del proyector.**

- Si se derrama agua en el proyector o penetra dentro de él, podría producirse un incendio o choques eléctricos.
- Si penetra agua dentro del proyector, consulte a un centro de servicio autorizado.

#### **No inserte ningún objeto extraño dentro del proyector.**

 No inserte ningún objeto de metal ni objetos inflamables dentro del proyector ni los deje caer sobre el proyector. La no observación podría ocasionar un incendio o choques eléctricos.

#### **No permita que los terminales + y – de las baterías hagan contacto con objetos metálicos como collares u horquillas.**

- De lo contrario esto podría causar que las baterías tengan pérdidas, se sobrecalienten, exploten o se incendien.
- Guarde las baterías en una bolsa de plástico y manténgala lejos de los objetos metálicos.

#### **No toque el líquido de las baterías.**

- El contacto con el líquido de las baterías puede causar daños en la piel. Lávese inmediatamente con agua y obtenga asistencia médica.
- Si el líquido de las baterías entra en contacto con sus ojos, puede causarle ceguera u otras lesiones. En este caso, no se frote nunca los ojos; lávese inmediatamente con agua y obtenga asistencia médica.

#### **Precauciones respecto a la seguridad**

#### **Durante una tormenta, no toque el proyector ni el cable.**

Podría sufrir golpes eléctricos.

#### **No use el proyector en un baño o ducha.**

 Podría ocasionar un incendio o sufrir choques eléctricos.

#### **No coloque la piel en el rayo de luz mientras se usa el proyector.**

 La lente del proyector emite luz fuerte. Si coloca la piel directamente debajo de esta luz, la puede lastimar o lesionar.

#### **No mire hacia la lente mientras se usa el proyector.**

- La lente del proyector emite luz fuerte. Si mira directamente hacia esta luz, ésta puede herir sus ojos.
- Tenga mucho cuidado de que los niños no miren directamente la lente. Además, desconecte la alimentación cuando deje de usar el proyector.

#### **No coloque sus manos ni otros objetos cerca del puerto de salida de aire.**

 El aire caliente sale por el puerto de salida de aire. No coloque sus manos o cara, ni otros objetos que no puedan soportar calor cerca de este puerto [deje al menos 50 cm (20") de espacio], de lo contrario podrían quemar o resultar dañados.

# <span id="page-8-0"></span>**PRECAUCIÓN**

#### **No cubra la entrada o salida de aire.**

- La no observación puede dar lugar a que el proyector se sobrecaliente y causar un incendio o daños al proyector.
- No coloque el proyector en lugares angostos, mal ventilados como roperos o bibliotecas.
- No coloque el proyector sobre telas o papeles, pues estos materiales pueden tapar los puertos de entrada de aire.

#### **No coloque el proyector en lugares húmedos o polvorientos o lugares donde el proyector pueda entrar en contacto con humo grasiento o vapor.**

 Usar el proyector bajo tales condiciones puede ocasionar un incendio, choques eléctricos o deterioro del plástico. El deterioro del plástico puede hacer que se caiga el proyector montado en el techo.

#### **No instale el proyector en lugares de alta temperatura como, por ejemplo, cerca de un calefactor o expuesto a la luz directa del sol.**

 Hacer caso omiso de esta precaución puede ocasionar un incendio, mal funcionamiento o deterioro del material plástico.

#### **No instale el proyector al aire libre.**

 El proyector está diseñado para utilizarse únicamente en interiores.

#### **No coloque el proyector en ambientes de alta temperatura como por ejemplo, cerca de un calentador o expuesto directamente a la luz solar.**

 Si no observa esto podría producirse un incendio, malfuncionamiento o deterioro del plástico.

#### **Se recomienda que la sustitución de la lámpara sólo sea realizada por un técnico cualificado.**

- La lámpara tiene un presión interna alta. Si no se usa correctamente, podría explotar.
- La lámpara se puede dañar fácilmente si se golpea contra objetos duros o se cae, y puede resultar en heridas o malfuncionamientos.

#### **Al cambiar la lámpara, deje que se enfríe al menos durante una hora antes de manipularla.**

 La cubierta de la lámpara se calienta mucho, y el contacto con ella le puede quemar.

#### **Antes de cambiar la lámpara, asegúrese de desenchufar el cable de alimentación del tomacorriente de la pared.**

 Caso contrario se pueden producir choques eléctricos o explosiones.

#### **No permita que los niños o mascotas toquen el mando a distancia.**

 Mantenga el mando a distancia lejos del alcance de los niños y mascotas después de usarlo.

#### **Cuando desconecte el cable de alimentación, sujete el enchufe, no el cable.**

 Si se tira del cable de alimentación mismo, el cable se dañará, lo cual podría ocasionar un incendio, cortocircuitos o choques eléctricos serios.

#### **Siempre desconecte todos los cables antes de mover el proyector.**

 Mover el proyector con cables todavía conectados puede dañar los cables, lo cual podría causar un incendio o choques eléctricos.

#### **No coloque ningún objeto pesado encima del proyector.**

 Si no observa esto podría ocasionar que el proyector se desequilibre y caiga, lo cual podría ocasionar daños o heridas.

#### **No cortocircuite, caliente o desarme las pilas ni las coloque en agua o fuego.**

 Si se utilizan pilas de distintos tipos, éstas pueden explotar o tener fugas, lo cual podría ocasionar un incendio, lesiones o contaminación del compartimiento de las pilas y del área circundante.

#### **Cuando inserte las pilas, asegúrese que la polaridad (+ y –) es correcta.**

**Expansive to the different controlled**<br> **Example 2 Expansive Controlled**<br> **Example 2 Expanse a**<br> **Example 2 Expanse a**<br> **Example 2 Example 2**<br> **Example 2**<br> **Example 2**<br> **Example 2**<br> **Example 2**<br> **Example 2**<br> **Exam**  Si se insertan incorrectamente las pilas, éstas pueden explotar o tener fugas, lo cual podría ocasionar un incendio, heridas o contaminación del compartimiento de pilas y del área circundante.

#### **Use solamente las pilas especificadas.**

 Si se utilizan pilas de distintos tipos, éstas pueden explotar o tener fugas, lo cual podría ocasionar un incendio, lesiones o contaminación del compartimiento de las pilas y del área circundante.

#### **Precauciones respecto a la seguridad**

#### **Retire las baterías usadas del mando a distancia con prontitud.**

 Si las baterías usadas permanecen en el mando a distancia durante un período prolongado de tiempo, pueden ocasionar pérdidas de líquido, un aumento excesivo de la temperatura interna o una explosión.

# **EXPRECENT CONTROLL CONTROLL CONTROLL CONTROLL CONTROLL CONTROLL CONTROLL CONTROLL CONTROLL CONTROLL CONTROLL CONTROLL CONTROLL CONTROLL CONTROLL CONTROLL CONTROLL CONTROLL CONTROLL CONTROLL CONTROLL CONTROLL CONTROLL CONT Cuando no vaya a utilizar el proyector durante un período prolongado de tiempo, desconecte la clavija de alimentación de la toma de corriente y extraiga las baterías del mando a distancia.**

- Si se acumula polvo en el enchufe, la humedad resultante podría dañar la aislación, lo que puede resultar en un incendio.
- Si se dejan las baterías en el interior del mando a distancia, el aislamiento puede deteriorarse o pueden ocurrir fugas o explosiones, lo que a su vez puede causar un incendio.

#### **No se apoye sobre este proyector.**

- Usted se podría caer y herirse, y el aparato se podría dañar.
- Tenga mucho cuidado que los niños no se paren o sienten encima del proyector.

#### **Desenchufe el cable de alimentación del tomacorriente de la pared como una medida de seguridad antes de realizar cualquier limpieza.**

 Podría ocasionar choques eléctricos si esto no se hace.

#### **Si la lámpara se rompe, ventile la habitación inmediatamente. No toque ni se acerque a la cara las piezas rotas.**

- No seguir esta instrucción puede hacer que el usuario absorba el gas que se ha liberado al romperse la lámpara y que contiene casi la misma cantidad de mercurio que las lámparas fluorescentes y las piezas rotas pueden provocar lesiones.
- Si cree que ha absorbido el gas o que le ha entrado gas en la boca o en los ojos, busque asistencia médica inmediatamente.
- Pida a su proveedor que sustituya la lámpara y que compruebe el interior del proyector.

#### **Pida a un centro de servicio autorizado que limpie el interior del proyector al menos una vez al año.**

- Si deja acumular polvo dentro del proyector sin limpiarlo, podría ocasionar un incendio o problemas de funcionamiento.
- Es una buena idea limpiar el interior del proyector antes de la llegada de la estación húmeda. Pida al centro de servicio autorizado más cercano que limpie el proyector cuando sea necesario. Consulte con el centro de servicio autorizado el tema de los costos de la limpieza.

**Nos esforzamos en mantener el medio ambiente limpio. Por favor lleve su aparato que no pueda ser reparado a su concesionario o a una compañía de reciclado.**

# <span id="page-9-0"></span>**Precauciones al transportar**

#### **No exponga el proyector a vibraciones excesivas o golpes.**

- La lente del proyector debe manipularse con cuidado.
- Cubra la lente con la cubierta de lente cuando transporte el proyector.

#### **Cuando transporte el proyector, sosténgalo completamente por abajo.**

 No sostenga las patas de ajuste o la tapa superior para mover el proyector, ya que esto podría dañarlo.

# <span id="page-9-1"></span>**Precauciones durante la instalación**

#### **Evite la instalación en lugares sujetos a vibraciones o golpes.**

 Las partes internas se pueden dañar, lo cual puede causar mal funcionamiento o accidentes.

#### **Evite la instalación en lugares sujetos a cambios bruscos de temperatura, como cerca de un acondicionador de aire o equipo de alumbrado.**

 La vida útil de la lámpara puede reducirse o el proyector puede apagarse[.Consulte "Indicador TEMP"](#page-40-2)  [en la página 41.](#page-40-2)

#### **No instale el proyector cerca de cables de alto voltaje ni cerca de motores.**

 El proyector puede estar sujeto a interferencias electromagnéticas.

#### **Si instala el proyector en el techo, pida a un técnico calificado que realice todo el trabajo de instalación.**

- Deberá comprar el kit de instalación por separado (Núm. de modelo. ET-PKF100H, ET-PKF100S). Además, todo el trabajo de instalación deberá realizarlo un técnico calificado.
- [Consulte "Medidas de seguridad para el soporte de](#page-43-1)  [montaje en techo" en la página 44](#page-43-1) para obtener información sobre la instalación del **cable de seguridad**.

#### **Para usar este proyector a gran altitud (más de 1 400 m), ajuste ALTITUD a ACTIVADO. [Consulte](#page-37-3)  ["ALTITUD" en la página 38](#page-37-3).**

 No observar esto puede resultar en mal funcionamiento o que la vida de duración de la lámpara o de otros componentes disminuya.

# <span id="page-10-0"></span>**Notas sobre el uso**

#### **A fin de obtener la mejor calidad de imagen**

 Cierre las cortinas o persianas de cualquier ventana y apague cualquier luz fluorescente que esté cerca a la pantalla para evitar que la luz del exterior o la luz de luces interiores se refleje en la pantalla.

#### <span id="page-10-2"></span>**No toque las superficies de la lente ni el cristal frontal con las manos descubiertas.**

 Si la lente se ensucia con huellas de los dedos o con cualquier otra cosa, esto será ampliado y proyectado en la pantalla. Además, cuando no utilice el proyector, cierre la **tapa del panel frontal**.

#### **Panel de cristal líquido**

- No proyecte la misma imagen durante largos períodos de tiempo, pues puede quedar como una imagen sobreimpresa en el panel de cristal líquido.
- El panel de cristal líquido del proyector está fabricado con una tecnología de alta precisión que le provee de detalles de imagen finos. Ocasionalmente, pueden aparecer unos pocos píxeles no activos en la pantalla como si fueran puntos azules, verdes o rojos. Se recomienda apagar el proyector y volver a intentarlo al cabo de 1 hora. Tenga en cuenta que esto no afecta el rendimiento de su LCD.

#### **El proyector está equipado con una lámpara de mercurio de alta presión que se caracteriza por lo siguiente.**

- La luminosidad de la lámpara depende del tiempo de uso.
- La lámpara puede explotar, o su vida útil puede reducirse, si es sometida a golpes o si está desconchada.
- En raras ocasiones, la lámpara puede explotar cuando se termina de utilizar el proyector.
- La lámpara puede explotar si se sigue utilizando el proyector una vez transcurrido el intervalo de sustitución de la lámpara.
- La vida útil de la lámpara varía según las características individuales de cada lámpara, las condiciones de uso y el entorno de instalación. Particularmente, el uso continuado del proyector por más de 10 horas, o el encendido y apagado frecuente del mismo, puede afectar a la vida útil de la lámpara.

#### **Pantalla**

 No aplique ninguna sustancia volátil que pueda causar decoloración en la pantalla, y no deje que se ensucie o dañe.

#### **Componentes ópticos**

<span id="page-10-6"></span><span id="page-10-5"></span><span id="page-10-4"></span> Si utiliza el proyector durante 6 horas seguidas cada día, es posible que tenga que sustituir los componentes ópticos en menos de 1 año.

# <span id="page-10-3"></span><span id="page-10-1"></span>**Accesorios**

<span id="page-10-7"></span>Asegúrese de que se suministran los siguientes accesorios con su proyector.

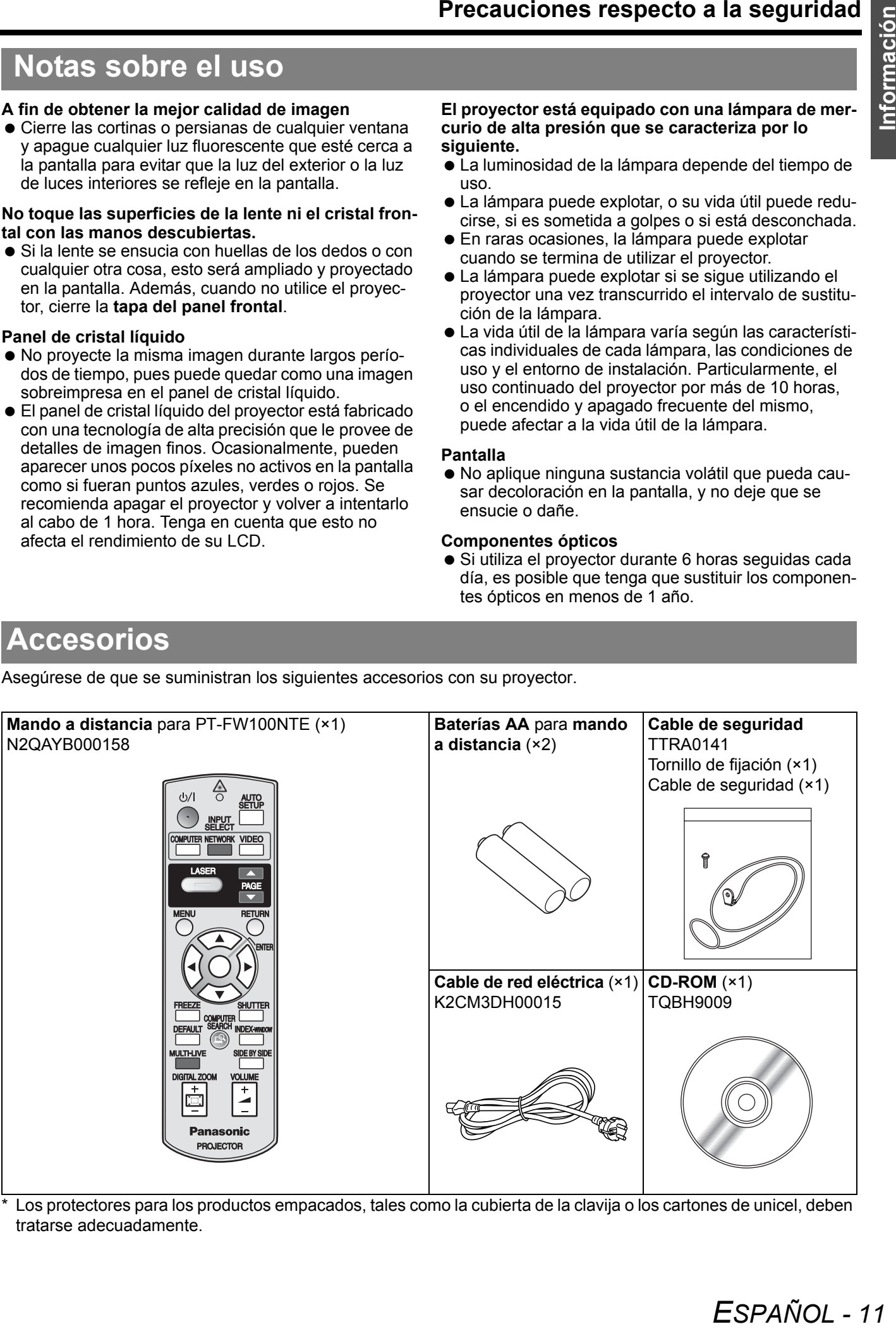

Los protectores para los productos empacados, tales como la cubierta de la clavija o los cartones de unicel, deben tratarse adecuadamente.

# <span id="page-11-0"></span>**Lea esto primero**

# <span id="page-11-2"></span><span id="page-11-1"></span>**Configuración mínima requerida de la pantalla**

Cuando se utiliza el proyector por primera vez, se visualiza la configuración mínima requerida para la pantalla.

#### J **IDIOMA**

#### Seleccione el idioma que desee.

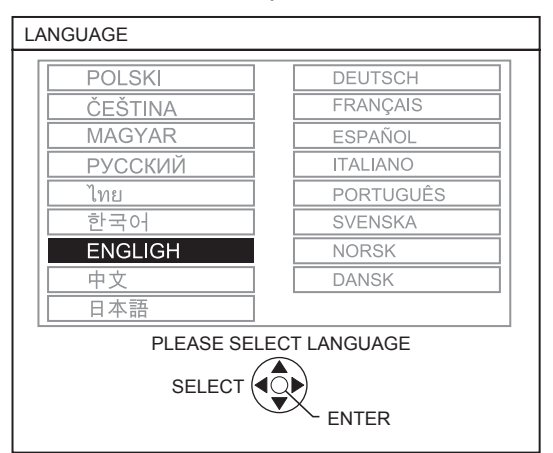

Pulse los botones **A V E** b del mando a **distancia** o del **panel de control** del proyector para resaltar el idioma que desee y, a continuación, pulse **ENTRAR** para ir al siguiente ajuste.

#### **OPCIONES**

Seleccione el método de proyección, el tamaño de pantalla y la velocidad del ventilador. Si necesita volver al ajuste anterior, pulse el botón **VOLVER**.

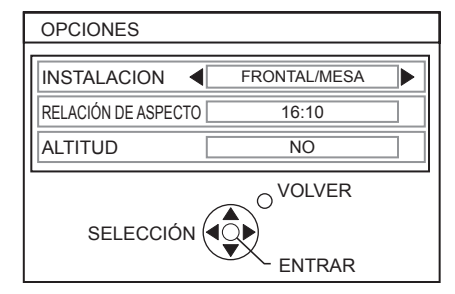

#### **INSTALACIÓN**

Pulse los botones <  $\blacktriangleright$  del mando a distancia o del **panel de control** del proyector para seleccionar el método de instalación que desee. Pulse ▼ para ir al aiuste **ALTITUD**.

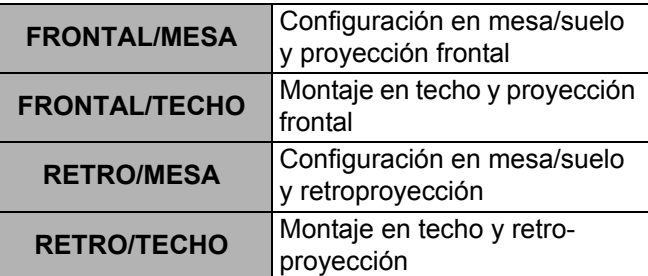

#### **RELACIÓN DE ASPECTO**

Seleccione el formato de pantalla requerido pulsando  $\blacktriangleleft \blacktriangleright$ .

- 
- **16:10** Al proyectar en una pantalla 16:10  $0.4:3$
- **16:9** Al proyectar en una pantalla 16:9.

#### **ALTITUD**

Si se utiliza el proyector a gran altitud, la opción **ALTITUD** debe ajustarse a **ACTIVADO** para que el ventilador funcione a alta velocidad. Pulse  $\blacktriangleleft$   $\blacktriangleright$ para seleccionar la opción que desee. Si necesita

- volver a **INSTALACIÓN**, pulse **A**.<br>● **NO** Velocidad de ventil **NO** Velocidad de ventilador baja.
- **ACTIVADO** Velocidad de ventilador alta.

#### **NOTA:**

- A 1 400 m (4 593 ft) por encima del nivel del mar, el ajuste debe ser **ACTIVADO**.
- El nivel de ruido que el ventilador produce depende del ajuste **ALTITUD**.

#### **Pulse el botón ENTRAR para iniciar la proyección.**

- Cuando termine con la configuración mínima requerida, la proyección no comenzará a menos que inicialice el proyector. [Consulte "INICIALIZAR TODO" en la página 38.](#page-37-4)
- Puede cambiar los ajustes desde el **MENÚ PRINCIPAL**. [Consulte "Menús de navegación" en la página 29.](#page-28-0)

# <span id="page-12-0"></span>**Sobre su proyector**

# <span id="page-12-2"></span><span id="page-12-1"></span>**Mando a distancia**

<span id="page-12-15"></span><span id="page-12-14"></span><span id="page-12-11"></span><span id="page-12-9"></span><span id="page-12-6"></span><span id="page-12-4"></span>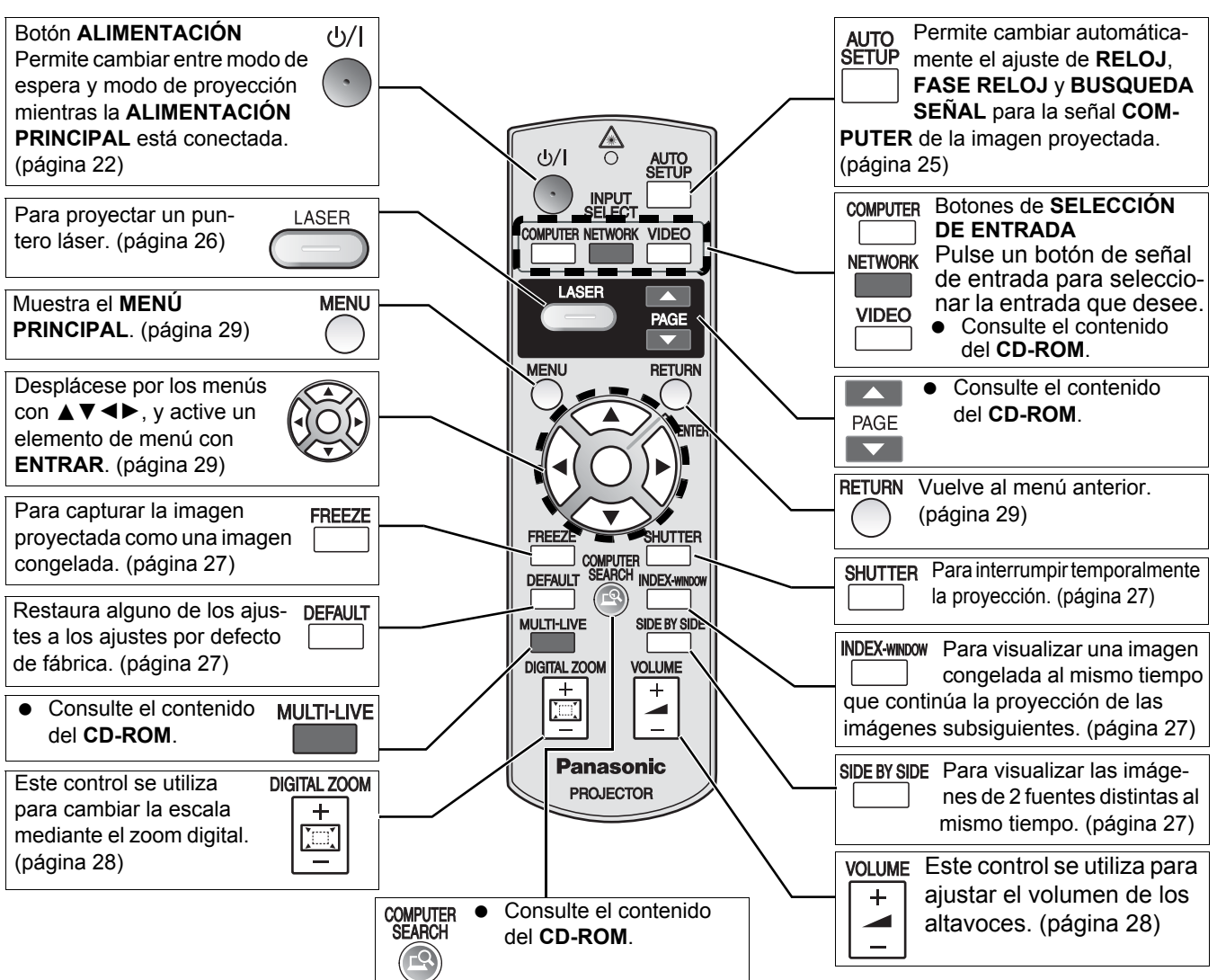

#### <span id="page-12-24"></span><span id="page-12-12"></span><span id="page-12-3"></span>**Compartimento de las baterías**

- 1. Abra la cubierta.
- 2. Inserte las baterías de acuerdo con el diagrama de polaridad que se indica en el interior.

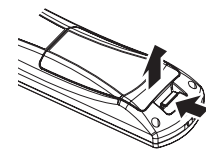

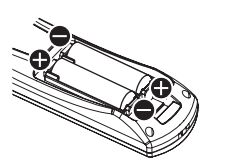

<span id="page-12-19"></span>**Vista superior**

Emisor de señal de mando a distancia y emisor de puntero láser. ([página 25](#page-24-4))

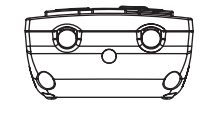

#### <span id="page-12-7"></span>**Instalación de una correa de mano**

Puede instalar una correa de mano en el **mando a distancia**.

<span id="page-12-10"></span>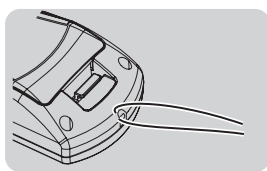

#### <span id="page-12-20"></span>**Indicador de mando a distancia**

Si pulsa cualquier botón excepto el botón **LÁSER**, el **indicador de mando a distancia** parpadeará. Si pulsa el botón **LÁSER**, el indicador se iluminará.

**Indicador de mando a distancia**

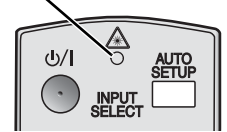

#### **NOTA:**

- No deje caer el **mando a distancia**.
- Evite el contacto con líquidos y humedad.
- Utilice pilas de manganeso o pilas alcalinas con el **mando a distancia**.
- No intente modificar o desmontar el **mando a distancia**. Contacte a un Centro de servicio autorizado para la reparación. • No mantenga pulsados los botones del **mando a distancia** ya que podría acortar la duración de la pila.
- No apunte con el láser hacia los ojos de otras personas ni mire fijamente el haz.
- • [Consulte "Funcionamiento del mando a distancia" en la página 25.](#page-24-3)

<span id="page-12-23"></span><span id="page-12-22"></span><span id="page-12-21"></span><span id="page-12-18"></span><span id="page-12-17"></span><span id="page-12-16"></span><span id="page-12-13"></span><span id="page-12-8"></span><span id="page-12-5"></span>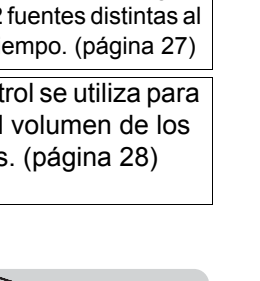

<span id="page-13-18"></span><span id="page-13-15"></span><span id="page-13-12"></span><span id="page-13-11"></span><span id="page-13-8"></span><span id="page-13-5"></span><span id="page-13-2"></span><span id="page-13-1"></span><span id="page-13-0"></span>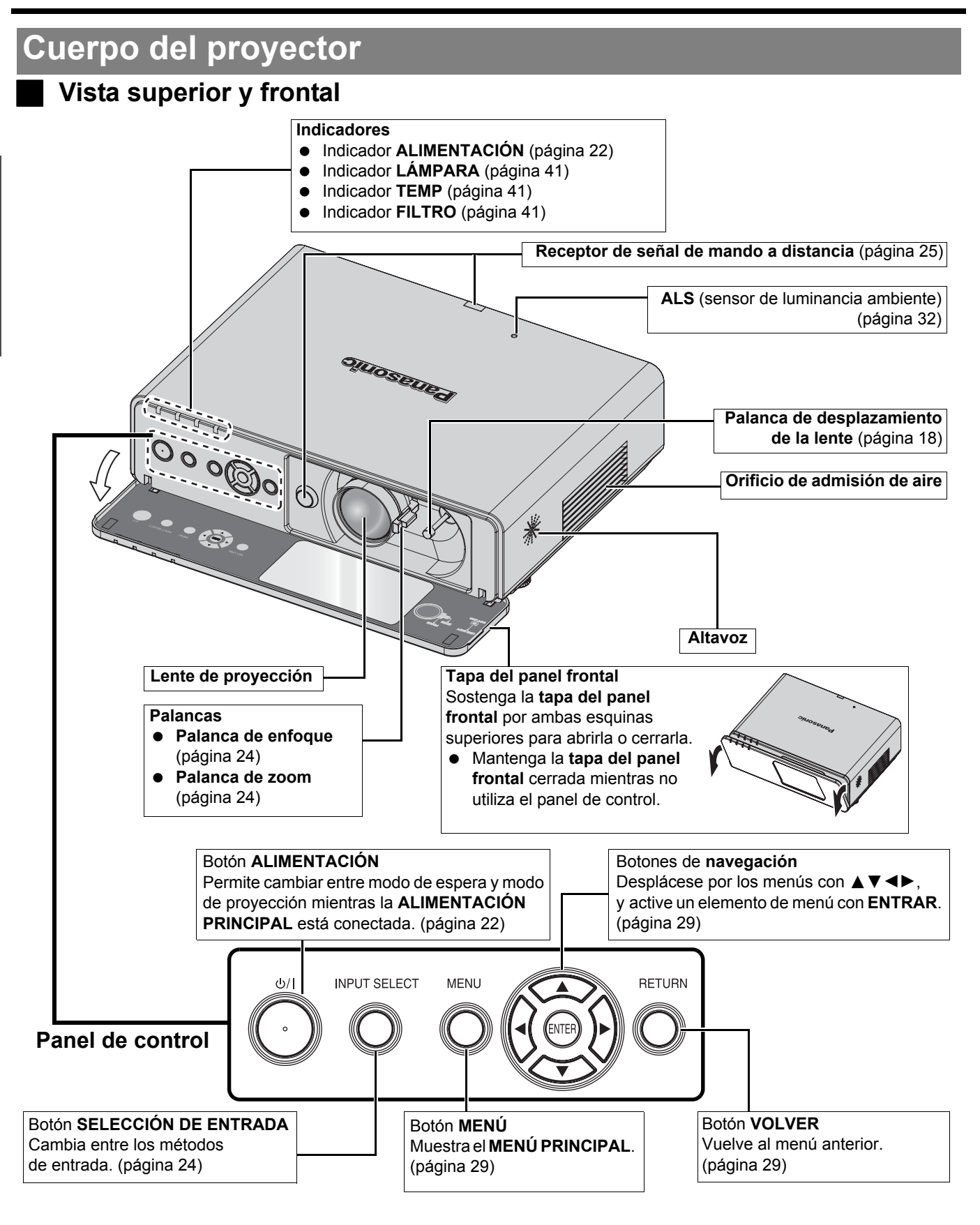

#### <span id="page-13-17"></span><span id="page-13-16"></span><span id="page-13-14"></span><span id="page-13-13"></span><span id="page-13-9"></span><span id="page-13-4"></span><span id="page-13-3"></span>**NOTA:**

- <span id="page-13-19"></span><span id="page-13-10"></span><span id="page-13-7"></span><span id="page-13-6"></span>• No cubra las aberturas de ventilación ni coloque nada a menos de 50 cm (20") de ellas puesto que se pueden provocar daños o lesiones.
- Mientras el proyector no está en uso, mantenga cerrada la **TAPA DEL PANEL FRONTAL** para proteger la lente.

<span id="page-14-13"></span><span id="page-14-11"></span><span id="page-14-5"></span><span id="page-14-3"></span><span id="page-14-2"></span><span id="page-14-1"></span>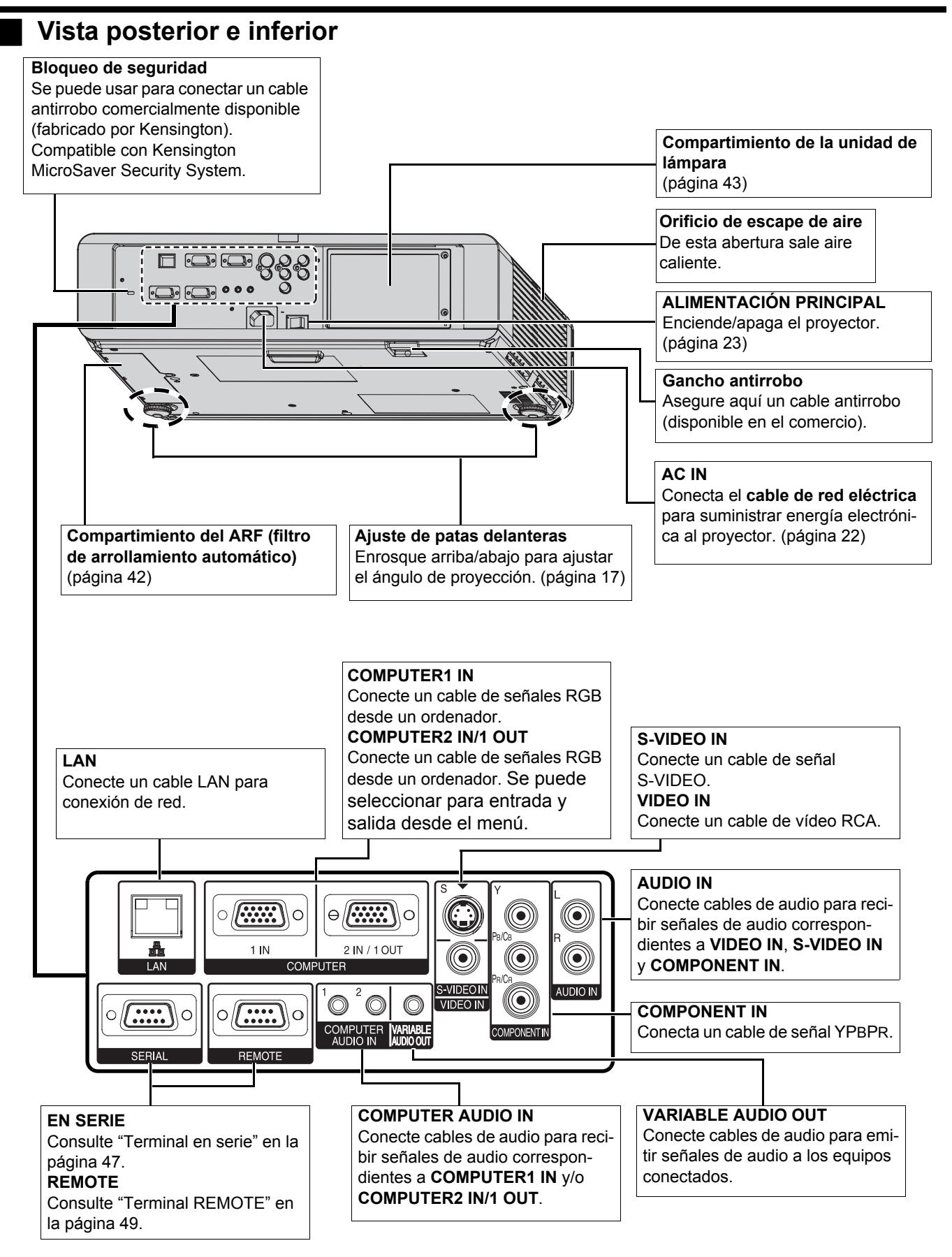

#### <span id="page-14-14"></span><span id="page-14-12"></span><span id="page-14-10"></span><span id="page-14-9"></span><span id="page-14-8"></span>**NOTA:**

- <span id="page-14-16"></span><span id="page-14-15"></span><span id="page-14-7"></span><span id="page-14-6"></span><span id="page-14-4"></span><span id="page-14-0"></span>• No cubra las aberturas de ventilación ni coloque nada a menos de 50 cm (20") de ellas puesto que se pueden provocar daños o lesiones.
- Cuando se conecta un cable al terminal **VARIABLE AUDIO OUT**, el altavoz incorporado se desactiva.

# <span id="page-15-2"></span><span id="page-15-0"></span>**Configuración**

# <span id="page-15-3"></span><span id="page-15-1"></span>**Tamaño de pantalla y distancia de proyección**

Puede ajustar el tamaño de la proyección con el objetivo zoom 2,0×. Calcule y defina la distancia de proyección tal como sigue.

Imagen proyectada

<span id="page-15-4"></span>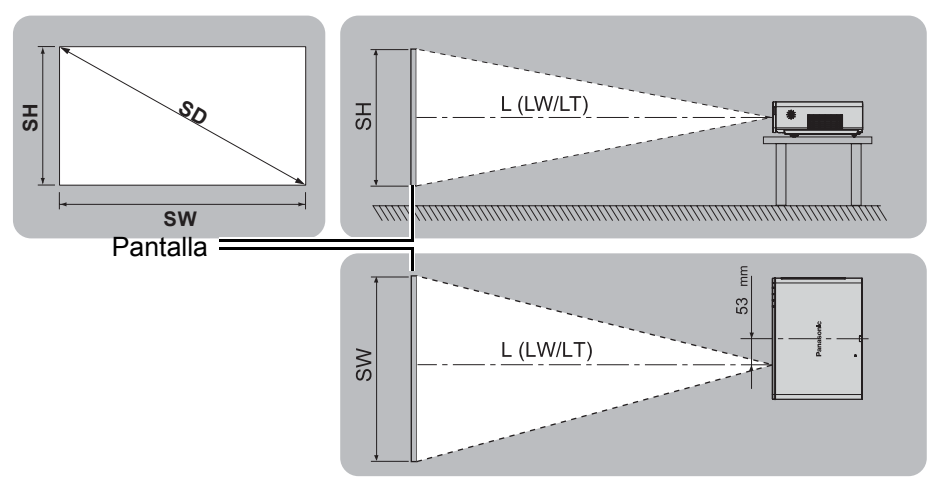

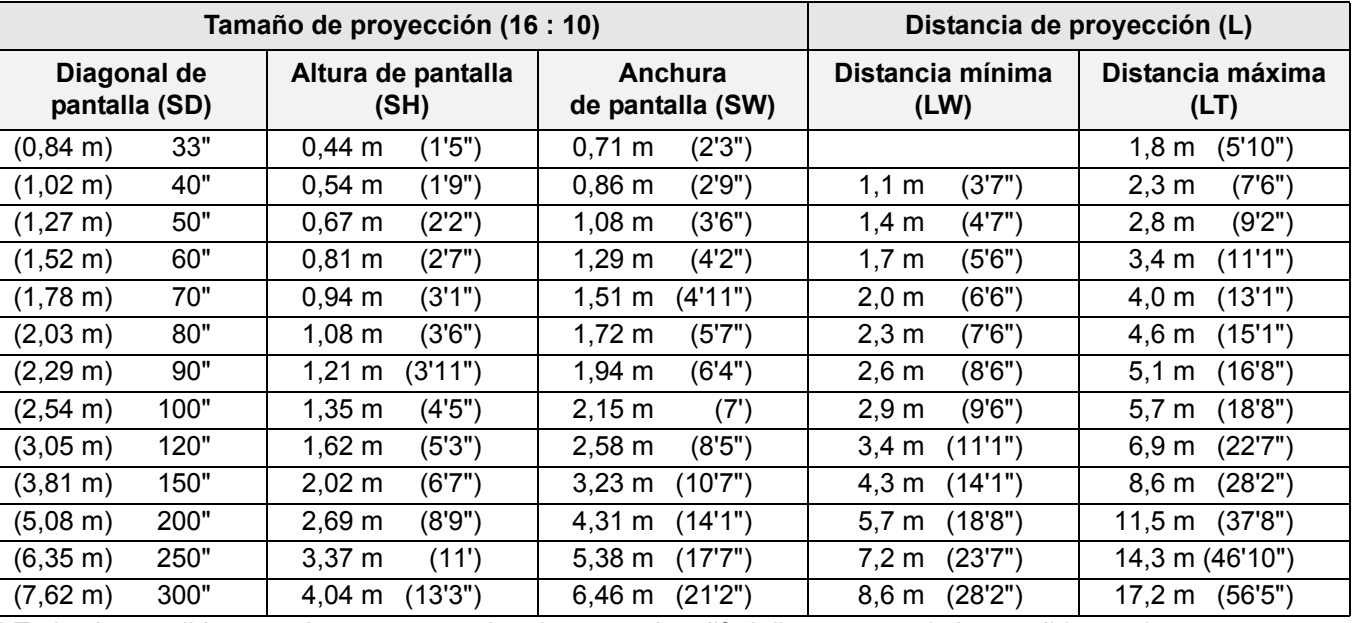

Todas las medidas anteriores son aproximadas y pueden diferir ligeramente de las medidas reales.

#### <span id="page-15-5"></span>J **Métodos de cálculo para las dimensiones de pantalla**

Puede calcular dimensiones de pantalla más detalladas a partir de la diagonal de la pantalla.

**SW (m) = SD (") × 0,0215 SH (m) = SD (") × 0,0135**

**LW (m) = 0,0289 × SD (") – 0,046 LT (m) = 0,0576 × SD (") – 0,061**

\* Los resultados anteriores son aproximados y pueden diferir ligeramente de las medidas reales.

#### **NOTA:**

- Consulte la [página 52](#page-51-2) para obtener información sobre el tamaño de pantalla y la distancia de proyección para una relación de aspecto de 4:3/16:9.
- No utilice el proyector en posición elevada o inclinada horizontalmente puesto que puede hacer que funcione mal el proyector.
- Asegúrese de que la superficie de la lente del proyector es paralela con la pantalla. Puede inclinar el cuerpo del proyector a aproximadamente ± 30° verticalmente. La inclinación excesiva puede acortar la vida útil del componente.

• Para mejorar la calidad de imagen de proyección, instale una pantalla donde la luz del sol o de la habitación no se refleje directamente en la pantalla. Cierre las persianas o las cortinas para no dejar pasar la luz.

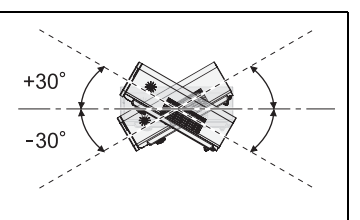

**Comienzo**

Comienzo

# <span id="page-16-3"></span><span id="page-16-0"></span>**Método de proyección**

Puede utilizar el proyector con cualquiera de los siguientes 4 métodos de proyección. Para establecer el método deseado en el proyector, [Consulte "INSTALACIÓN" en la página 37.](#page-36-7)

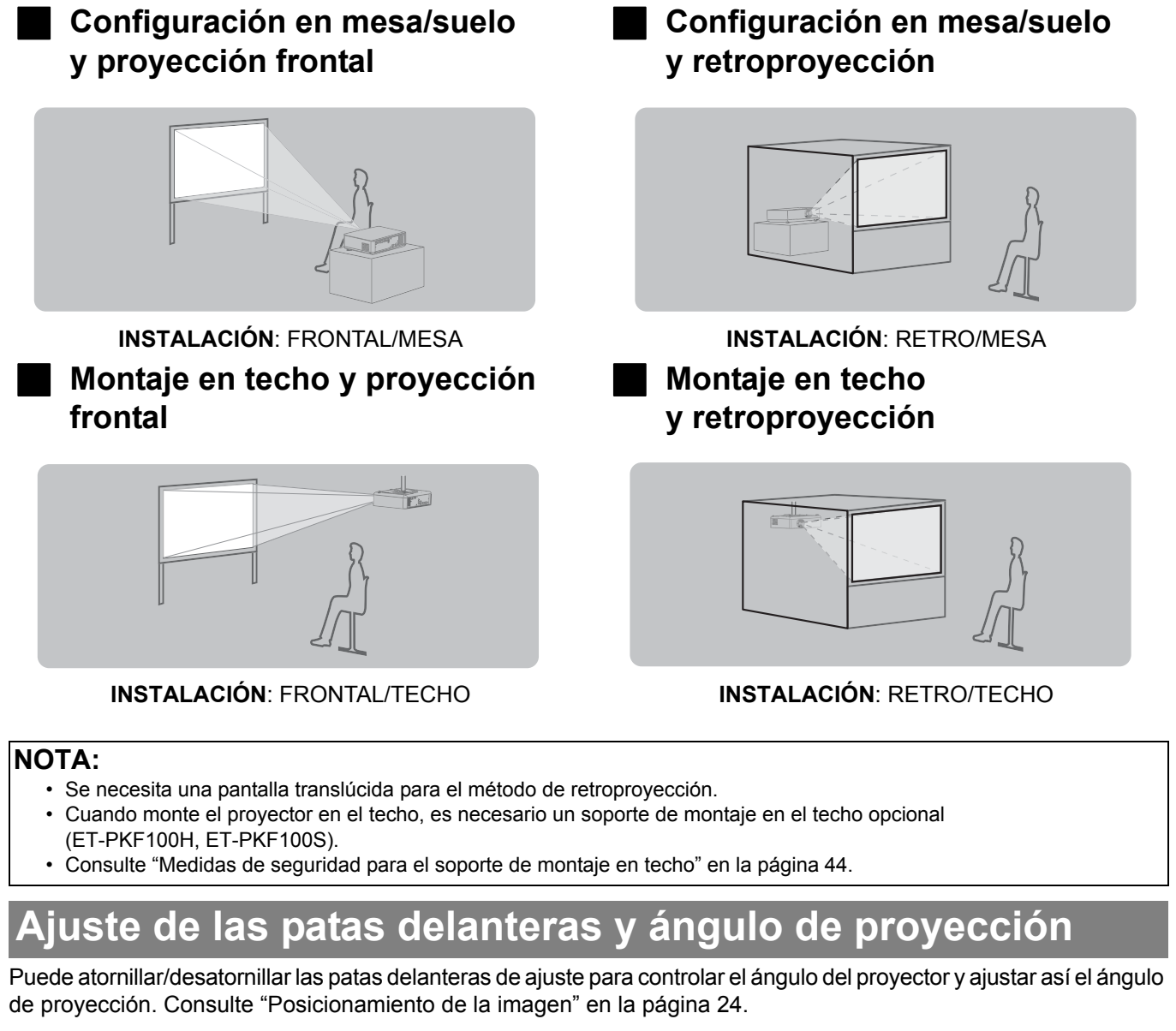

<span id="page-16-2"></span><span id="page-16-1"></span>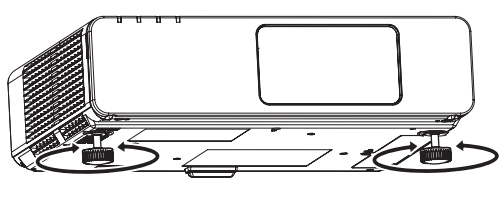

<span id="page-16-4"></span>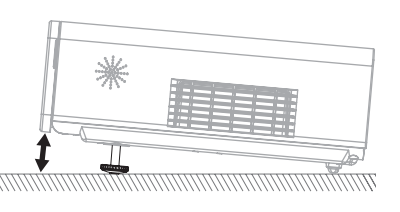

#### **NOTA:**

- Sale aire caliente del **orificio de escape de aire**. No toque directamente el **orificio de escape de aire**.
- Si se distorsiona el trapecio, [consulte "TRAPECIO" en la página 34.](#page-33-6)
- Atornille los ajustadores de patas, y se escuchará un clic cuando llegue al límite.

# <span id="page-17-1"></span><span id="page-17-0"></span>**Cambio de lente y posicionamiento**

Si el proyector no está posicionado justo delante del centro de la pantalla, puede ajustar la posición de la imagen proyectada moviendo la **palanca de desplazamiento de la lente** dentro del rango de cambio de la lente.

#### <span id="page-17-2"></span>Ajuste de la palanca de **desplazamiento de la lente**

- 1. Abra la **tapa del panel frontal**.
- 2. Gire a la izquierda la **palanca de desplazamiento de la lente** para desbloquear.
- 3. Mueva la **palanca de desplazamiento de la lente** para ajustar la posición de la imagen proyectada.
- 4. Gire a la derecha la **palanca de desplazamiento de la lente** para bloquear.

#### Q **Cambio horizontal**

Puede colocar el proyector donde la lente del proyector esté hasta un 24% horizontalmente del centro de la pantalla y a continuación, ajustar la posición de la imagen con la característica de **palanca de desplazamiento de la lente**.

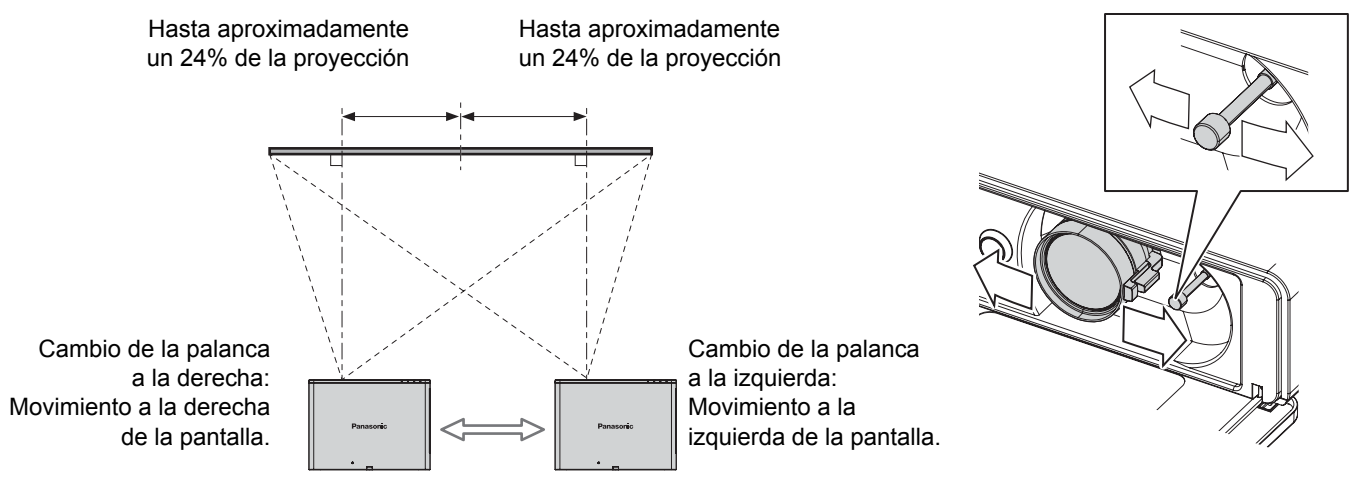

#### Q **Cambio vertical**

Puede instalar el proyector en un lugar donde la lente del proyector quede descentrada verticalmente hasta un 51% respecto de la pantalla y, a continuación, ajustar la posición de la imagen con la **palanca de desplazamiento de la lente**.

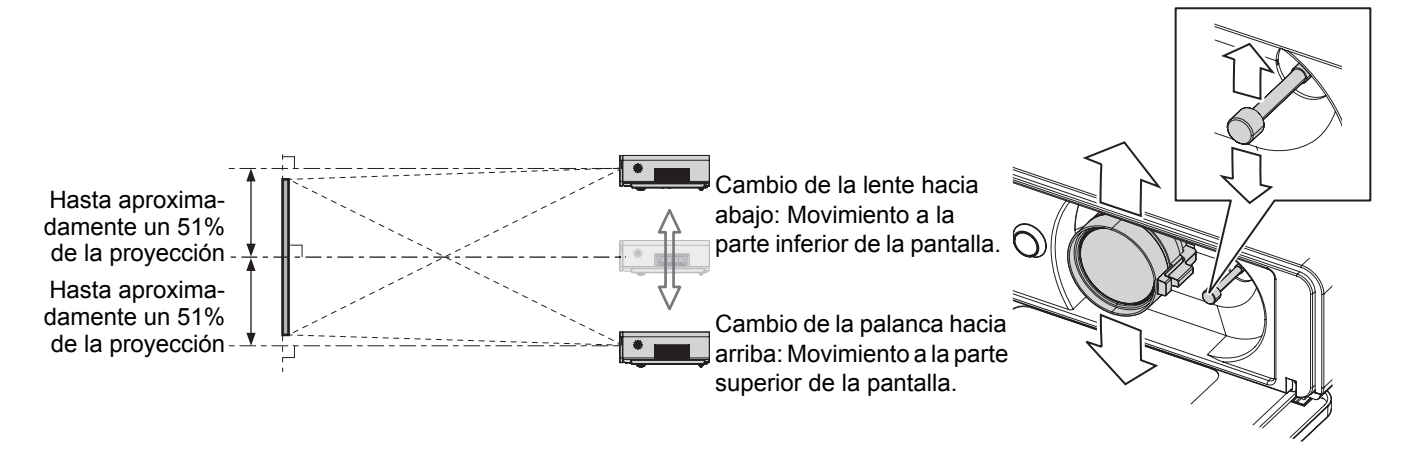

#### J **Rango de ubicación del proyector**

Puede determinar el lugar de instalación de la pantalla y del proyector considerando las posibilidades de desplazamiento de la lente. [Consulte "Posicionamiento de la imagen" en la página 24.](#page-23-3)

#### Q **Cuando la posición de la pantalla es fija**

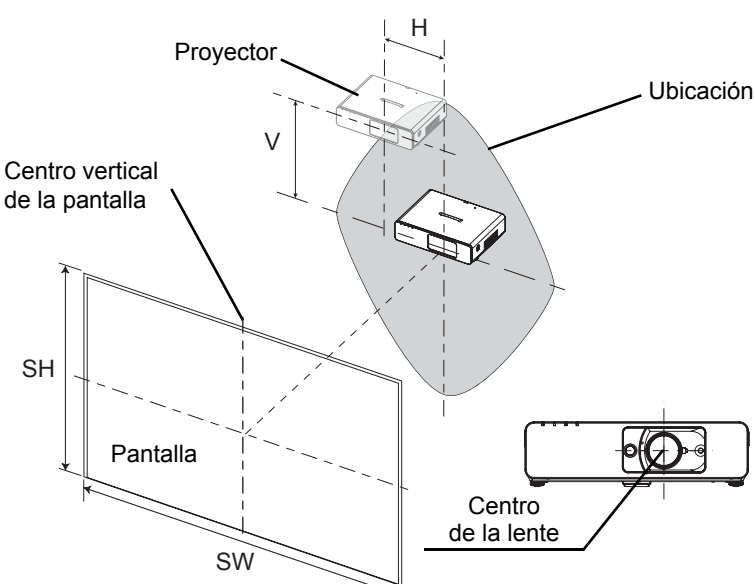

Q **Cuando la posición del proyector es fija**

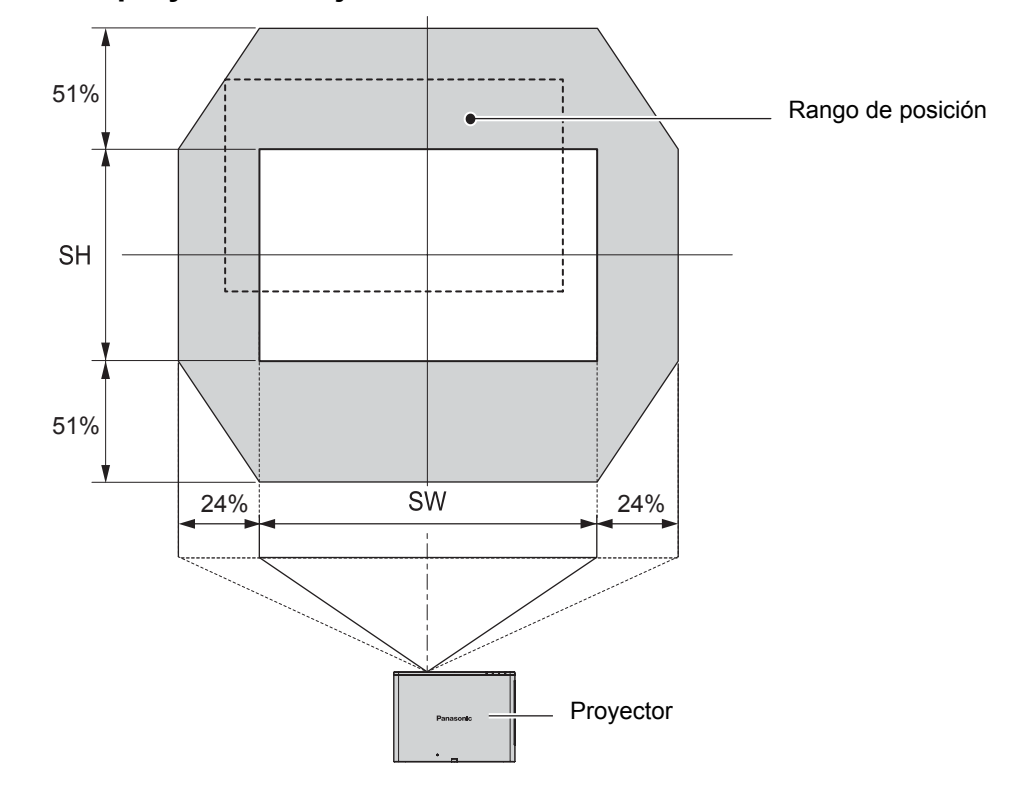

#### **NOTA:**

- Cuando el proyector esté colocado justo delante de la pantalla y la **palanca de desplazamiento de la lente** esté centrada, obtendrá la mejor calidad de proyección de imagen.
- Cuando la **palanca de desplazamiento de la lente** esté en el límite vertical del rango de cambio, no podrá mover la palanca al límite horizontal, al igual que cuando la **palanca de desplazamiento de la lente** está en el límite horizontal del rango de cambio, tampoco podrá mover la palanca al límite horizontal.
- Si se ajusta **TRAPECIO** cuando el proyector está inclinado, será necesario realinear el centro de la pantalla con la lente.
- No mueva la **palanca de desplazamiento de la lente** con fuerza mientras realiza el ajuste.

# <span id="page-19-3"></span><span id="page-19-0"></span>**Conexiones**

# <span id="page-19-1"></span>**Antes de conectar al proyector**

- Lea y siga las instrucciones de funcionamiento y conexión de cada dispositivo periférico.
- Los dispositivos periféricos deberán apagarse.
- Utilice cables que coincidan con cada dispositivo periférico que vaya a conectar.
- Si la señal de entrada es afectada por fluctuaciones, la imagen proyectada puede tener baja calidad, en cuyo caso se activa una función de corrección.
- Confirme el tipo de señales de vídeo. [Consulte "Lista de señales compatibles" en la página 46.](#page-45-2)

# <span id="page-19-2"></span>**Conexión a ordenadores**

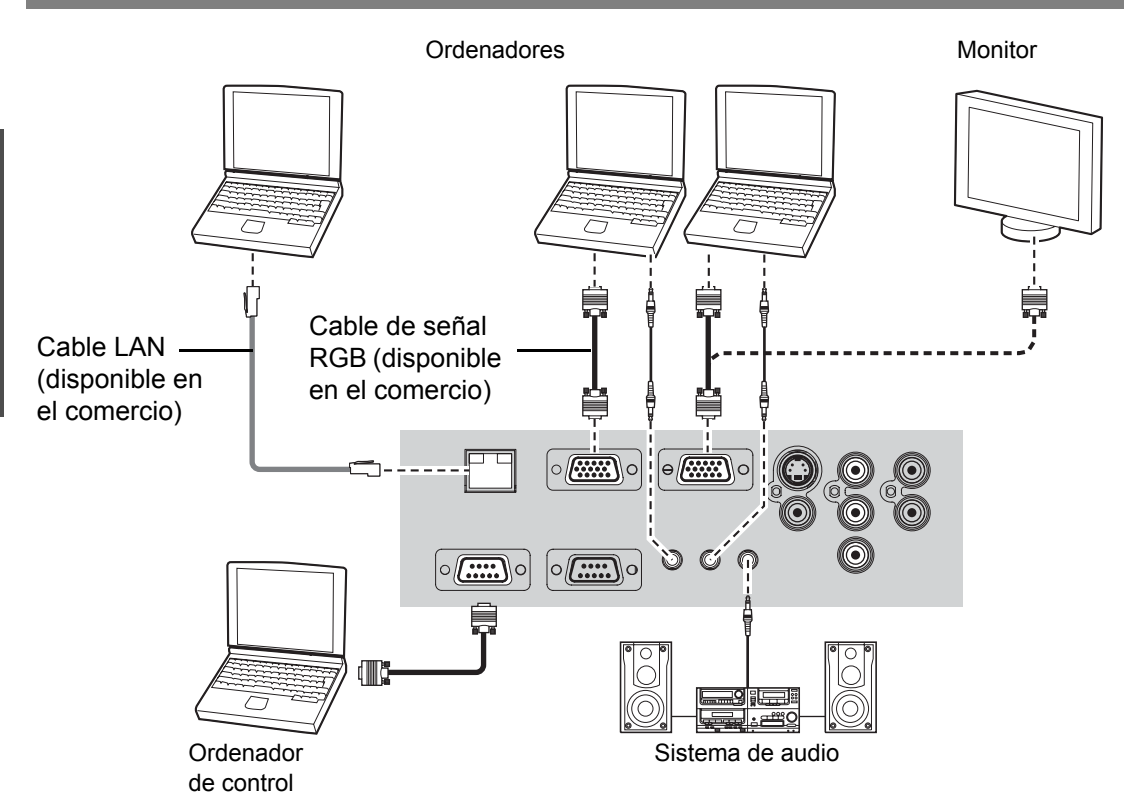

#### **NOTA:**

- Si ha ajustado la opción **SELECCIÓN COMPUTER2** del menú **OPCIONES** a **SALIDA**, no conecte señales de entrada.
- Para más detalles sobre la conexión de una red LAN, consulte el contenido del **CD-ROM**.

#### **Terminal LAN**

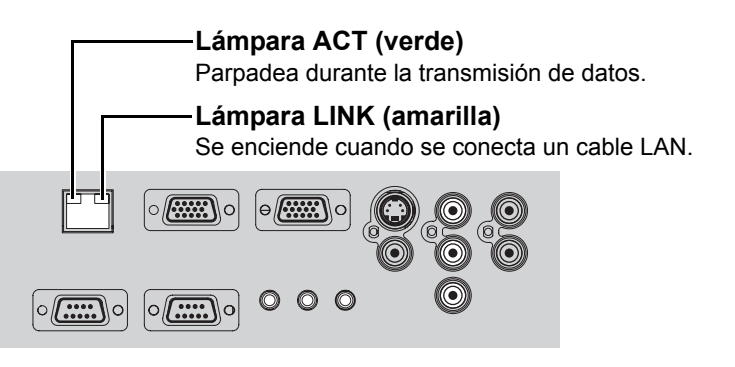

#### **NOTA:**

• No toque las partes metálicas del terminal **LAN**. De lo contrario, la electricidad estática podría causar mal funcionamiento.

# <span id="page-20-1"></span><span id="page-20-0"></span>**Conexión a equipos de AV**

#### **Conexión con VIDEO IN/S-VIDEO IN**

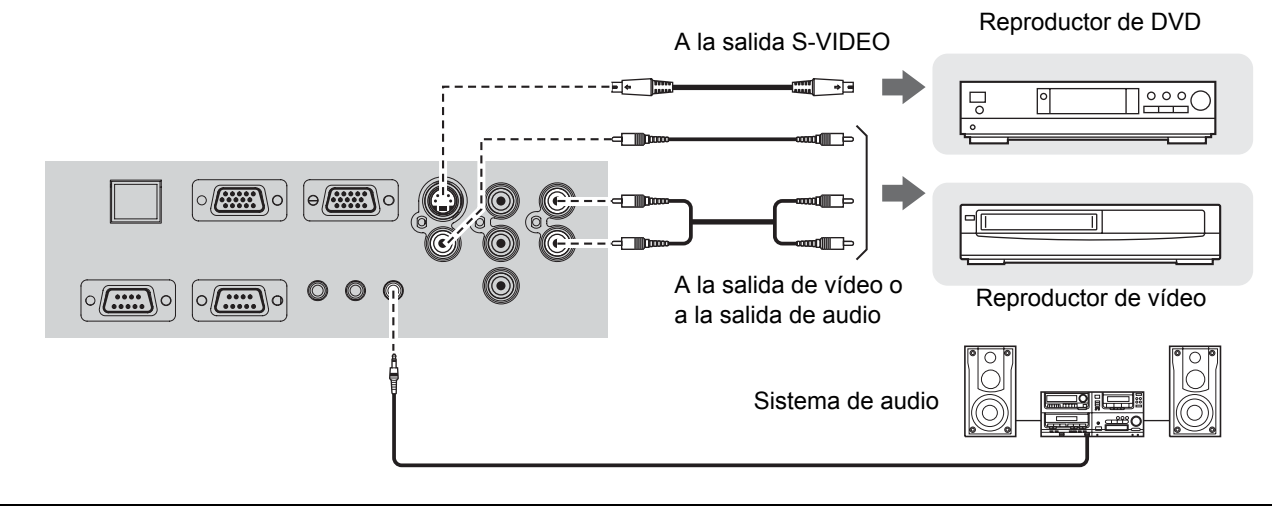

#### **NOTA:**

• Si conecta más de un equipo de AV, cambie la conexión de audio de forma manual.

#### **Conexión con COMPONENT IN**

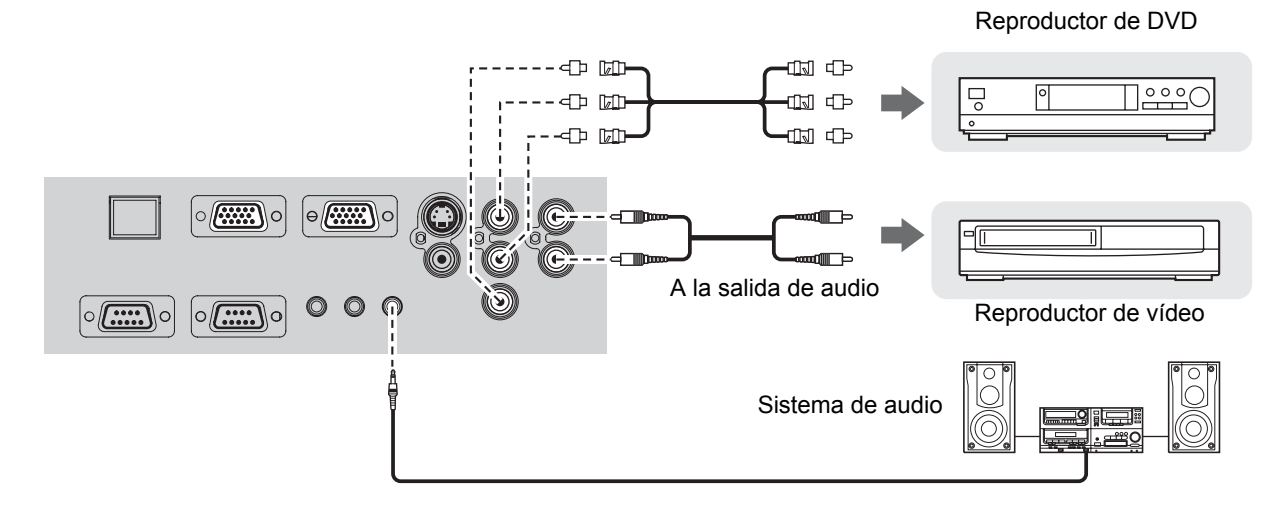

#### **NOTA:**

• Si conecta los cables BNC, utilícelos con un adaptador BNC-RCA (disponible en el comercio).

# <span id="page-21-3"></span><span id="page-21-0"></span>**Encendido/apagado del proyector**

# <span id="page-21-5"></span><span id="page-21-1"></span>**Cable de alimentación**

#### **Conexión**

1. Asegúrese de que el tipo del enchufe del cable de alimentación y el conector **AC IN**

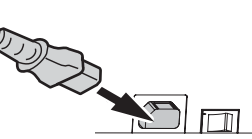

en la parte posterior del proyector coincidan, a continuación, enchúfelo completamente.

2. Conecte el **cable de red eléctrica** a una toma de corriente.

#### **Desconexión**

- 1. Asegúrese de que el interruptor **ALIMENTACIÓN PRINCIPAL** esté desactivado y desconecte el **cable de red eléctrica** de la toma de corriente.
- 2. Sujete el enchufe y desenchufe el **cable de red eléctrica** del conector **AC IN** en la parte posterior del proyector.

#### <span id="page-21-7"></span>J **Función de desconexión directa**

Puede desconectar el **cable de red eléctrica** del proyector o desactivar el botón **ALIMENTACIÓN PRINCIPAL** mientras proyecta imágenes o inmediatamente después de terminar la proyección. El ventilador de refrigeración de la lámpara seguirá funcionando con el suministro de energía interno.

#### **NOTA:**

• Si se vuelve a encender el proyector mientras el ventilador de refrigeración interno aún está funcionando con el suministro de energía interno, la proyección puede tardar algunos instantes en comenzar.

#### <span id="page-21-6"></span>J **Función de conexión directa**

Si activa la función **CONEXIÓN DIRECTA**, sólo podrá iniciar la proyección conectando el **cable de red eléctrica** o activando el botón **ALIMENTA-CIÓN PRINCIPAL**. [Consulte "CONEXIÓN](#page-36-8)  [DIRECTA" en la página 37.](#page-36-8)

#### **NOTA:**

- Utilice solamente el **cable de red eléctrica** suministrado.
- Asegúrese de que todos los dispositivos de entrada estén conectados y apagados antes de conectar el **cable de red eléctrica**.
- No fuerce el conector puesto que puede dañar el proyector y/o el cable de alimentación.
- Las acumulaciones de suciedad o polvo alrededor de los enchufes pueden provocar incendios o peligros eléctricos.
- <span id="page-21-4"></span>• Desconecte la alimentación al proyector cuando no esté en uso.

# <span id="page-21-2"></span>**Indicador de ALIMENTACIÓN**

#### Indicador de **ALIMENTACIÓN**

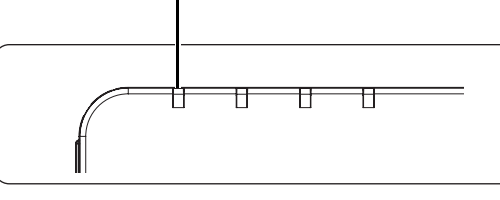

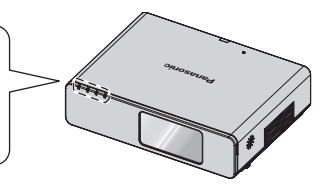

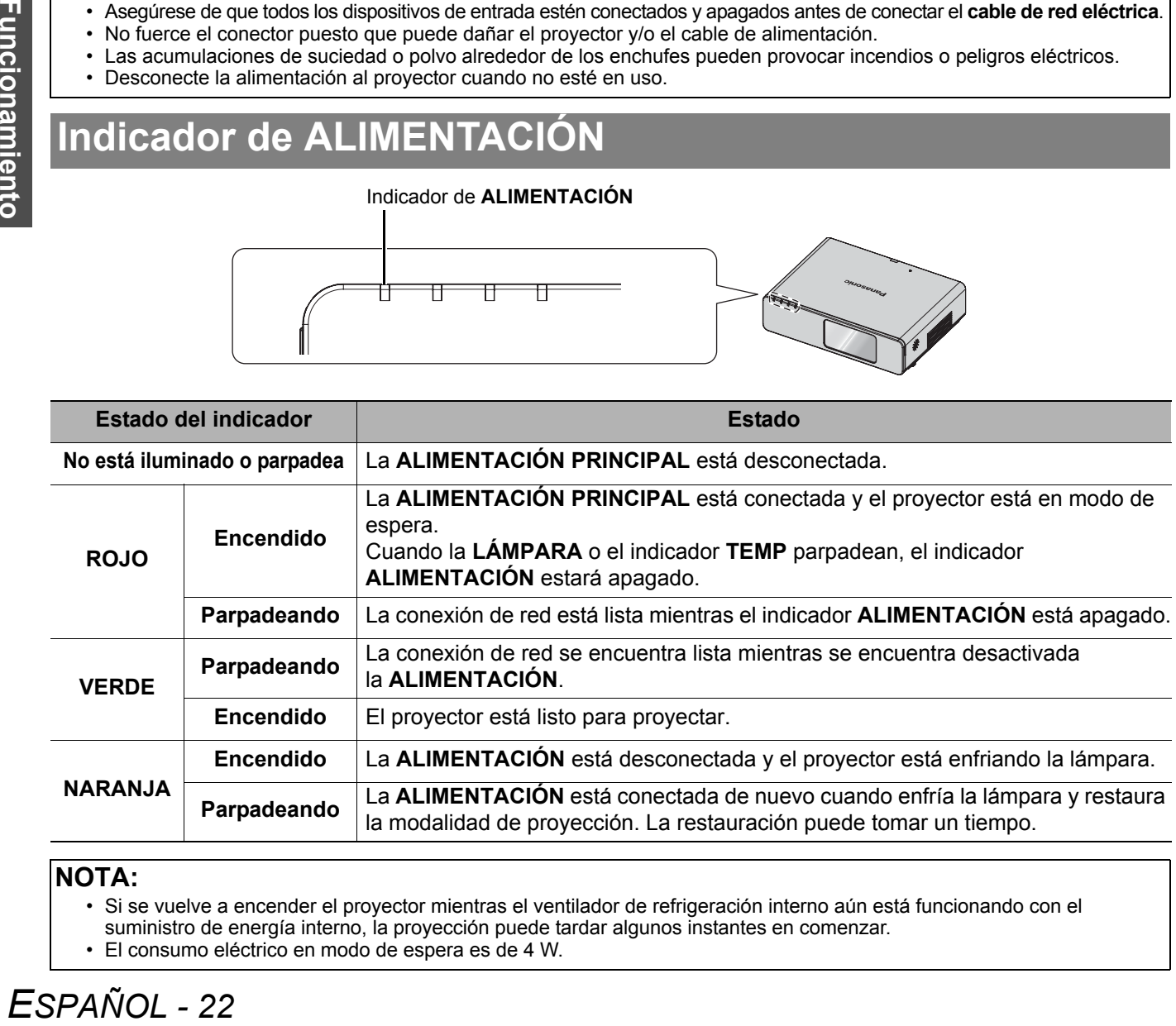

#### **NOTA:**

• Si se vuelve a encender el proyector mientras el ventilador de refrigeración interno aún está funcionando con el suministro de energía interno, la proyección puede tardar algunos instantes en comenzar.

• El consumo eléctrico en modo de espera es de 4 W.

# <span id="page-22-2"></span><span id="page-22-0"></span>**Encendido del proyector**

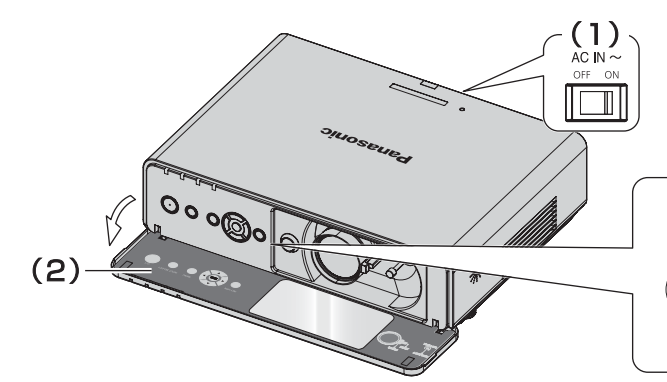

- 1. Conecte la **ALIMENTACIÓN PRINCIPAL**. El indicador de alimentación se enciende en **ROJO**.
- 2. Abra la **tapa del panel frontal**.
	- Esto no es necesario en el modo de **Mando a distancia**.

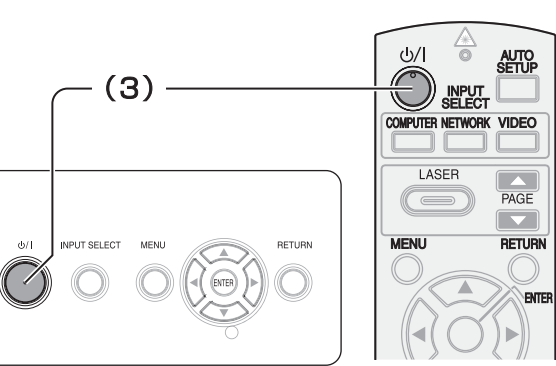

- 3. Pulse el botón **ALIMENTACIÓN**.
	- El indicador de alimentación se enciende en **VERDE** después de parpadear durante unos instantes.
	- Se muestra el **LOGO INICIAL** en la pantalla. [Consulte "LOGO INICIAL" en la página 36.](#page-35-6)

#### **NOTA:**

- Al iniciar el proyector, tal vez se llegue a escuchar un pequeño sonido de sonaja o tintineo, o la pantalla podría temblar debido a las características de la lámpara. Esto es normal y no afecta el desempeño del proyector.
- Si ha desenchufado el **cable de red eléctrica** o desconectado la **ALIMENTACIÓN PRINCIPAL** mientras se encontraba en modo de proyección, deberá enchufar el **cable de red eléctrica** o conectar la **ALIMENTACIÓN PRINCIPAL** para iniciar la proyección. [Consulte "CONEXIÓN DIRECTA" en la página 37.](#page-36-8)

# <span id="page-22-1"></span>**Apagado del proyector**

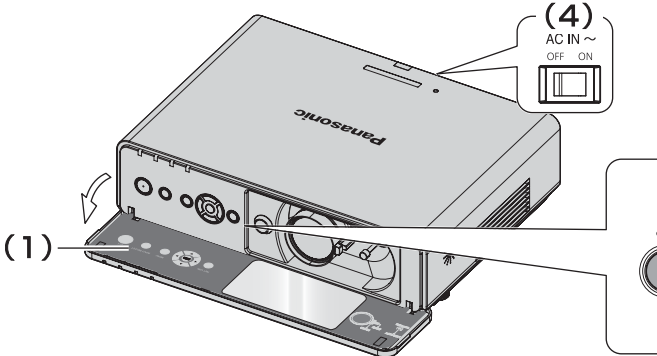

#### 1. Abra la **tapa del panel frontal**.

- Esto no es necesario en el modo de **mando a distancia**.
- 2. Pulse el botón **ALIMENTACIÓN**.
	- Se muestra la pantalla de confirmación. Si transcurren 10 segundos sin que se realice ninguna operación, la pantalla desaparece y se reanuda la proyección.
	- Para volver a la proyección, pulse cualquier botón excepto el botón **ALIMENTACIÓN**.

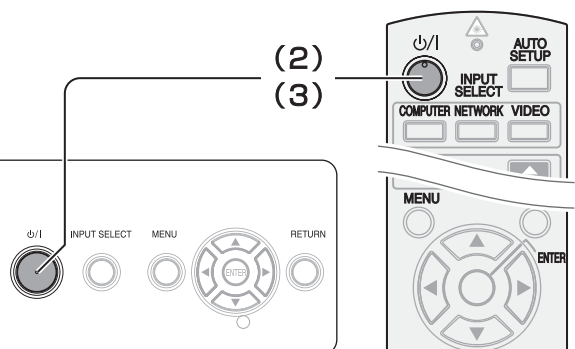

- 3. Pulse el botón **ALIMENTACIÓN**.
	- El indicador de alimentación se enciende en **NARANJA** mientras enfría la lámpara, a continuación, se ilumina en **ROJO** cuando está listo para desconectar la **ALIMENTACIÓN PRINCIPAL**.
- 4. Desconecte la **ALIMENTACIÓN PRINCIPAL** en la parte posterior del proyector.

- **NOTA:**
	- Pulse el botón **ALIMENTACIÓN** dos veces o de forma prolongada para desconectar la alimentación.
	- Puede desenchufar el **cable de red eléctrica** o desconectar la **ALIMENTACIÓN PRINCIPAL** en lugar de realizar este procedimiento. [Consulte "CONEXIÓN DIRECTA" en la página 37.](#page-36-8)
	- Puede apagar el proyector pulsando el botón **ALIMENTACIÓN** durante más de 0,5 segundos.

# <span id="page-23-0"></span>**Proyección de una imagen**

# <span id="page-23-4"></span><span id="page-23-1"></span>**Selección de una señal de entrada**

- 1. Encienda los dispositivos conectados.
	- Pulse el botón de reproducción del dispositivo requerido.
- <span id="page-23-9"></span>2. Pulse los botones **SELECCIÓN DE ENTRADA** para seleccionar el método de entrada requerido, en caso de ser necesario. [Consulte "Cambio de](#page-25-0)  [señal de entrada" en la página 26.](#page-25-0)
	- La imagen se proyectará en la pantalla.

# <span id="page-23-3"></span><span id="page-23-2"></span>**Posicionamiento de la imagen**

- 1. Abra la **tapa del panel frontal**.
- 2. Ajuste la imagen proyectada con la **palanca de desplazamiento de la lente**. [Consulte "Cambio](#page-17-1)  [de lente y posicionamiento" en la página 18.](#page-17-1)

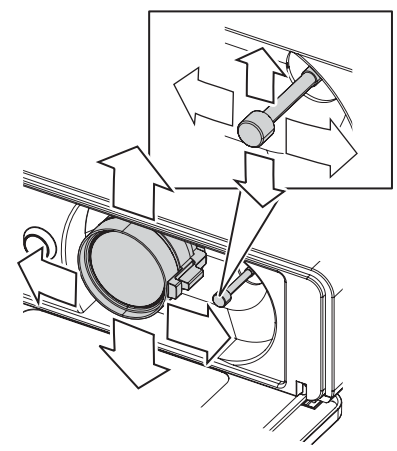

- 3. Ajuste el ángulo del proyector.
	- Desenrosque hacia abajo el **ajuste de patas delanteras** y ajuste el ángulo verticalmente.
	- [Consulte "Ajuste de las patas delanteras y ángulo de](#page-16-2)  [proyección" en la página 17.](#page-16-2)

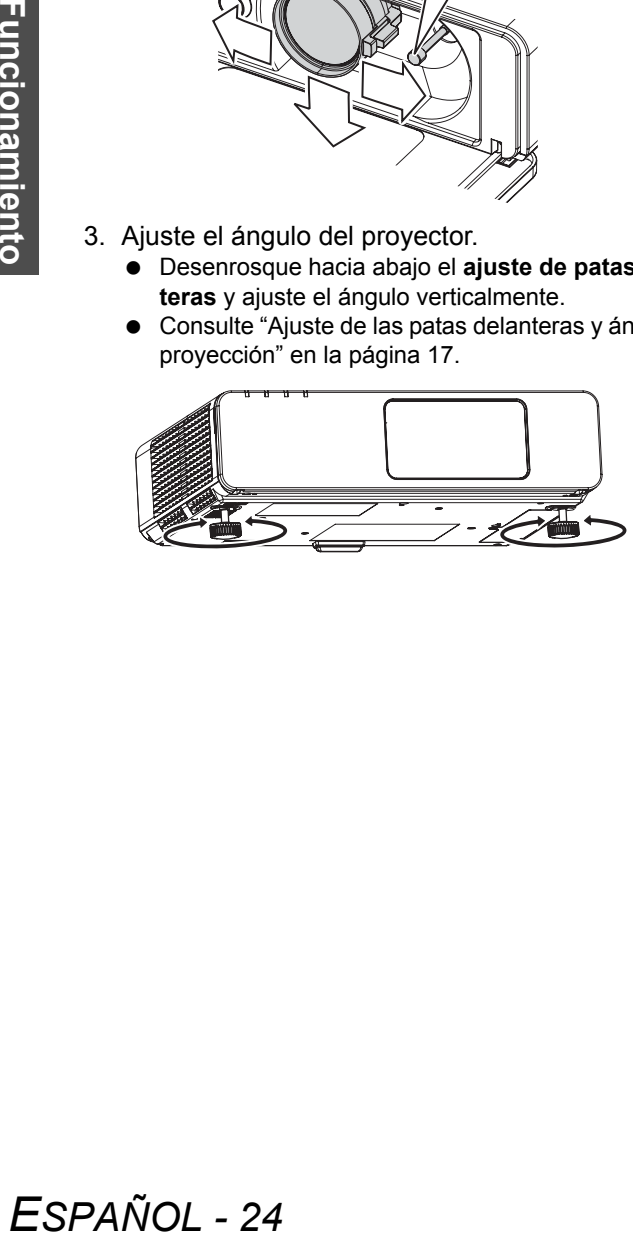

#### **NOTA:**

- **BUSQUEDA SEÑAL** está **ACTIVADO** por defecto y la señal de los dispositivos conectados se detecta automáticamente. [Consulte "BUSQUEDA SEÑAL" en](#page-36-9)  [la página 37.](#page-36-9)
- <span id="page-23-8"></span><span id="page-23-7"></span><span id="page-23-6"></span>4. Ajuste el enfoque y el tamaño de imagen proyectada.
	- Gire la **palanca de enfoque** y la **palanca de zoom** para ajustar la imagen.
	- Puede confirmar el efecto ajustado con la opción **PATRÓN DE TEST** del menú **OPCIONES**. [Consulte](#page-37-5)  ["PATRÓN DE TEST" en la página 38.](#page-37-5)

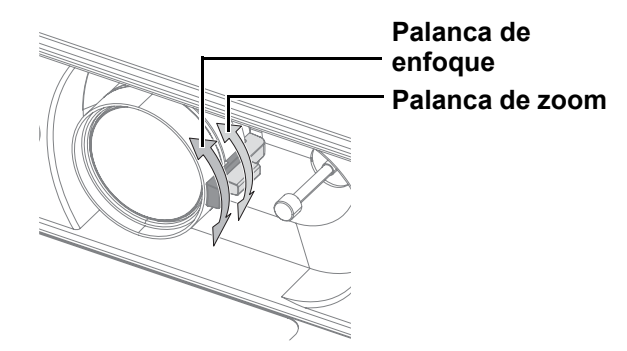

#### <span id="page-23-5"></span>**NOTA:**

- No toque el **orificio de escape de aire** puesto que puede provocar quemaduras o lesiones.
- Si se distorsiona el trapecio, [consulte "TRAPECIO" en](#page-33-6)  [la página 34](#page-33-6).
- Si ajusta el enfoque, deberá volver a ajustar el tamaño de la imagen moviendo la **palanca de zoom**.

# <span id="page-24-3"></span><span id="page-24-0"></span>**Funcionamiento del mando a distancia**

# <span id="page-24-4"></span><span id="page-24-1"></span>**Rango de funcionamiento**

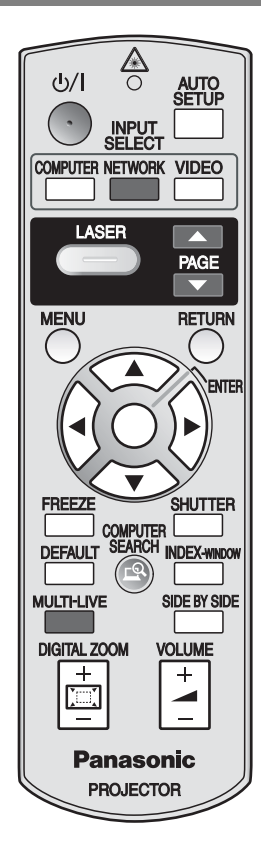

Puede operar el proyector con el **Mando a distancia** dentro del rango de control a distancia de 15 m (49' 2"), aproximadamente a ± 30° verticalmente y horizontalmente.

#### Q **Orientación hacia el proyector**

Asegúrese de que el **emisor de mando a distancia** está orientado hacia el **receptor de señal de mando a distancia** de la parte frontal/posterior del proyector y pulse los botones correspondientes para controlar el proyector.

#### Q **Orientación hacia la pantalla**

Asegúrese de que el **emisor de mando a distancia** está orientado hacia la pantalla y pulse los botones correspondientes para manejar el proyector. La señal se reflejará en la pantalla. El rango de funcionamiento puede diferir debido al material de la pantalla. Es posible que esta función no pueda utilizarse con una pantalla translúcida.

#### **NOTA:**

- No deje que la luz fuerte se refleje en el receptor de señal. El **mando a distancia** puede que no funcione bien con luces fuertes como fluorescentes.
- Si hay obstáculos entre el **mando a distancia** y el **receptor de señal de mando a distancia**, el **mando a distancia** puede no funcionar correctamente.

# <span id="page-24-5"></span><span id="page-24-2"></span>**Ajuste automático de la posición de la imagen**

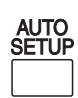

<span id="page-24-6"></span>Puede cambiar automáticamente el ajuste de las opciones **POSICIÓN**, **RELOJ** y **FASE RELOJ** del menú **POSICIÓN** para la imagen de la señal **COMPUTER** proyectada.

# **ESPAÑOL - 25**<br> **ESPAÑOL - 25**<br> **ESPAÑOL - 25**

#### **NOTA:**

- Si la frecuencia del reloj de puntos es 108 MHz o superior, la función **AUTO AJUSTE** no está activa.
- Si la imagen proyectada se ve oscura o aparece borrosa alrededor de los bordes, **AUTO AJUSTE** puede detener el procesamiento antes de que haya terminado. Proyecte una imagen mucho más nítida o clara y vuelva a pulsar el botón **AUTO AJUSTE**.

Pantalla Imagen proyectada

<span id="page-25-8"></span><span id="page-25-6"></span><span id="page-25-4"></span><span id="page-25-3"></span><span id="page-25-0"></span>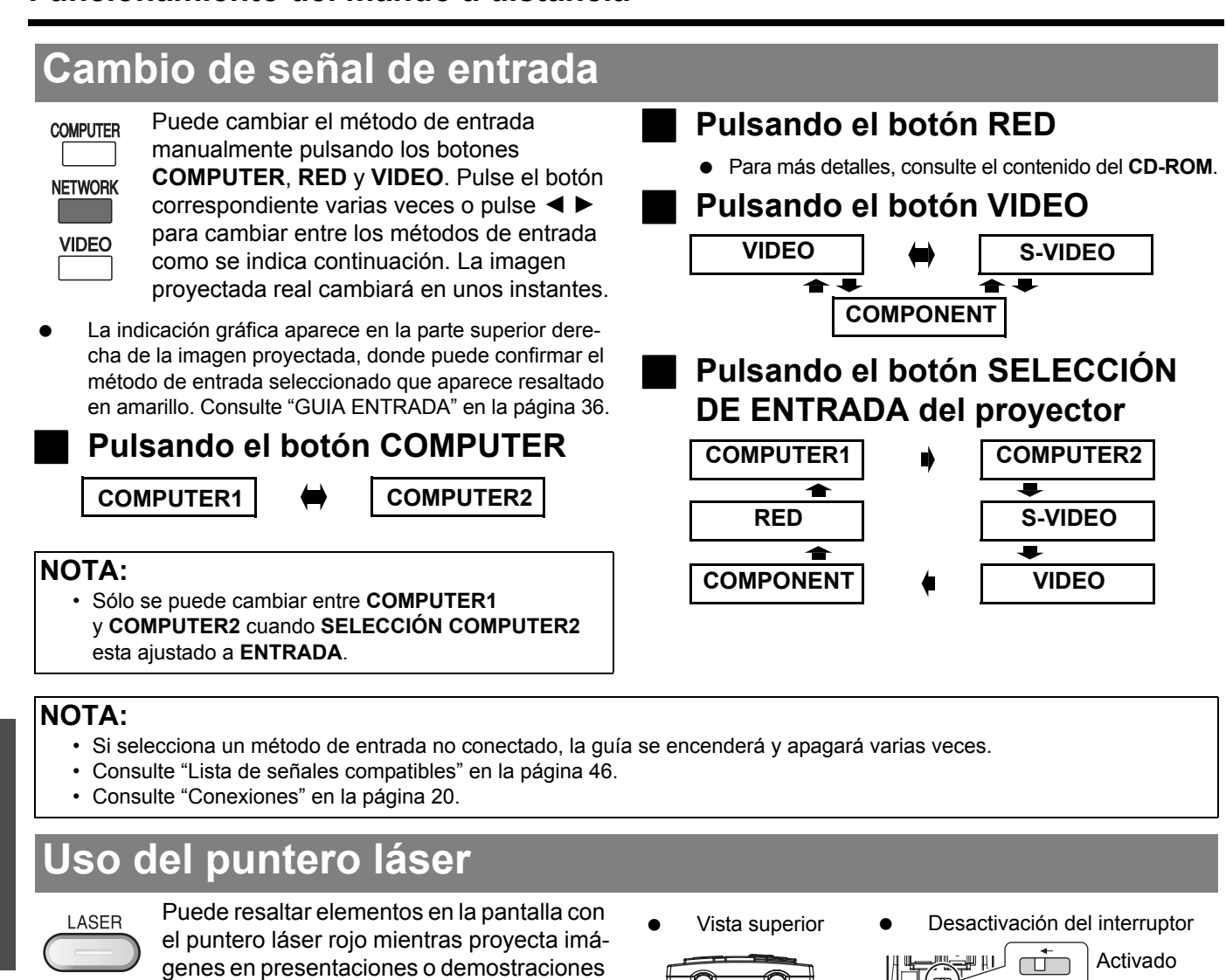

visuales, empleándolo como un dispositivo para llamar la atención.

Mantenga pulsado el botón **LÁSER** para activar el puntero láser, y suéltelo para desactivarlo.

#### **NOTA:**

- Nunca se debe apuntar directamente con el puntero láser a los ojos de una persona o un animal.
- No apunte el láser a superficies reflectantes.
- No permita que los niños utilicen el puntero láser.
- Nunca mire directamente al haz láser.
- El puntero láser no funciona con pantallas translúcidas.
- Lea las precauciones en el **mando a distancia**.
- Este es un producto láser de clase 2.

#### J **Desactivación del botón LÁSER**

Puede desactivar el botón **LÁSER** para evitar que se accione de forma accidental.

- 1. Abra la tapa del compartimiento de las pilas del **mando a distancia**.
- 2. Deslice el interruptor.
- 3. Cierre la tapa del compartimiento de las baterías del **mando a distancia**.
	- [Consulte "Compartimento de las baterías" en la](#page-12-3)  [página 13.](#page-12-3)

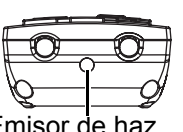

<span id="page-25-7"></span>Desactivado

Emisor de haz del puntero láser

Precaución

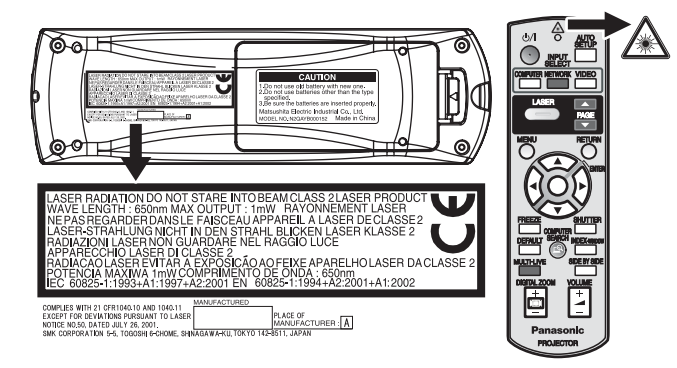

<span id="page-25-5"></span>**PRECAUCIÓN:** El uso de controles o la realización de ajustes o procedimientos distintos de los que aquí se especifican, puede ocasionar una exposición a radiación peligrosa.

# <span id="page-25-2"></span><span id="page-25-1"></span>**Funcionamiento básico**

# <span id="page-26-4"></span><span id="page-26-0"></span>**Captura de imagen**

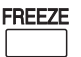

Cuando proyecte una imagen, pulse **CONGE-LADO** para capturar la imagen proyectada y mostrarla en la pantalla como imagen fija. La

<span id="page-26-8"></span>emisión de sonido se interrumpe mientras la imagen está congelada.

Pulse el botón **CONGELADO** para volver a la proyección.

# <span id="page-26-7"></span><span id="page-26-1"></span>**Interrupción temporal de la proyección**

**SHUTTER** 

<span id="page-26-11"></span>Puede apagar la lámpara y detener la proyección temporalmente para ahorrar energía eléctrica. Pulse el botón **OBTURACION** para volver a la proyección.

# <span id="page-26-5"></span><span id="page-26-2"></span>**Restauración de los ajustes de fábrica por defecto**

**DEFAULT** 

Puede restaurar la mayoría de los ajustes personalizados a los ajustes de fábrica por defecto pulsando el botón **ESTÁNDAR** del **mando a distancia**. Visualice los elementos correspondientes del submenú o del menú y

 [Consulte "Menú principal y sub-menú" en la](#page-29-1)  [página 30.](#page-29-1)

vuelva a pulsar el botón **ESTÁNDAR**.

- <span id="page-26-9"></span>**NOTA:**
	- Algunos elementos de menú no están disponibles para restaurar pulsando el botón **ESTÁNDAR**. Ajuste manualmente cada elemento de menú.
	- Para restablecer todos los ajustes a los valores de fábrica, consulte "INICIALIZAR TODO" en la página 38.

# <span id="page-26-6"></span><span id="page-26-3"></span>**Proyección de una imagen en modo ÍNDICE-VENTANA**

Puede proyectar imágenes con la pantalla **INDEX-WINDOW** dividida en 2 ventanas, como en una **ÍNDICE-VENTANA**; en la parte izquierda de la pantall[a se muestra una imagen congelada que se](#page-37-4) almacena en la memoria, mientras que las imágenes subsiguientes se visualizan en el lado derecho.

Para salir de la **ÍNDICE-VENTANA**, pulse el botón **MENÚ** o **VOLVER**.

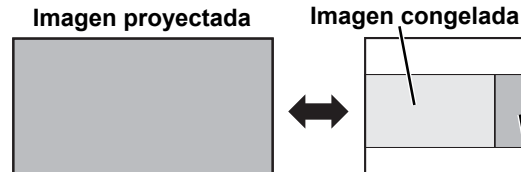

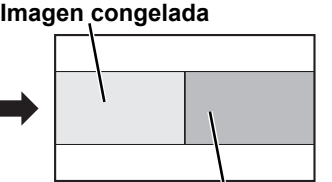

**Imágenes subsiguientes**

#### Q **Cambio de la posición**

Con el ajuste predeterminado, la imagen congelada se visualiza en el lado izquierdo y las imágenes subsiguientes se visualizan en el lado derecho. Pulse  $\blacktriangleleft$   $\blacktriangleright$  para cambiar la posición.

**Imágenes subsiguientes**

#### **Imagen congelada**

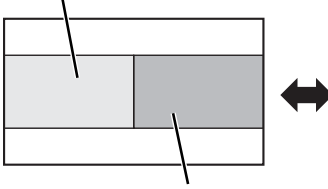

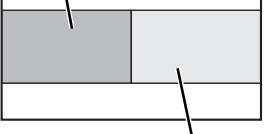

**Imágenes subsiguientes**

**Imagen congelada**

#### <span id="page-26-10"></span>Q **Cambio del tamaño de la imagen** Pulse  $\blacktriangle \blacktriangledown$  para cambiar entre 3 tamaños diferentes.

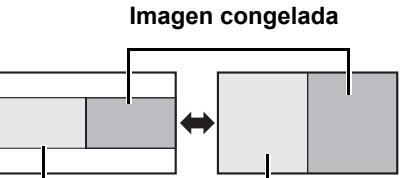

**Imágenes subsiguientes**

#### **NOTA:**

• Si cambia el tamaño de la ventana, la relación de aspecto de la imagen también cambiará, apareciendo alargada en sentido vertical.

#### Q **Captura de una nueva imagen**

Mientras se encuentra en el modo **ÍNDICE-VENTANA**, pulse **ENTRAR** para capturar una nueva imagen y actualizar la ventana que muestra la imagen congelada.

# <span id="page-27-0"></span>**Proyección de 2 imágenes al mismo tiempo**

#### SIDE BY SIDE

Puede proyectar la imagen de una segunda fuente al mismo tiempo en la modalidad de ventana doble. Pulse cualquiera de los botones **VOLVER**, **MENÚ**, **LADO POR LADO** o **SELECCIÓN DE ENTRADA** para volver al estilo de proyección normal.

#### **NOTA:**

- Los controles **CONGELADO** y **VOLUMEN** sólo están disponibles para la primera imagen.
- Mientras la función **LADO POR LADO** está activada, las opciones **ZOOM DIGITAL**, **ÍNDICE-VENTANA** y **AUTO AJUSTE** no están disponibles.
- Mientras la función **LADO POR LADO** está activada, no se visualiza el menú principal y los ajustes realizados se reflejan sólo en la primera imagen.
- La segunda imagen se ajustará al valor de los ajustes de **IMAGEN** de la primera excepto **CONTRASTE** y **BRILLO**.
- Las señales **RED** y **COMPUTER** no mantendrán la relación de aspecto ajustada.

#### Q **Combinaciones no disponibles**

- Las siguientes combinaciones no están disponibles.
- **COMPUTER1 COMPONENT**
- **COMPUTER2 RED**
- **S-VIDEO VIDEO**
- **S-VIDEO COMPONENT**
- **VIDEO COMPONENT**

#### Q **Cambio de la señal**

Con el ajuste predeterminado, la primera imagen se visualiza en el lado izquierdo y la segunda imagen se visualiza en el lado derecho. Puede seleccionar una señal distinta para la segunda imagen pulsando  $\blacktriangle \blacktriangledown$ 

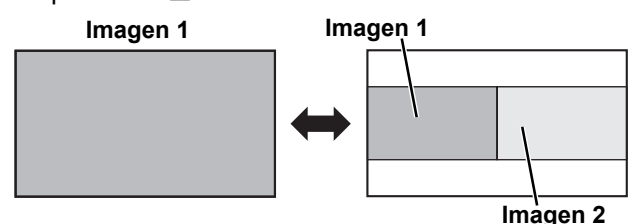

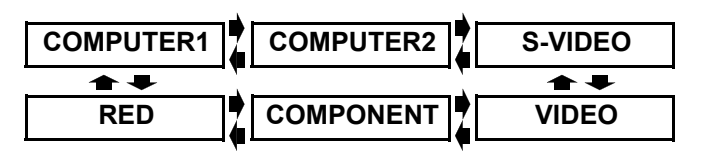

# <span id="page-27-3"></span><span id="page-27-1"></span>**Ampliación de la parte central de la imagen**

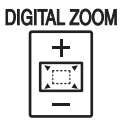

<span id="page-27-6"></span>Puede ampliar la parte central de la imagen proyectada para acentuarla dentro de un margen de 1× a 2×.

2. Ajuste el tamaño de la imagen pulsando **ZOOM DIGITAL +/–**.

El tamaño de la imagen cambia en pasos de 0,1.

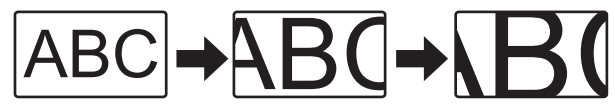

- Q **Desplazamiento del punto central**
	- Pulse  $\blacktriangle \blacktriangledown \blacktriangle \blacktriangleright$  para desplazar el punto central.

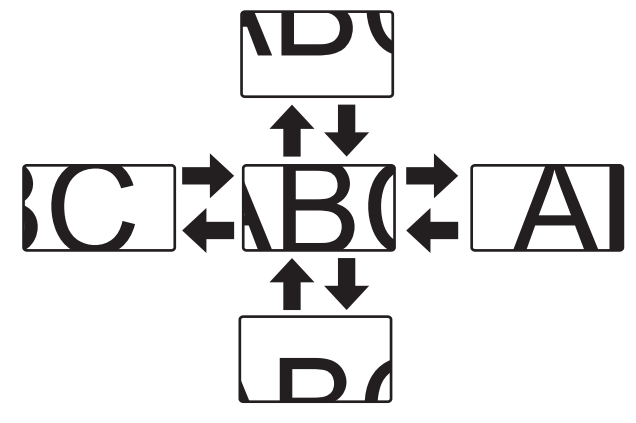

# <span id="page-27-4"></span><span id="page-27-2"></span>**Controlar el volumen del altavoz**

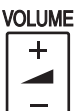

*ESPAÑOL - 28*

<span id="page-27-5"></span>Puede controlar el volumen de los altavoces incorporados y emitir sonido. Pulse +/– para controlar el volumen.

#### **NOTA:**

• Se puede reducir el consumo de energía reduciendo el nivel de volumen.

# **Funcionamiento básico**

- **NOTA:** • Cuando se proyecta la señal **COMPUTER**, el margen de ampliación cambia a 1× – 3×. Cuando la opción **BLOQUEO IMAGEN** del menú **POSICIÓN** está ajustada a **ACTIVADO**, el margen de ampliación es de 1× – 2×.
	- [Consulte "BLOQUEO IMAGEN" en la página 35.](#page-34-1) • Si se cambia la señal de entrada mientras el **ZOOM DIGITAL** está activado, el **ZOOM DIGITAL** se cancela.
	- Mientras la función **ZOOM DIGITAL** está activada, la opción **CONGELADO** no está disponible.

#### Q **Ampliación de la imagen**

#### 1. Pulse **ZOOM DIGITAL +/–** una vez.

La parte central de la imagen se amplía hasta 1,5×.

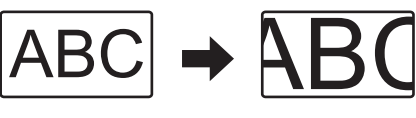

# **Menús de navegación**

#### <span id="page-28-0"></span>Menús de navegación

El sistema de menús le permite acceder a funciones que no disponen de sus propios botones específicos en el **mando a distancia**. Las opciones del menú están estructuradas y categorizadas. Puede navegar por el menú con  $\log$  botones  $\blacktriangle \blacktriangledown \blacktriangleright \blacktriangleleft$ .

**Ajustes** 

# <span id="page-28-2"></span><span id="page-28-1"></span>**Navegación por el MENÚ**

#### J **Visualización del menú principal**

Pulse el botón **MENÚ** para visualizar el **menú MENU principal** y la guía de funcionamiento.

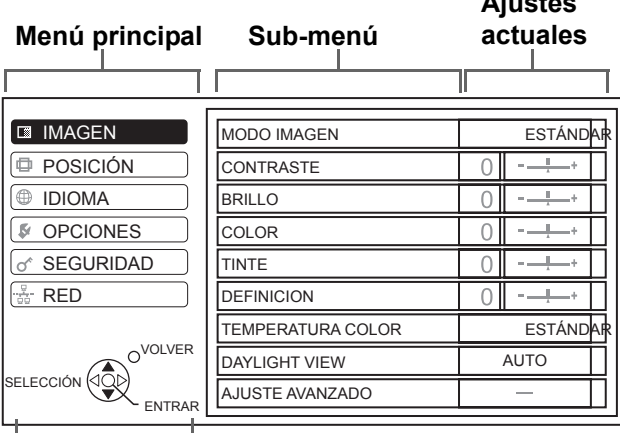

#### **Guía de funcionamiento**

Contiene los botones necesarios para realizar los ajustes

#### **Ajuste con los elementos de la escala de barras**

La marca triangular bajo la barra indica el ajuste por defecto de fábrica y el cuadrado indica el ajuste actual.

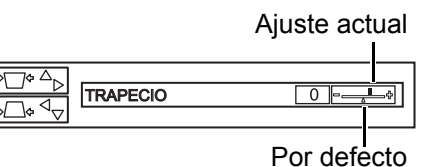

#### **Retorno al menú anterior**

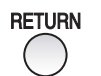

Pulse el botón **MENÚ** o **VOLVER** para volver al menú anterior. Pulse el botón repetidamente para salir del modo de menú y volver al modo de proyección.

#### J **Procedimiento de funcionamiento**

- 1. Pulse  $\blacktriangle \blacktriangledown$  para desplazarse al elemento necesario **menú principal** y pulse **ENTRAR** para seleccionar.
	- El elemento seleccionado se pondrá en naranja y el **Sub-menú** se mostrará a la derecha.
	- [Consulte "Menú principal y sub-menú" en la página 30.](#page-29-0)

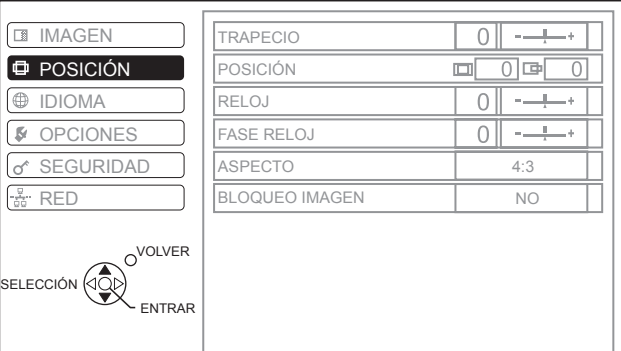

- 2. Pulse  $\blacktriangle \blacktriangledown$  para desplazarse al elemento deseado **sub-menú** y pulse ◀ ▶ o **ENTRAR** para ajustar.
	- El elemento seleccionado es llamado y los otros elementos del menú desaparecen de la pantalla. Al cabo de 5 segundos, el elemento seleccionado desaparece y se restablece el modo de menú.
	- Si hay un nivel inferior, se mostrará el siguiente nivel.

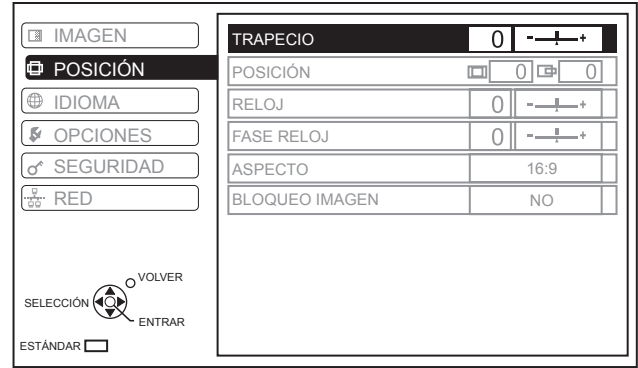

- 3. Pulse  $\blacktriangleleft$   $\blacktriangleright$  para ajustar o establecer el elemento seleccionado.
	- Para elementos que utilicen una escala de barras, los ajustes actuales se muestran a la izquierda de la escala de barras.
	- Puede cambiar entre las opciones de un elemento pulsando  $\blacktriangleleft$   $\blacktriangleright$ .

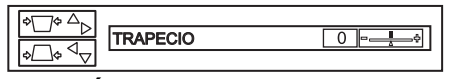

4. Pulse **MENÚ** o **VOLVER** para volver al menú anterior.

#### **NOTA:**

- • [Consulte "Restauración de los ajustes de fábrica por defecto" en la página 27](#page-26-5) para restaurar cada uno de los elementos de menú.
- • [Consulte "INICIALIZAR TODO" en la página 38](#page-37-6) para restaurar todos los ajustes.

# <span id="page-29-3"></span><span id="page-29-1"></span><span id="page-29-0"></span>**Menú principal y sub-menú**

El **menú principal** consta de 6 opciones. Seleccione el elemento de menú deseado y pulse **ENTRAR** para mostrar el **sub-menú**.

#### **NOTA:**

- Algunos ajustes por defecto varían de acuerdo con la señal de entrada seleccionada.
- Los elementos del **sub-menú** varían según la señal de entrada seleccionada.
- Algunos ajustes pueden realizarse incluso si no hay señales.

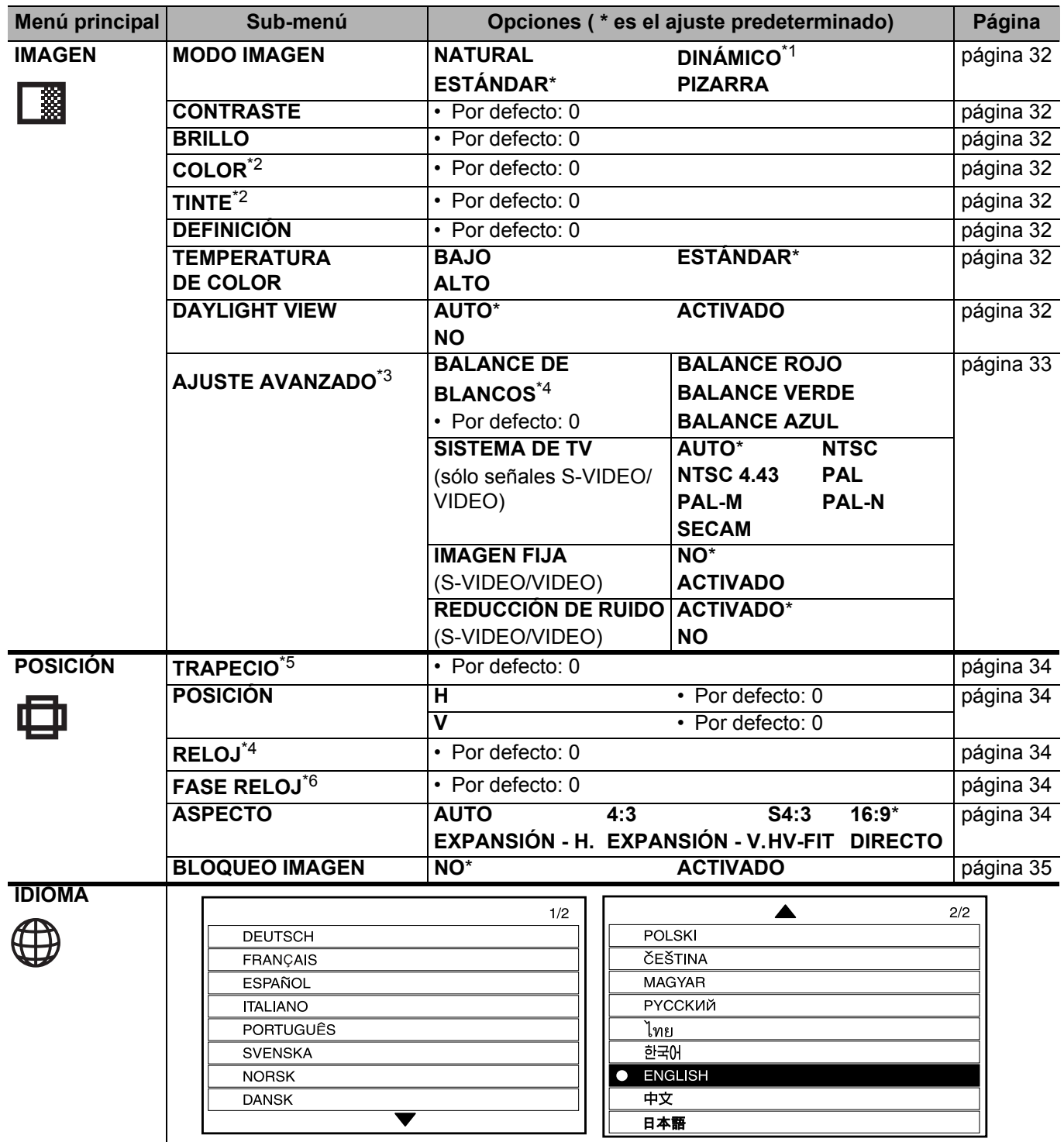

<span id="page-29-2"></span>\*1. Ajuste predeterminado para señales **COMPUTER**/**RED**

- \*2. No disponible con señales **COMPUTER**/**RED**
- \*3. Señales **VIDEO**/**S-VIDEO**/**COMPUTER** solamente
- \*4. Señales **COMPUTER** solamente
- \*5. **TRAPECIO** está disponible solamente con señales **RED**
- \*6. Señales **COMPUTER**/**COMPONENT** solamente

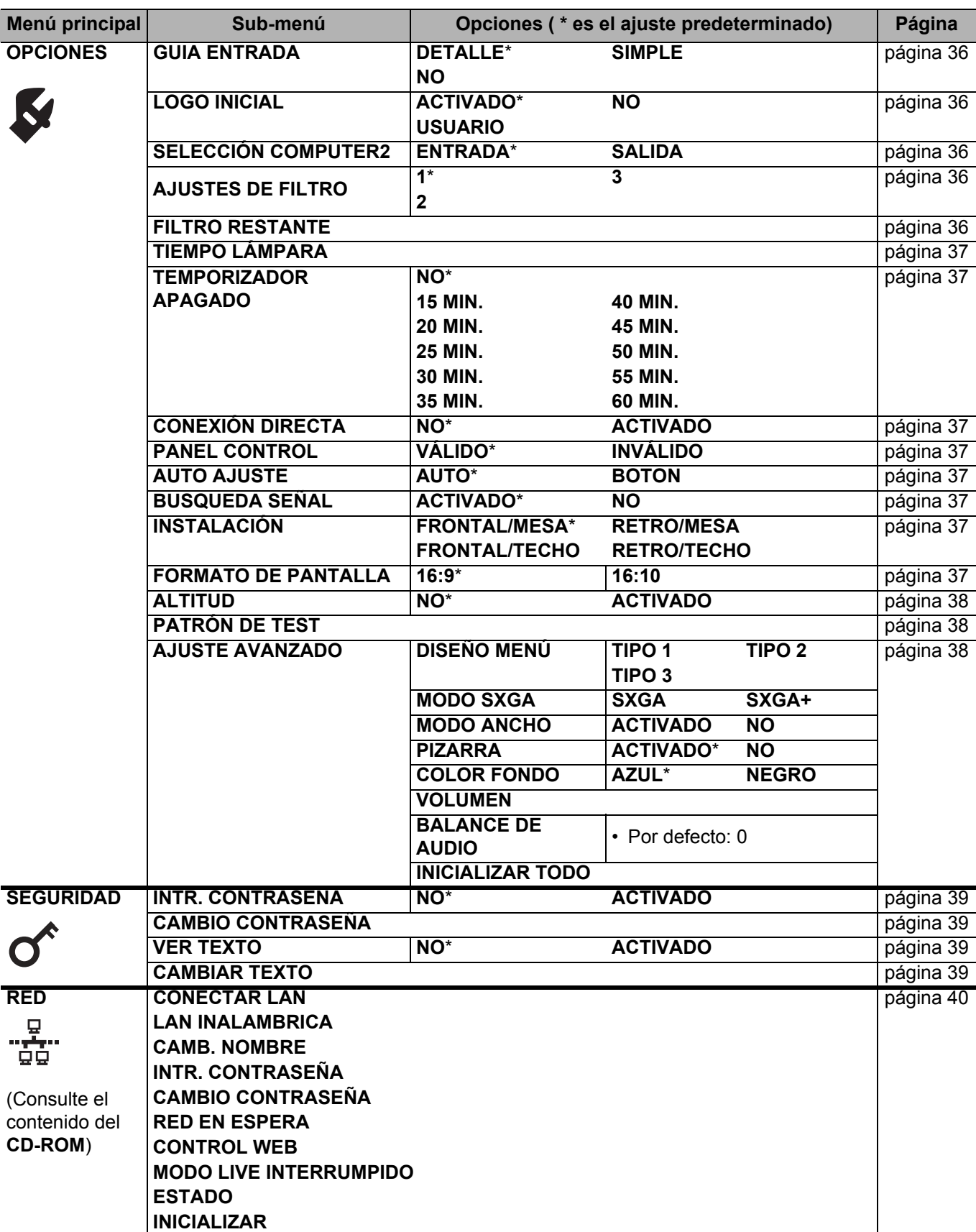

# <span id="page-31-14"></span><span id="page-31-0"></span>**Menú IMAGEN**

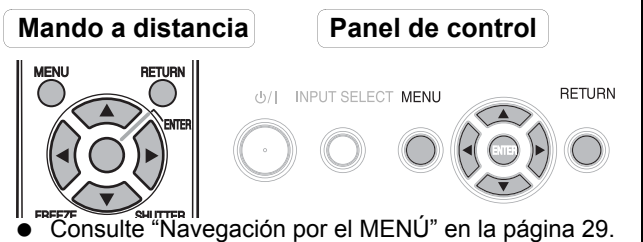

- [Consulte "Menú principal y sub-menú" en la página 30.](#page-29-0)
- <span id="page-31-15"></span>

# <span id="page-31-1"></span>**MODO IMAGEN**

Dependiendo del entorno de proyección, puede utilizar estos ajustes de parámetro predeterminados para optimizar la proyección de la imagen. Pulse  $\blacktriangleleft$   $\blacktriangleright$  para cambiar entre las opciones.

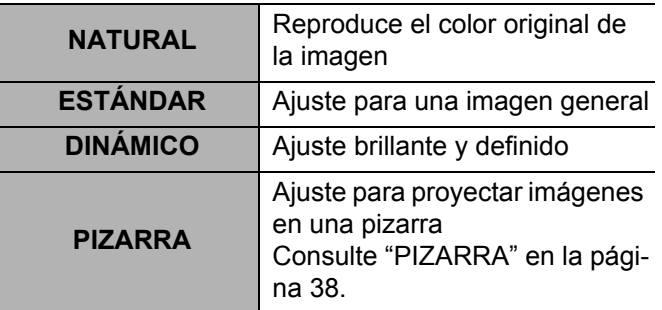

#### **NOTA:**

• Puede llevar tiempo hasta que el modo seleccionado se establezca.

# <span id="page-31-12"></span><span id="page-31-2"></span>**CONTRASTE**

Puede ajustar el contraste de la imagen proyectada. Ajuste el **BRILLO** en avanzado si es necesario.

**Más bajo Más alto**

# <span id="page-31-10"></span><span id="page-31-3"></span>**BRILLO**

Puede ajustar el brillo de la imagen proyectada.

**Más oscuro Más claro**

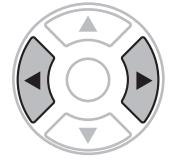

# <span id="page-31-11"></span><span id="page-31-4"></span>**COLOR**

Puede ajustar la saturación de color de la imagen proyectada. (Disponible solamente con señales **VIDEO**/ **S-VIDEO**/**COMPONENT**)

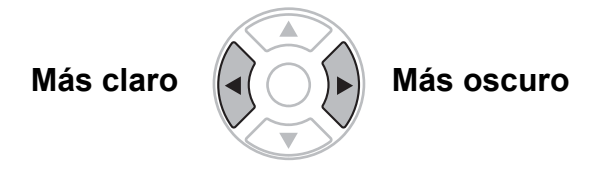

# <span id="page-31-17"></span><span id="page-31-5"></span>**TINTE**

Puede ajustar los tonos de piel de la imagen proyectada. (Disponible solamente con señales **VIDEO**/**S-VIDEO**/ **COMPONENT**)

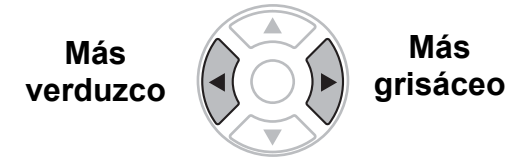

# <span id="page-31-13"></span><span id="page-31-6"></span>**DEFINICIÓN**

Puede ajustar la definición de la imagen proyectada.

**Menos definición**

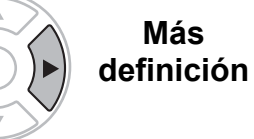

# <span id="page-31-16"></span><span id="page-31-7"></span>**TEMPERATURA DE COLOR**

Puede ajustar el balance de blanco de la imagen proyectada.

- 
- **BAJO** Más azuloso
- 
- **ESTÁNDAR** Blanco equilibrado
- **ALTO** Más verduzco

# <span id="page-31-9"></span><span id="page-31-8"></span>**DAYLIGHT VIEW**

Puede mantener la imagen proyectada brillante y vívida incluso en habitaciones con una iluminación intensa donde no es posible controlar las fuentes de luz ambiente, como cuando se abre una puerta o cuando las cortinas o persianas de una ventana no logran bloquear la luz del sol.

- **AUTO**: Ajuste automático
- 
- **ACTIVADO**: Activado
- **NO**: Desactivado

#### **NOTA:**

- No cubra el **ALS** (sensor de luminancia ambiente) del proyector. [Consulte "ALS \(sensor de luminancia](#page-13-1)  [ambiente\)" en la página 14.](#page-13-1)
- **AUTO** no está disponible cuando la opción **INSTALA-CIÓN** del menú **OPCIONES** está ajustada a **RETRO/ MESA** o **RETRO/TECHO**.

# <span id="page-32-2"></span><span id="page-32-0"></span>**AJUSTE AVANZADO**

Puede realizar ajustes más detallados de la imagen de forma manual.

#### J **Para señales S-VIDEO/VIDEO**

#### <span id="page-32-1"></span>Q **SISTEMA DE TV**

Cuando la señal de vídeo es cambiada, el ajuste se activa automáticamente. Puede activar el ajuste manualmente para que coincidan los datos de vídeo. Pulse  $\blacktriangleleft$   $\blacktriangleright$  para cambiar entre las opciones.

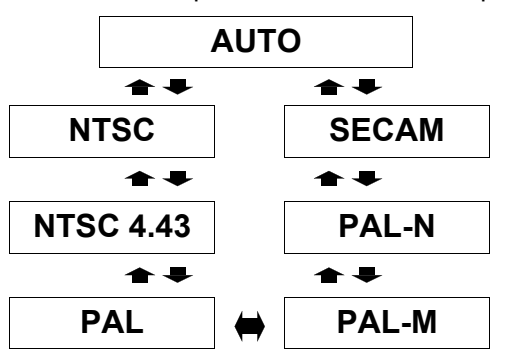

#### **NOTA:**

• El ajuste **AUTO** selecciona entre **NTSC**/**NTSC 4.43**/ **PAL**/**PAL60**/**PAL-M**/**PAL-N**/**SECAM**.

#### <span id="page-32-4"></span>Q **IMAGEN FIJA**

Puede reducir la oscilación vertical mientras proyecta una imagen fija.<br>
• NO: Desactiva

- Desactivado<br>Activado
- $\bullet$  ACTIVADO:

#### **NOTA:**

<span id="page-32-5"></span>• Seleccione **NO** al proyectar imágenes en movimiento.

#### Q **REDUCCIÓN DE RUIDO**

Puede activar/desactivar el sistema de reducción de ruido automático. Pulse < ► para seleccionar el ajuste deseado.

- **ACTIVADO**: Reducción de ruido automático
- **NO**: Sin reducción de ruido

#### **NOTA:**

• Aplicar la reducción de ruido puede afectar la calidad de imagen.

#### **Para señales RGB**

#### <span id="page-32-3"></span>Q **BALANCE DE BLANCOS**

Puede ajustar el balance de blancos con mayor precisión (temperatura de 3 colores) pulsando  $\blacktriangleleft$  H.

- **BALANCE ROJO**
- **BALANCE VERDE**
- **BALANCE AZUL**

# <span id="page-33-9"></span><span id="page-33-0"></span>**Menú de POSICIÓN**

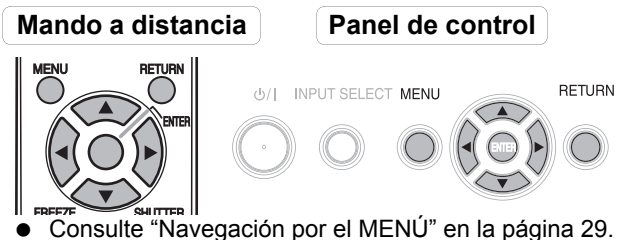

- 
- <span id="page-33-6"></span>[Consulte "Menú principal y sub-menú" en la página 30.](#page-29-0)

# <span id="page-33-1"></span>**TRAPECIO**

Si el proyector no está perpendicular a la pantalla, o si la pantalla de proyección tiene una superficie inclinada, puede corregir la distorsión trapezoidal.

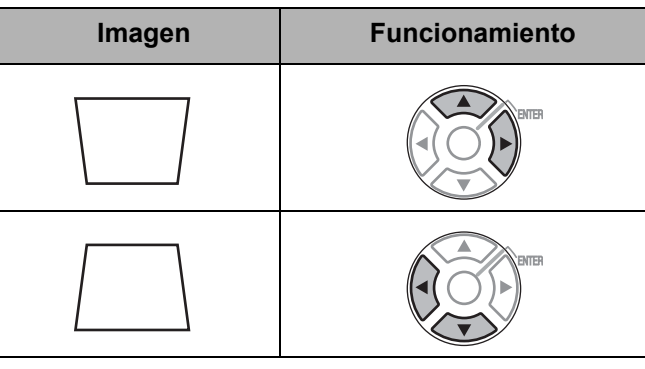

#### **NOTA:**

- Puede corregir la distorsión en ± 30 grados respecto del plano vertical. Para mejorar la calidad de imagen, se recomienda instalar el proyector con un mínimo de distorsión.
- La distorsión restante puede corregirse con el ajuste de desplazamiento de la lente.
- La distorsión de la pantalla de **menú principal** no es corregible.
- El resultado de la corrección de trapecio afectará la relación de aspecto y el tamaño de imagen.

# <span id="page-33-10"></span><span id="page-33-2"></span>**POSICIÓN**

Puede mover la imagen proyectada para ajustarla con precisión. Pulse  $\blacktriangle$   $\blacktriangleright$  para moverla horizontalmente y  $\blacktriangle$   $\blacktriangleright$ para moverla verticalmente. (Disponible solamente con señales **VIDEO**/**S-VIDEO**/**COMPUTERCOMPONENT**)

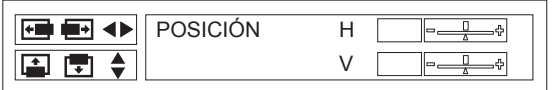

# <span id="page-33-11"></span><span id="page-33-3"></span>**RELOJ**

Si tiene patrones de interferencia en la imagen proyectada, que se relaciona a veces con el ruido, puede minimizarlo pulsando  $\blacktriangleleft$   $\blacktriangleright$  para ajustar la frecuencia de reloj. (Disponible solamente con señales de **COMPUTER**)

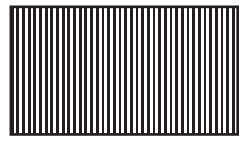

#### **NOTA:**

- Si la frecuencia del reloj de puntos de la imagen que se proyecta es mayor que 108 MHz, el ajuste puede ser indiferente.
- <span id="page-33-8"></span>• Se debe ajustar **RELOJ** antes de ajustar **FASE RELOJ**.

# <span id="page-33-4"></span>**FASE RELOJ**

Si necesita ajustar más por la misma razón que para el ajuste de **RELOJ**, puede realizar un ajuste preciso del reloj. Pulse  $\blacktriangleleft$   $\blacktriangleright$  para ajustar. (Disponible solamente con señales de **COMPUTER**/**COMPONENT**)

#### **NOTA:**

• Si la frecuencia del reloj de puntos de la imagen que se proyecta es mayor que 108 MHz, el ajuste puede ser indiferente.

# <span id="page-33-7"></span><span id="page-33-5"></span>**ASPECTO**

Puede cambiar la relación de aspecto manualmente cuando sea necesario. Pulse  $\blacktriangleleft$   $\blacktriangleright$  para cambiar entre las opciones.

#### J **Opciones de relación de aspecto**

#### Q **AUTO**

Las señales que contienen una señal de identificación de aspecto serán detectadas y automáticamente proyectarán la imagen con la relación de aspecto correcta.

#### Q **4:3**

Cuando se detecta una señal 4:3 o 5:4, la imagen se proyecta sin ninguna modificación, y las demás señales se ajustan a 4:3 conservando la relación de aspecto original.

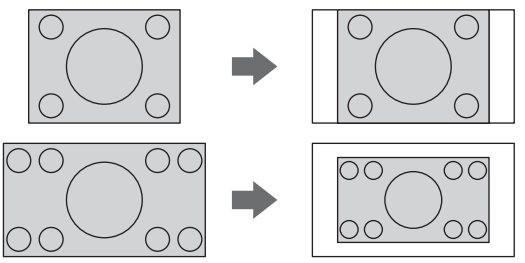

#### Q **16:9**

Cuando se detecta una señal 16:10, 16:9 o 15:9, la imagen se proyecta sin ninguna modificación, y las demás señales se ajustan a 16:9.

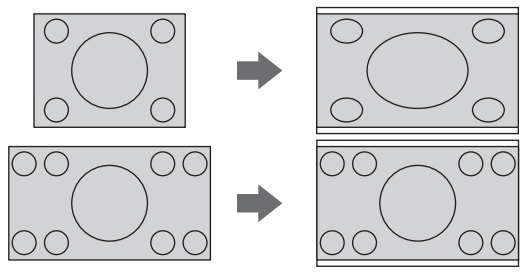

**Ajustes**

#### Q **EXPANSIÓN - H.**

La imagen 4:3/5:4 será estirada al límite horizontal del tamaño de ajuste de **FORMATO DE PANTA-LLA** conservando la relación de aspecto original y el borde vertical será recortado.

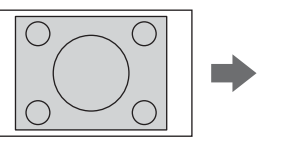

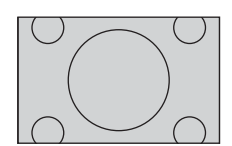

#### Q **EXPANSIÓN - V.**

La imagen 16:9 (16:10)/15:9 será estirada al límite vertical del tamaño de ajuste de **FORMATO DE PANTALLA** conservando la relación de aspecto original y el borde horizontal será recortado.

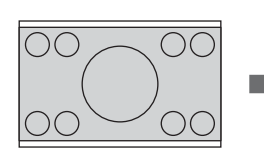

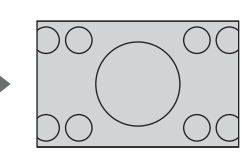

 $\bigcirc$ 

OC

#### Q **HV-FIT**

La imagen será estirada al límite vertical y horizontal del tamaño en el ajuste de **FORMATO DE PANTALLA** sin preservar la relación de aspecto original y el borde vertical y horizontal no será recortado.

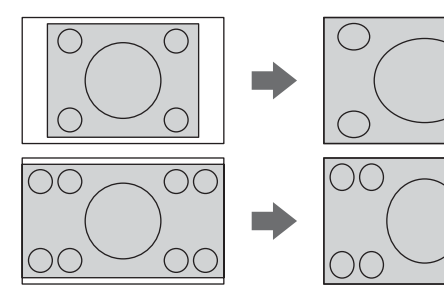

#### Q **DIRECTO**

La imagen se proyectará sin ningún ajuste de tamaño.

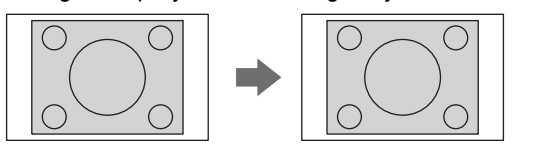

#### **NOTA:**

- Si proyecta una imagen con una relación de aspecto no coincidente, la imagen puede distorsionarse o algunas porciones pueden resultar cortadas. Seleccione una relación de aspecto que coincida con el del autor de la imagen.
- El comando de tipos de **ASPECTO** no sólo se define mediante el método de entrada sino mediante las señales de entrada. [Consulte "Lista de señales compati](#page-45-2)[bles" en la página 46.](#page-45-2)
- Si provecta una imagen con derechos registrados aumentándola o distorsionándola mediante la función **ASPECTO** para uso comercial en un lugar público, como un restaurante u hotel, podría estar violando los derechos de propiedad intelectual del autor que están protegidos por las leyes sobre propiedad intelectual.
- **AUTO** no se podrá seleccionar con algunas señales de **S-VIDEO**/**VIDEO**/**COMPONENT**.

#### **La relación de aspecto varía según las señales y la opción del menú FORMATO DE PANTALLA**

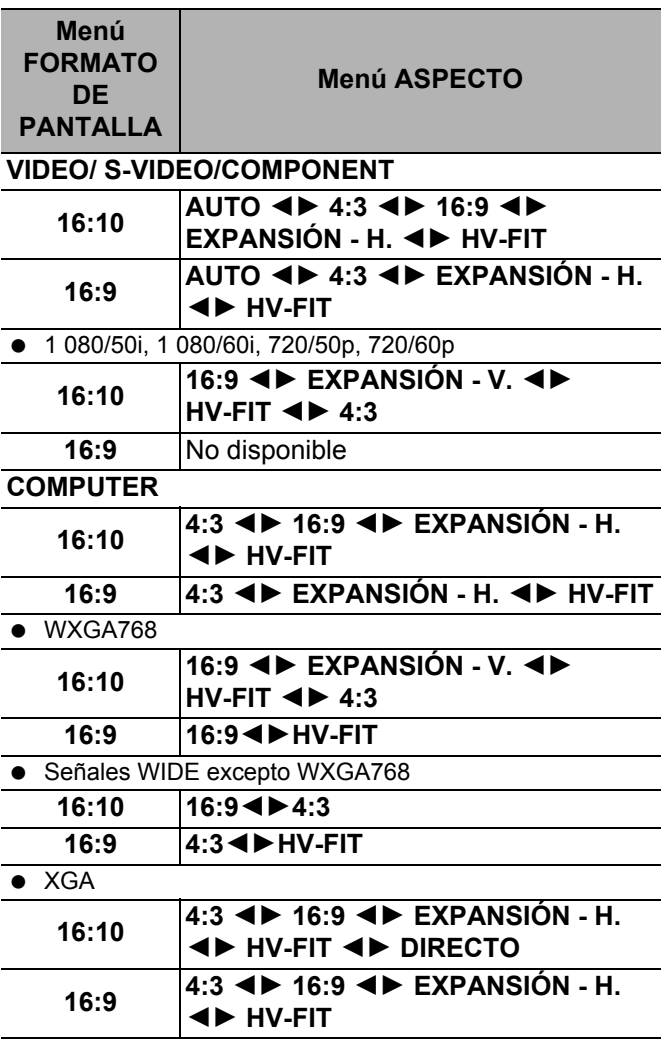

# <span id="page-34-1"></span><span id="page-34-0"></span>**BLOQUEO IMAGEN**

Si la imagen proyectada se deteriora, puede activar **BLOQUEO IMAGEN** para sincronizarla. Pulse <

- para seleccionar la opción que desee.<br>
 NO Desactivado **NO** Desactivado
	- **ACTIVADO** Activado

#### **NOTA:**

• Esta función sólo está disponible con señales **COMPUTER**.

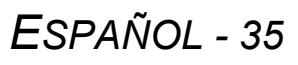

# <span id="page-35-11"></span><span id="page-35-0"></span>**Menú OPCIONES**

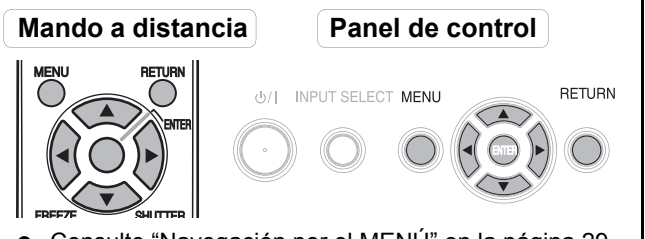

- [Consulte "Navegación por el MENÚ" en la página 29.](#page-28-1)
- <span id="page-35-7"></span>[Consulte "Menú principal y sub-menú" en la página 30.](#page-29-0)

# <span id="page-35-1"></span>**GUIA ENTRADA**

Cuando se cambia el método de entrada, la guía aparece en la esquina superior derecha de la pantalla. Los siguientes métodos de visualización están disponibles. Pulse  $\blacktriangleleft$   $\blacktriangleright$  para cambiar entre las opciones.

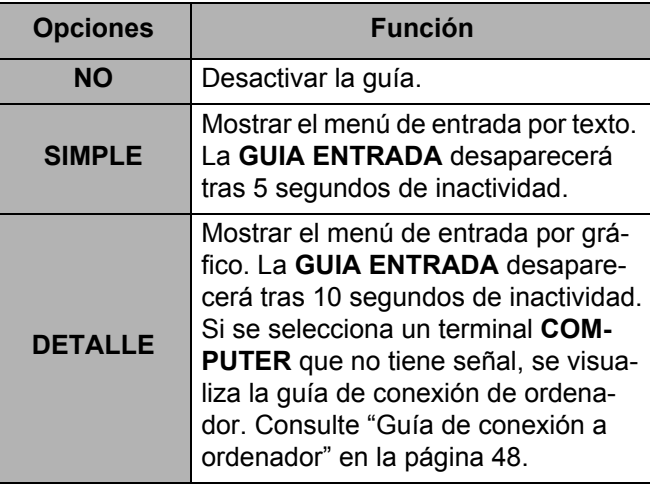

# <span id="page-35-6"></span><span id="page-35-2"></span>**LOGO INICIAL**

Puede activar/desactivar el logo que se muestra cuando enciende el proyector. Pulse  $\blacktriangleleft$   $\blacktriangleright$  para seleccionar la opción que desee. El **LOGO INICIAL** se visualiza durante 30 segundos.

- **ACTIVADO** Activado
- **NO** Desactivado
- **USUARIO** Muestra el texto original

#### Q **Edición del texto original**

Si selecciona **USUARIO**, puede visualizar las 2 líneas de texto original, de hasta 40 caracteres, en 1 línea en lugar del logo.

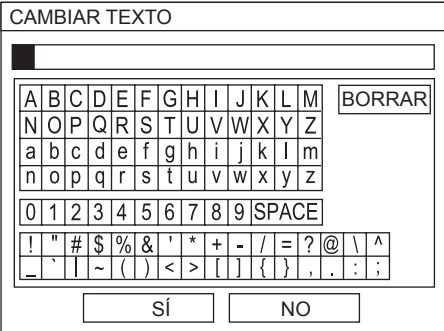

- 1. Seleccione **USUARIO** y pulse **ENTRAR**.
- 2. Seleccione la línea cuyo texto original desea introducir o editar y, a continuación, pulse **ENTRAR**.
- 3. Utilice  $\blacktriangle \blacktriangledown \blacktriangle \blacktriangleright$  para especificar la posición del carácter que desee y, a continuación, pulse **ENTRAR**.
	- El carácter seleccionado aparecerá en el cuadro.
	- Seleccione **BORRAR** para borrar el último carácter introducido y, a continuación, pulse **ENTRAR**.
- 4. Repita el paso 3 hasta completar el texto que desea mostrar en una línea.
- 5. Seleccione **SÍ** y pulse **ENTRAR** para registrar el texto introducido en el cuadro.
	- $\bullet$  Pulse  $\nabla$  y edite **TEXT2** si es necesario y, a continuación, repita los pasos 3 a 5.

# <span id="page-35-9"></span><span id="page-35-3"></span>**SELECCIÓN COMPUTER2**

Puede cambiar la función del terminal **COMPUTER2 IN/ 1 OUT**.

- **ENTRADA COMPUTER2 IN**
- **SALIDA COMPUTER1 OUT**

# <span id="page-35-10"></span><span id="page-35-4"></span>**AJUSTES DE FILTRO**

Puede cambiar el rendimiento del **ARF** (filtro de arrollamiento automático) según el entorno de uso. Pulse  $\blacktriangleleft \blacktriangleright$ para seleccionar la opción que desee.

- **1** Ventilación con aire interior (p. ej., en una oficina pequeña)
- **2** Ventilación con aire exterior (p. ej., en una oficina grande o una sala de clases)
- **3** Espacio interior público (p. ej., en un restaurante o en el vestíbulo de un edificio)

#### **NOTA:**

- El **ARF** es un producto no reutilizable.
- Seleccione la opción más apropiada para el entorno de uso.
- Si selecciona una opción no apropiada, esto puede afectar considerablemente a la vida útil del proyector.

# <span id="page-35-8"></span><span id="page-35-5"></span>**FILTRO RESTANTE**

Puede comprobar la cantidad restante de **ARF** (filtro de arrollamiento automático). El color de la escala de barras indica la condición del **ARF**.

- Amarillo La cantidad de filtro restante es baja.
- Rojo No queda filtro.

#### **NOTA:**

- • [Consulte "Sustitución del ARF \(filtro de arrollamiento](#page-41-3)  [automático\)" en la página 42.](#page-41-3)
- Después de sustituir el ARF, asegúrese de poner **FIL-TRO RESTANTE** en "0" pulsando el botón **ENTRAR** durante 3 segundos.

# <span id="page-36-13"></span><span id="page-36-0"></span>**TIEMPO LÁMPARA**

Puede comprobar durante cuánto tiempo la lámpara se ha utilizado.

#### **NOTA:**

- **TIEMPO LÁMPARA** es un tema importante para el tiempo de sustitución de la lámpara. [Consulte "Sustitu](#page-42-1)[ción de la unidad de lámpara" en la página 43.](#page-42-1)
- Al sustituir la unidad de lámpara por una nueva (ET-LAF100), esta función se reajusta a "0".

# <span id="page-36-15"></span><span id="page-36-1"></span>**TEMPORIZADOR APAGADO**

Puede programar el temporizador de desconexión para que desconecte automáticamente la **ALIMENTACIÓN** del proyector si transcurre un cierto período de tiempo sin que se detecte ninguna señal. Pulse  $\blacktriangleleft$   $\blacktriangleright$  para seleccionar un período de entre 15 y 60 minutos a intervalos de 5 minutos.

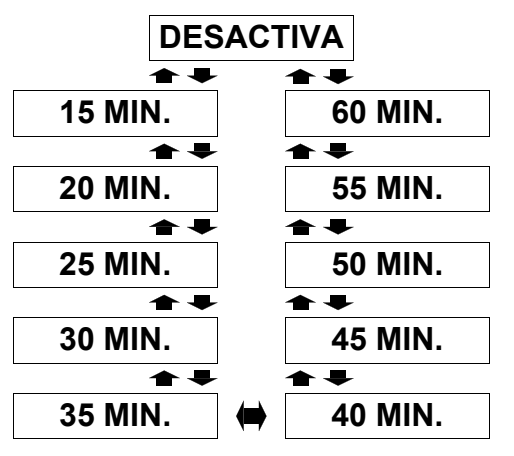

# <span id="page-36-8"></span><span id="page-36-2"></span>**CONEXIÓN DIRECTA**

Puede cambiar el estado inicial del proyector para cuando se enchufa el **cable de red eléctrica** mientras la **ALIMENTACIÓN PRINCIPAL** está conectada, o para cuando se conecta la **ALIMENTACIÓN PRINCIPAL** mientras el **cable de red eléctrica** está enchufado.

Pulse ◀ ▶ para seleccionar la opción que desee.<br>● NO El provector se inicia en modo

 **NO** El proyector se inicia en modo de espera o en modo de proyección. **ACTIVADO** El proyector se inicia en modo

**NOTA:**

• Cuando el proyector se inicia en modo de proyección, se puede omitir el paso de pulsar el botón **ALIMENTACIÓN**.

de proyección.

# <span id="page-36-11"></span><span id="page-36-3"></span>**PANEL CONTROL**

Puede desactivar los botones del panel de control situado en el cuerpo del proyector. Pulse  $\blacktriangleleft \blacktriangleright$  para seleccionar la opción que desee.

 **INVÁLIDO** Para desactivar los botones del panel de control Se visualiza la pantalla de confirmación. **VÁLIDO** Para activar los botones del panel de control

# <span id="page-36-12"></span><span id="page-36-4"></span>**AUTO AJUSTE**

Puede desactivar la función **AUTO AJUSTE** para cuando se detecta la señal **COMPUTER**.

 **AUTO** Cuando el proyector detecta una señal **COMPUTER**, la posición de la imagen proyectada se ajusta automáticamente para **BUSQUEDA SEÑAL**, **RELOJ** y **FASE RELOJ**. **BOTON** La posición de la imagen proyectada se ajusta para **RELOJ** y **FASE RELOJ** sólo cuando se pulsa el botón **AUTO AJUSTE**. [Consulte](#page-12-2)  ["Mando a distancia" en la página 13.](#page-12-2)

#### **NOTA:**

<span id="page-36-9"></span>• Normalmente, el ajuste recomendado es **AUTO**.

# <span id="page-36-5"></span>**BUSQUEDA SEÑAL**

Puede desactivar el sistema de detección automática de señal.

- **ACTIVADO** Se detecta la señal de entrada de los
	- terminales y se proyecta la imagen.
- **NO** Desactivado

#### **NOTA:**

- La función **BUSQUEDA SEÑAL** no está disponible durante la proyección de señales de entrada.
- Normalmente, el ajuste recomendado es **ACTIVADO**.

# <span id="page-36-7"></span><span id="page-36-6"></span>**INSTALACIÓN**

Cuando instale el proyector, seleccione el método de proyección de acuerdo con la posición del proyector. Pulse  $\blacktriangleleft$   $\blacktriangleright$  para cambiar entre las opciones. Consulte ["Método de proyección" en la página 17.](#page-16-3)

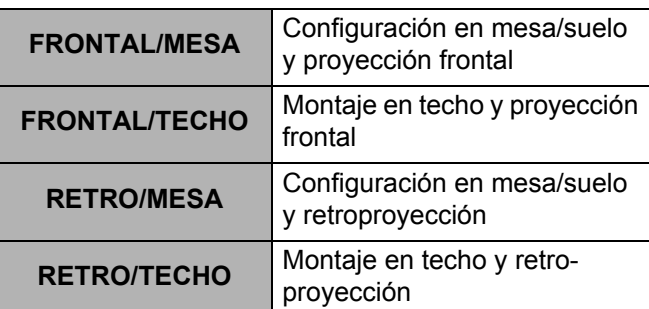

# <span id="page-36-14"></span><span id="page-36-10"></span>**FORMATO DE PANTALLA**

Seleccione el formato de pantalla requerido pulsando  $\blacktriangleleft \blacktriangleright$ .

- **16:10** Al proyectar en una pantalla 16:10 o 4:3.
- 
- **16:9** Al proyectar en una pantalla 16:9.

# <span id="page-37-3"></span><span id="page-37-0"></span>**ALTITUD**

Si se utiliza el proyector a gran altitud, la opción **ALTITUD** debe ajustarse a **ACTIVADO** para que el ventilador funcione a alta velocidad. Pulse  $\blacktriangleleft$   $\blacktriangleright$  para seleccionar la opción que desee.

- 
- **NO** Velocidad de ventilador baja.
- **ACTIVADO** Velocidad de ventilador alta.

#### **NOTA:**

- A 1 400 m (4 593 ft) por encima del nivel del mar, el ajuste debe ser **ACTIVADO**.
- El nivel de ruido que el ventilador produce depende del ajuste **ALTITUD**.

# <span id="page-37-5"></span><span id="page-37-1"></span>**PATRÓN DE TEST**

Puede utilizar 7 patrones de test diferentes para ajustar el enfoque de la imagen. [Consulte "Cambio de lente y](#page-17-1)  [posicionamiento" en la página 18.](#page-17-1)

- 1. Pulse **ENTRAR** para mostrar el patrón de test 1.
- 2. Pulse  $\blacktriangleleft$   $\blacktriangleright$  para seleccionar el patrón de test que desee.
- 3. Ajuste el enfoque con la **palanca de enfoque**.
- 4. Pulse **MENÚ** o **VOLVER** para volver al menú anterior o pulse repetidamente para salir del modo menú.

#### **NOTA:**

- Cuando el proyector y/o pantalla están inclinados, ajuste el enfoque en el centro de la imagen. El borde superior e inferior podría estar desenfocado.
- Cuando la imagen está distorsionada en trapecio, ajuste el **TRAPECIO** en el menú **POSICIÓN**.

# <span id="page-37-8"></span><span id="page-37-2"></span>**AJUSTE AVANZADO**

Puede realizar ajustes más detallados para diversos elementos.

#### <span id="page-37-11"></span>J **DISEÑO MENÚ**

Puede cambiar el color de fondo del menú. Pulse ◆ **▶** para seleccionar la opción que desee.

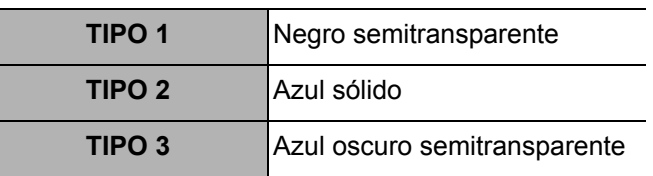

#### <span id="page-37-12"></span>**MODO SXGA**

Puede cambiar el ajuste entre **SXGA** y **SXGA+** (la opción más grande). Pulse < > para seleccionar la opción que desee.

#### <span id="page-37-13"></span>**MODO ANCHO**

Puede establecer en **ACTIVADO**/**NO** el ajuste de **MODO ANCHO**.

- **ACTIVADO** Para señales WIDE
- <span id="page-37-14"></span>**NO** Para otro tipo de señales.

#### <span id="page-37-7"></span>J **PIZARRA**

Puede excluir la **PIZARRA** de los elementos de menú de la opción **MODO IMAGEN** del menú **IMAGEN**. Pulse ◀ ▶ para seleccionar la opción que desee.

- **ACTIVADO** Para incluir la **PIZARRA** en los
- <span id="page-37-10"></span>
- elementos de menú. **NO** Para excluir la **PIZARRA** de los elementos de menú.

#### J **COLOR FONDO**

Puede elegir una pantalla **AZUL** o **NEGRO** cuando no esté entrando ninguna señal al proyector. Pulse ◆ **▶** para seleccionar la opción que desee.

#### <span id="page-37-15"></span>J **VOLUMEN**

Puede ajustar el nivel de volumen del altavoz monoaural incorporado y del terminal **VARIABLE AUDIO OUT**.

- <span id="page-37-9"></span>● **<** Disminuir<br>● ▶ Aumentar
	- **Aumentar**

#### **BALANCE DE AUDIO**

Puede ajustar el balance para que el sonido se reproduzca al mismo volumen desde los altavoces estéreo externos derecho e izquierdo, o desplazar el balance para que el sonido se reproduzca a mayor volumen en el lado izquierdo o derecho.

- $\overline{\mathsf{I}}$  El sonido se reproduce a mayor volumen en el lado izquierdo
- 
- ► El sonido se reproduce a mayor volumen en el lado derecho

#### <span id="page-37-6"></span><span id="page-37-4"></span>J **INICIALIZAR TODO**

Puede restablecer todos los ajustes personalizados a los valores predeterminados de fábrica, excepto las opciones de menú **RED**, **TIEMPO LÁMPARA** y **FILTRO RESTANTE**.

- 1. Pulse el botón **ENTRAR**.
- 2. Apague el proyector pulsando el botón **ALIMEN-TACIÓN**.
- 3. Desactive el botón **ALIMENTACIÓN PRINCIPAL** para reiniciar el proyector.
- 4. Se visualiza la pantalla de ajustes mínimos requeridos.
	- [Consulte "Configuración mínima requerida de la](#page-11-2)  [pantalla" en la página 12.](#page-11-2)

# <span id="page-38-8"></span><span id="page-38-0"></span>**Menú SEGURIDAD**

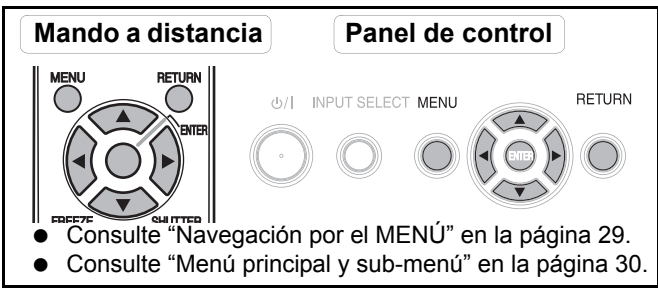

#### **Cómo acceder al menú SEGURIDAD**

Cada vez que intente acceder al menú **SEGURI-DAD**, se le pedirá que introduzca una contraseña.

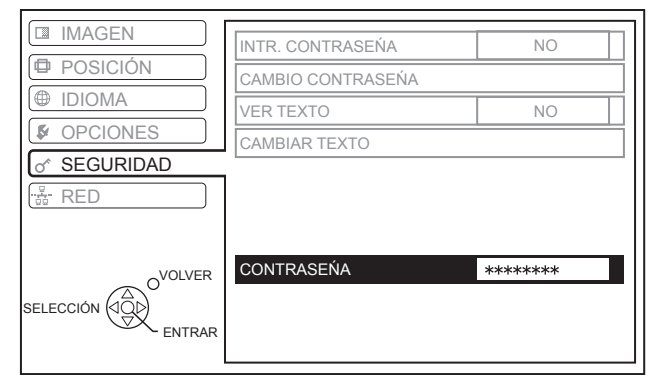

Si intenta acceder al menú **SEGURIDAD** sin haber establecido una contraseña propia, realice la operación que se describe a continuación para introducir la contraseña predeterminada de fábrica.

 $\bullet$  Pulse  $\blacktriangle \blacktriangleright \blacktriangledown \blacktriangle \blacktriangle \blacktriangleright \blacktriangledown \blacktriangleleft \vee \text{ENTRAR}.$ 

#### Q **Después de cambiar la contraseña**

Si accede al menú **SEGURIDAD** después de cambiar la contraseña por una propia en el menú **CAMBIO CONTRASEÑA**, introduzca la nueva contraseña.

#### **NOTA:**

- La contraseña predeterminada de fábrica se mantiene válida hasta que se cambia la contraseña en el menú **CAMBIO CONTRASEÑA**.
- Cuando se introduce la contraseña, los caracteres de la misma se visualizan como asteriscos en el campo de introducción.

# <span id="page-38-7"></span><span id="page-38-1"></span>**INTR. CONTRASEÑA**

Si activa el sistema de seguridad, se le pedirá que introduzca la contraseña para iniciar el modo de proyección. A menos que introduzca la contraseña correcta, todos los botones quedarán inhabilitados, excepto el botón **ALIMENTACIÓN**.

- 
- **NO** Desactivado
- **ACTIVADO** Activado

#### **NOTA:**

- Al activar el sistema de seguridad, asegúrese de cambiar la contraseña por una propia para mayor seguridad.
- La contraseña predeterminada de fábrica se mantiene válida hasta que se cambia la contraseña en el menú **CAMBIO CONTRASEÑA**.

# <span id="page-38-6"></span><span id="page-38-2"></span>**CAMBIO CONTRASEÑA**

Puede cambiar la contraseña por una propia.

- 1. Puede pulsar una serie de hasta 8 botones para introducir la contraseña; puede utilizar los botones  $\blacktriangle$  V  $\blacktriangle$  v  $\blacktriangleright$ .
- 2. Pulse **ENTRAR**.
- 3. Pulse exactamente la misma serie de botones que introdujo en el cuadro de contraseña **NUEVO** para confirmarla.
	- Si la serie de botones es incorrecta, se le pedirá que vuelva a introducirla.
- 4. Pulse **ENTRAR**.

#### **NOTA:**

• Cuando se introduce la contraseña, los caracteres de la misma se visualizan como asteriscos en el campo de introducción.

# <span id="page-38-9"></span><span id="page-38-3"></span>**VER TEXTO**

Puede introducir un texto, como el nombre o la URL de su compañía, para que se visualice permanentemente en la parte inferior de la imagen proyectada.

- **NO** Desactivado
- **ACTIVADO** Activado

# <span id="page-38-5"></span><span id="page-38-4"></span>**CAMBIAR TEXTO**

Puede introducir un texto de hasta 22 caracteres de largo para **VER TEXTO**.

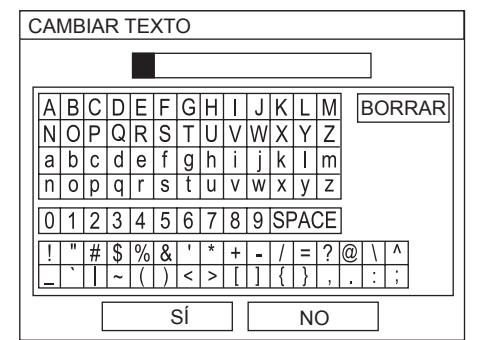

1. Utilice  $\blacktriangle \blacktriangledown \blacktriangle \blacktriangleright$  para especificar la posición del carácter que desee.

#### 2. Pulse **ENTRAR**.

- El carácter seleccionado aparecerá en el cuadro **CAMBIAR TEXTO**.
- 3. Repita este procedimiento hasta introducir el texto completo.
	- Seleccione **BORRAR** para borrar el último carácter introducido y, a continuación, pulse **ENTRAR**.
- 4. Seleccione **SÍ** y pulse **ENTRAR** para establecer el texto introducido.
	- Seleccione **NO** o pulse los botones **MENÚ**/**VOLVER** para volver al menú anterior.

**Ajustes**

# <span id="page-39-0"></span>**Menú RED**

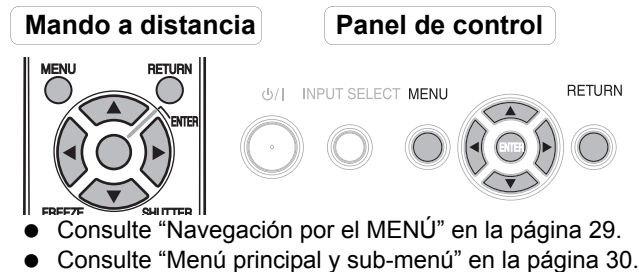

#### **NOTA:**

• Para instrucciones más detalladas, consulte el contenido del **CD-ROM** suministrado con el proyector.

# <span id="page-39-1"></span>**Elementos del menú RED**

En el menú **RED**, los siguientes elementos están disponibles.

- **CONECTAR LAN**
- **LAN INALAMBRICA**
- **CAMB. NOMBRE**
- **INTR. CONTRASEÑA**
- **CAMBIO CONTRASEÑA**
- **RED EN ESPERA**
- **CONTROL WEB**
- **MODO LIVE INTERRUMPIDO**
- **ESTADO**
- **INICIALIZAR**

# <span id="page-40-0"></span>**Indicadores TEMP, LAMP y FILTER**

# <span id="page-40-1"></span>**Cómo solucionar los problemas indicados**

Si ocurre algún problema en el proyector, los indicadores **TEMP**, **LÁMPARA** y/o **FILTRO** le informarán. Solucione los problemas indicados como se describe a continuación.

- 1. Compruebe el estado de todos los indicadores y del proyector, y apague el proyector de forma correcta.
- 2. Determine la causa del problema observando el estado del indicador **TEMP**, **LÁMPARA** y/o **FILTRO**.
- 3. Siga las instrucciones para cada una de las indicaciones siguientes y solucione el problema.
- 4. Encienda el proyector correctamente y verifique que el indicador no está indicando ya ningún problema.

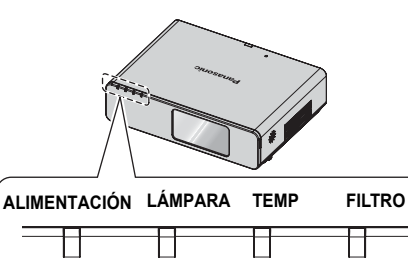

#### **NOTA:**

<span id="page-40-3"></span>• Si no encuentra ningún problema o el problema persiste, no encienda el proyector. Póngase en contacto con un centro de servicio técnico autorizado.

<span id="page-40-7"></span>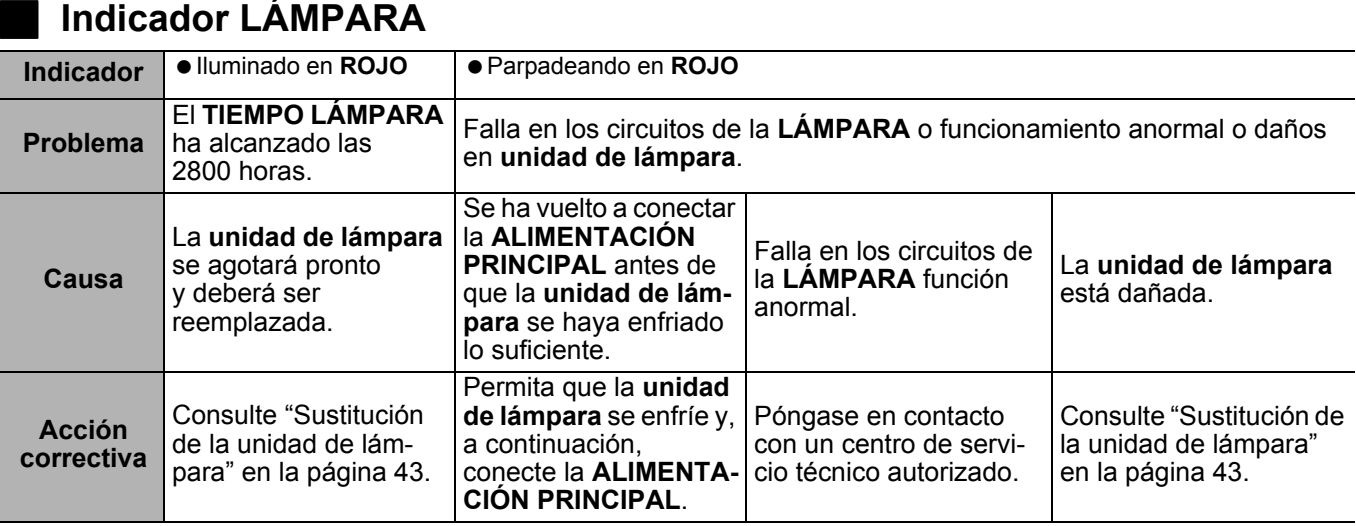

#### <span id="page-40-2"></span>**Indicador TEMP**

<span id="page-40-6"></span>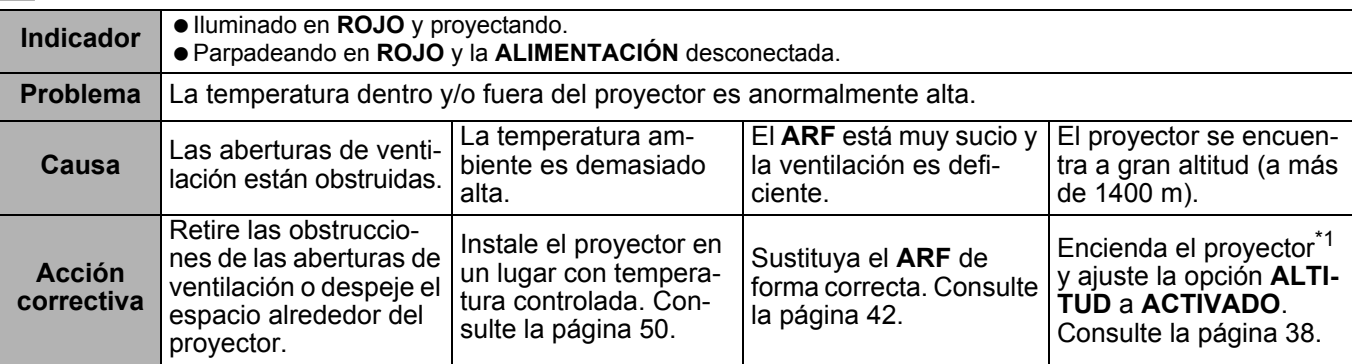

<span id="page-40-4"></span>\*1. Cuando se encuentre a una altitud elevada, el proyector sólo funcionará durante 2 minutos si el ajuste es **NO**.

#### <span id="page-40-5"></span>**Indicador FILTRO**

Cuando el indicador **FILTRO** parpadea en **VERDE**, significa que el **ARF** se está enrollando normalmente.

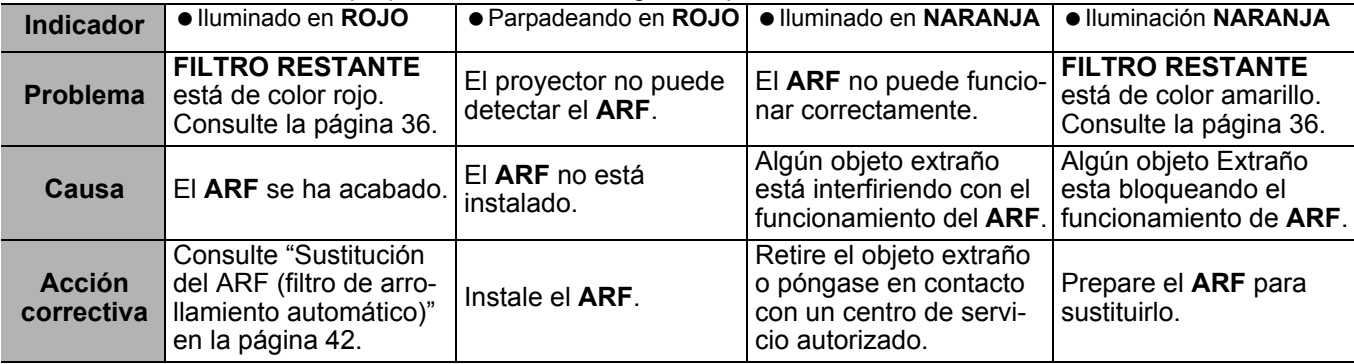

*ESPAÑOL - 41*

# <span id="page-41-0"></span>**Cuidados y sustitución**

# <span id="page-41-5"></span><span id="page-41-1"></span>**Limpieza del proyector**

#### Antes de limpiar el proyector

- Desconecte la **ALIMENTACIÓN PRINCIPAL** y desenchufe la clavija de alimentación de la toma de corriente.
- Desenchufe todos los cables del proyector.

#### J **Limpieza de la superficie exterior del proyector**

Limpie la suciedad y el polvo cuidadosamente con un paño suave.

- Si se hace difícil quitar la suciedad, empape un paño con detergente neutro diluido en agua, escurra bien el paño y limpie el proyector. Seque el proyector con un paño seco.
- Si utiliza una toallita tratada químicamente, siga las instrucciones que se suministran con ella.

#### Limpieza de la lente y de la superficie de cristal frontal

Limpie la suciedad cuidadosamente con un paño sin pelusa.

<span id="page-41-4"></span> Asegúrese de que no queda suciedad ni polvo en la superficie de la lente. Se verá agrandado y proyectado en la pantalla.

# <span id="page-41-3"></span><span id="page-41-2"></span>**Sustitución del ARF (filtro de arrollamiento automático)**

#### Antes de limpiar el ARF

- Pulse el botón **ALIMENTACIÓN** durante al menos 0,5 segundos o púlselo dos veces para apagar el proyector.
- Espere hasta que el ventilador de refrigeración se detenga y hasta que el indicador **ALIMENTACIÓN** cambie a **ROJO**.
- Desconecte el **cable de red eléctrica** de la toma de corriente.
- Prepare un destornillador Phillips.
- Póngase en contacto con el centro de servicio técnico autorizado para adquirir una **ARF** (ET-RFF100) de reemplazo.

#### **Cuándo sustituir el ARF**

El **ARF** es un producto fungible y afecta a la ventilación. El indicador **FILTRO** le informará cuándo es necesario sustituir el filtro. Puede comprobar la cantidad restante de **ARF** en el menú **FILTRO RESTANTE**.

#### **NOTA:**

- • [Consulte "FILTRO RESTANTE" en la página 36.](#page-35-8)
- • [Consulte "Indicador FILTRO" en la página 41.](#page-40-5)

#### J **Procedimiento de sustitución**

- 1. Vuelque el proyector y colóquelo sobre un paño suave cuidadosamente.
- 2. Utilice un destornillador Phillips para aflojar los 3 tornillos de sujeción de la **cubierta del ARF** hasta que los tornillos giren libremente y, a continuación, retire la **cubierta del ARF**.

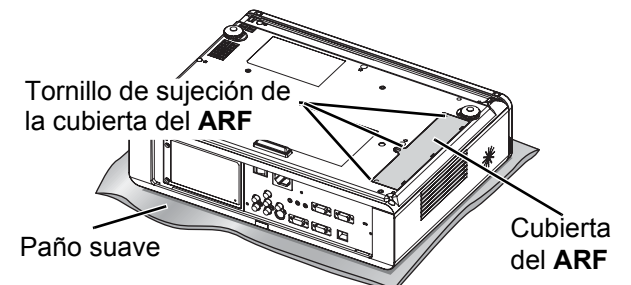

- 3. Utilice un destornillador Phillips para aflojar los tornillos de sujeción del **ARF** y suelte la abrazadera; luego, deslice ligeramente hacia arriba el **ARF** usado para retirarlo.
- 4. Inserte el nuevo **ARF** en el compartimiento en la dirección correcta, y empújelo hacia abajo hasta que encaje en su sitio (se oirá un "clic"). Apriete los tornillos de sujeción del **ARF** de forma segura utilizando un destornillador Phillips.

5. Instale la cubierta del ARF y apriete los tornillos de sujeción de la cubierta del ARF con un destornillador Phillips.

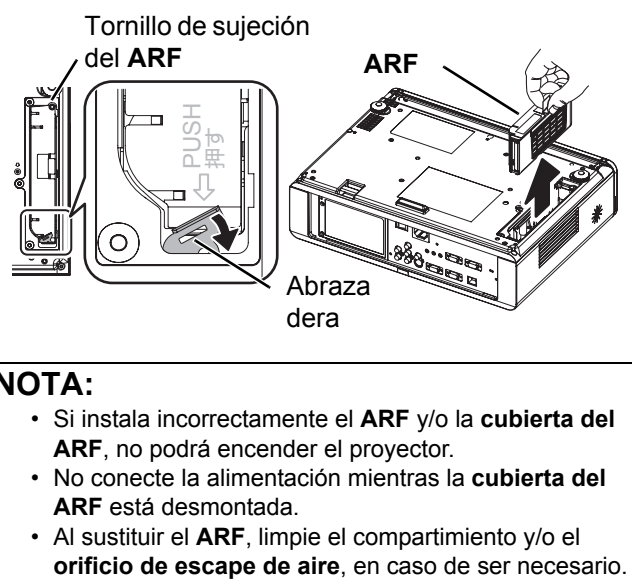

#### **NOTA:**

- Si instala incorrectamente el **ARF** y/o la **cubierta del ARF**, no podrá encender el proyector.
- No conecte la alimentación mientras la **cubierta del ARF** está desmontada.
- Al sustituir el **ARF**, limpie el compartimiento y/o el

#### J **Restauración de FILTRO RESTANTE**

- 1. Encienda el proyector y visualice la opción **FILTRO RESTANTE** del menú **OPCIONES**. Pulse el botón **ENTRAR** durante 3 segundos para visualizar la pantalla de confirmación.
- 2. Pulse ◀ para seleccionar **SÍ** y pulse el botón **ENTRAR** para poner **FILTRO RESTANTE** en "0". [Consulte "FILTRO RESTANTE" en la página 36.](#page-35-8)

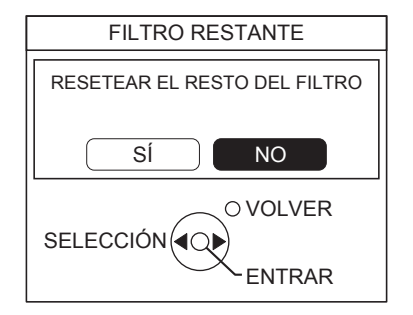

# <span id="page-42-1"></span><span id="page-42-0"></span>**Sustitución de la unidad de lámpara**

#### J **Antes de limpiar la unidad de lámpara**

- Desconecte la **ALIMENTACIÓN PRINCIPAL** y desenchufe la clavija de alimentación de la toma de corriente.
- Asegúrese de que la **unidad de lámpara** y sus alrededores se han enfriado suficientemente.
- Prepare un destornillador Phillips.
- Póngase en contacto con el centro de servicio técnico autorizado para adquirir una **unidad de lámpara** (ET-LAF100) de reemplazo.
- Si el proyector está montado en el techo, no trabaje directamente debajo del proyector ni acerque su cara al proyector.

#### **NOTA:**

- Antes de sustituir la unidad de lámpara, deje que se enfríe para evitar el riesgo de quemaduras, daños y otros peligros.
- No intente sustituir la unidad de lámpara por una unidad de lámpara no autorizada.

#### J **Cuándo sustituir la unidad de lámpara**

La **unidad de lámpara** es consumible y el brillo se reduce según la duración de uso. El indicador **LÁMPARA** le informará cuándo es necesario sustituir la lámpara (tras 2800 horas de uso; luego; tras 3000 horas, el proyector se apagará). Estas cifras son aproximadas y pueden reducirse dependiendo de las condiciones de uso, características de la **unidad de lámpara**, condiciones ambientales, etc. Puede comprobar la duración de uso mediante **TIEMPO LÁMPARA** en el menú **OPCIONES**.

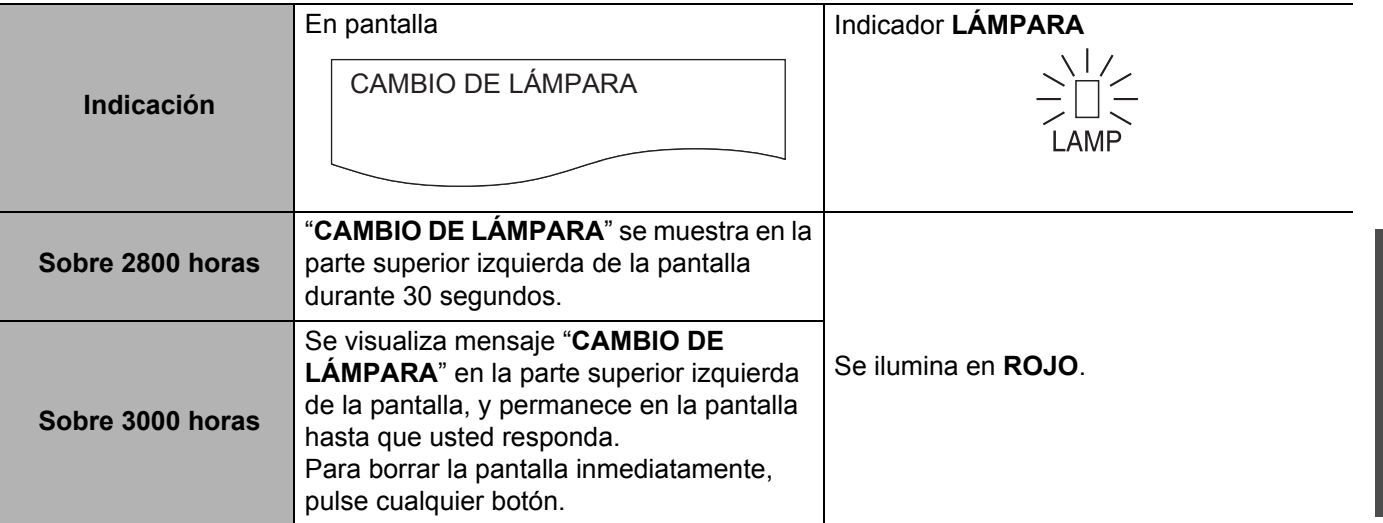

#### **NOTA:**

- Los tiempos de referencia, 2800 y 3000 horas, son estimaciones que se basan en ciertas condiciones pero no están garantizados.
- Para obtener más información sobre la **unidad de lámpara**, por ejemplo, sobre la duración de la garantía, consulte las instrucciones suministradas con la **unidad de lámpara**.

<span id="page-43-2"></span>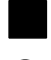

#### J **Procedimiento de sustitución**

#### Q **Retiro y sustitución de la lámpara**

1. Utilice un destornillador Phillips para aflojar los 2 tornillos de sujeción de la **cubierta de unidad de lámpara**, situados en la parte posterior del proyector, hasta que los tornillos giren libremente y, a continuación, retire la **cubierta de unidad de lámpara**.

Cubierta de la **unidad de lámpara**

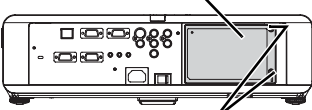

Tornillos de sujeción de la cubierta de la **unidad de lámpara**

- 2. Utilice un destornillador Phillips para aflojar los 2 tornillos de sujeción de la **unidad de lámpara**.
- 3. Sujete la **unidad de lámpara** por las asas y desbloquee la lámpara.
- 4. Retire cuidadosamente la **unidad de lámpara** usada del proyector.

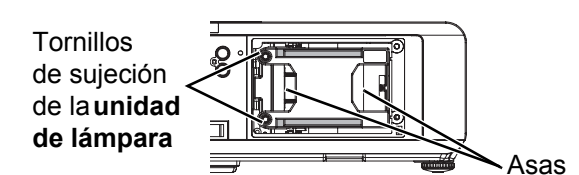

- 5. Instale la nueva **unidad de lámpara** en la dirección correcta.
	- **TIEMPO LÁMPARA** se restablece a "0" automáticamente.

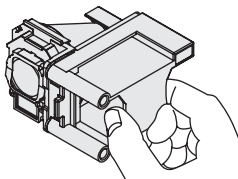

- 6. Presione la **unidad de lámpara** hacia dentro hasta que encaje en su sitio (se oirá un "clic") y asegúrese de que quede instalada de forma segura.
- 7. Apriete los 2 tornillos de sujeción de la **unidad de lámpara** de forma segura utilizando un destornillador Phillips.

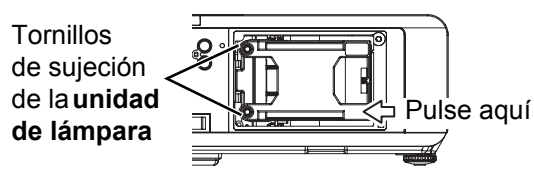

8. Instale la **cubierta de unidad de lámpara** y apriete los 2 tornillos de sujeción de la **cubierta de unidad de lámpara** con un destornillador Phillips.

# <span id="page-43-1"></span><span id="page-43-0"></span>**Medidas de seguridad para el soporte de montaje en techo**

Aun cuando el proyector y el soporte de montaje en techo han sido diseñados con medidas de seguridad suficientes, asegúrese de que el cable de seguridad suministrado con el proyector esté asegurado a la parte inferior del proyector al montar el aparato en el techo.

#### **NOTA:**

- Aun cuando existe un período de garantía, el fabricante no asume ninguna responsabilidad por lesiones o daños causados por el uso de un soporte de montaje en techo que no haya sido comprado a un distribuidor autorizado, o causados por las condiciones ambientales.
- Asegúrese de utilizar un destornillador manual; no utilice un destornillador eléctrico o de impacto.
- El trabajo de instalación del soporte de montaje en techo sólo debe ser realizado por un técnico cualificado.
- Si el soporte de montaje en techo no está en uso, desmóntelo.

#### Instalación del cable de seguridad

- 1. Instale el soporte de montaje en techo siguiendo las instrucciones de instalación.
- 2. Pase el cable de seguridad alrededor del soporte de montaje en techo, asegurándose de que no quede flojo. Asegure un extremo del cable con un fiador, pasándolo a través del bucle del otro extremo del cable.
- 3. Asegure el fiador a la parte inferior del proyector con el tornillo suministrado.
	- $\bullet$  Par de apriete: 1,25 $\pm$ 0,2 N·m

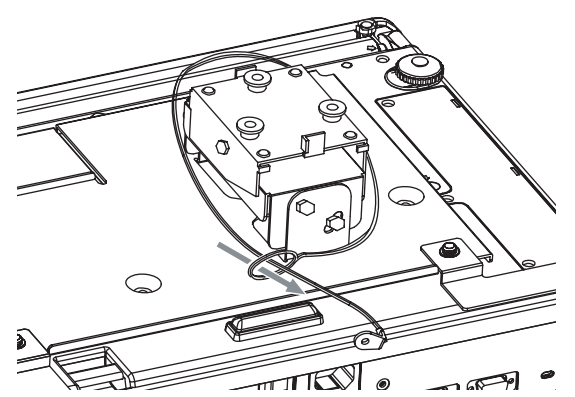

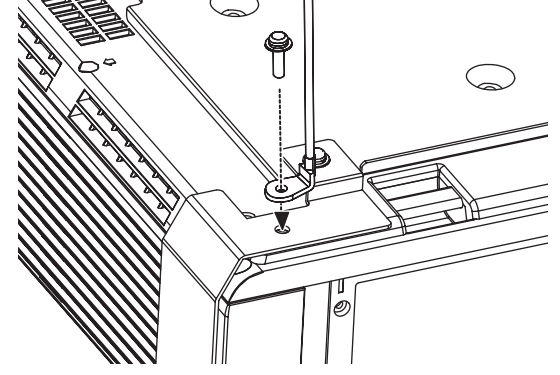

El valor indicado anteriormente corresponde al ET-PKX100S.

# <span id="page-44-1"></span><span id="page-44-0"></span>**Localización y solución de problemas**

#### Si algún problema persiste, póngase en contacto con su proveedor.

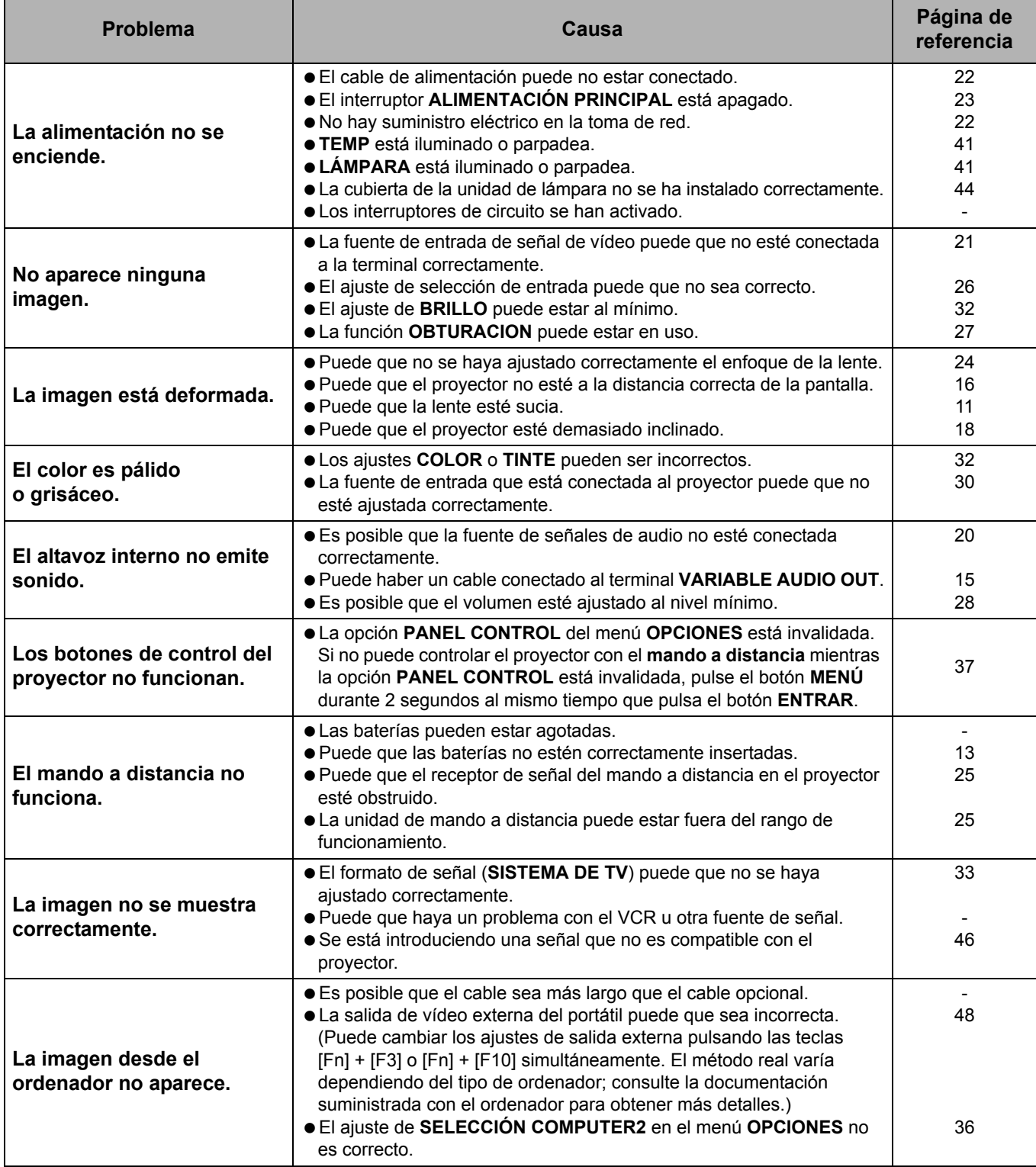

# <span id="page-45-3"></span><span id="page-45-0"></span>**Información técnica**

# <span id="page-45-2"></span><span id="page-45-1"></span>**Lista de señales compatibles**

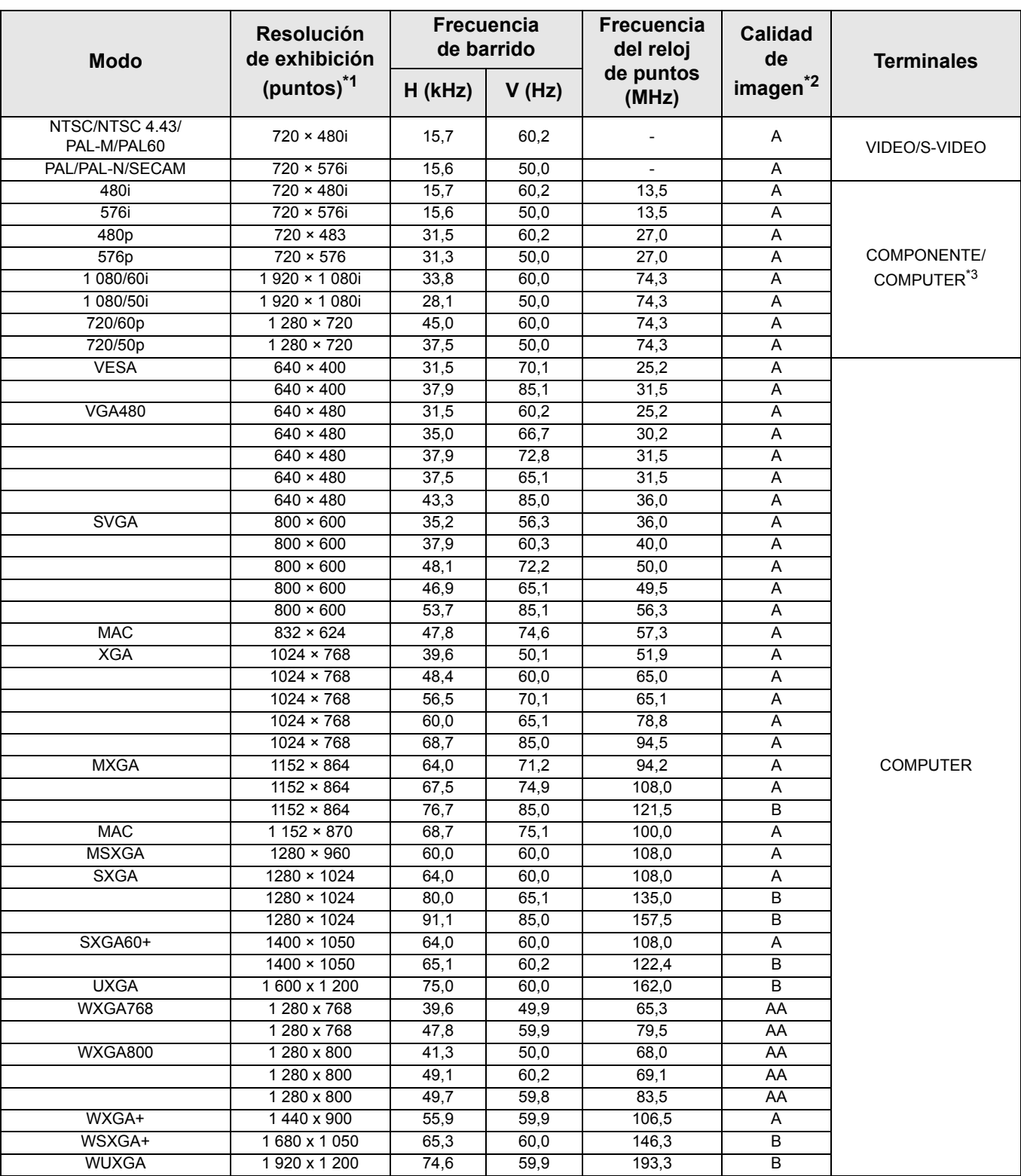

\*1. La "i" después de la resolución indica una señal entrelazada.

\*2. Los siguientes símbolos se utilizan para indicar la calidad de la imagen.

AA Se puede obtener máxima calidad de imagen.

Las señales son convertidas por el circuito de procesamiento de imagen antes de que se proyecte la imagen.

Se produce una cierta pérdida de datos para facilitar la proyección.

\*3. Las señales YPBPR están disponibles con el terminal COMPONENTE, y las señales RGBHV están disponibles con los terminales COMPUTER.

# <span id="page-46-1"></span><span id="page-46-0"></span>**Terminal en serie**

El conector en serie que se encuentra ubicado en el panel de conectores del proyector se ajusta a la especificación de interfaz RS-232C, de forma que el proyector pueda controlarse mediante un ordenador personal que esté conectado a este conector.

#### <span id="page-46-4"></span>**Conexión**

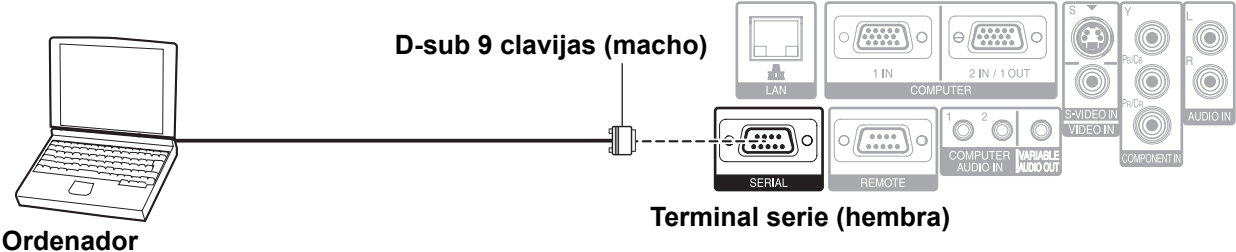

<span id="page-46-3"></span>

#### J **Asignación de clavijas y nombres de señales**

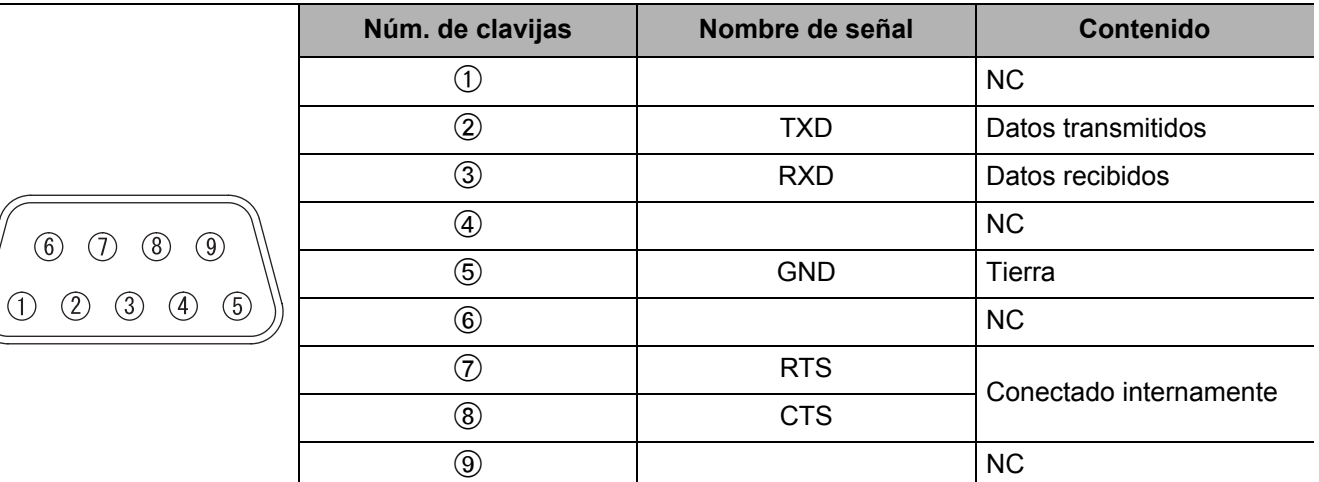

#### <span id="page-46-2"></span>Ajuste de comunicaciones

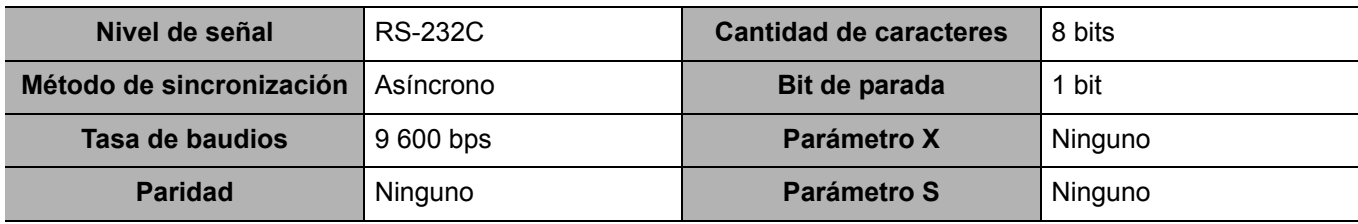

#### <span id="page-46-5"></span>J **Formato básico**

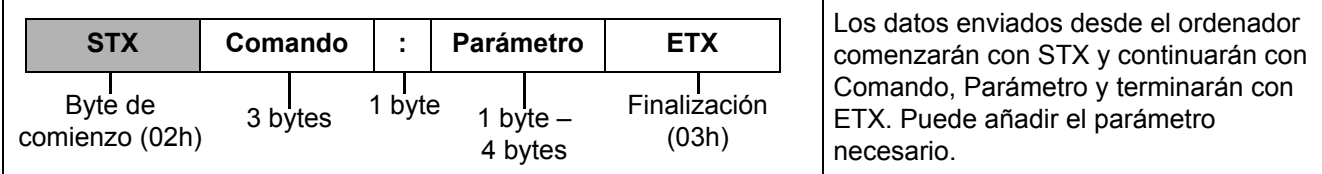

 El proyector no puede recibir el comando dentro de los 10 segundos después de encender la lámpara. Espere 10 segundos antes de enviar el comando.

- Si envía múltiples comandos, verifique que se haya recibido respuesta del proyector para un comando antes de enviar el siguiente comando.
- Cuando se envía un comando que no requiere parámetros, no son necesarios los dos puntos (:).

 Si el ordenador personal envía un comando incorrecto, el proyector enviará el comando "ER401" al ordenador personal.

#### <span id="page-47-3"></span>J **Especificaciones del cable**

(Cuando se conecta a un ordenador personal)

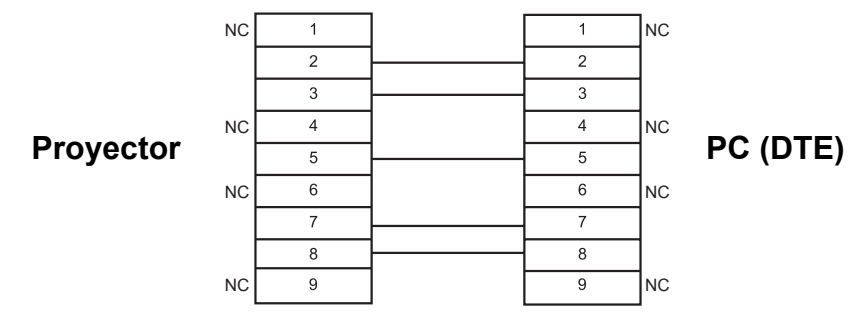

#### <span id="page-47-2"></span>**Comandos de control**

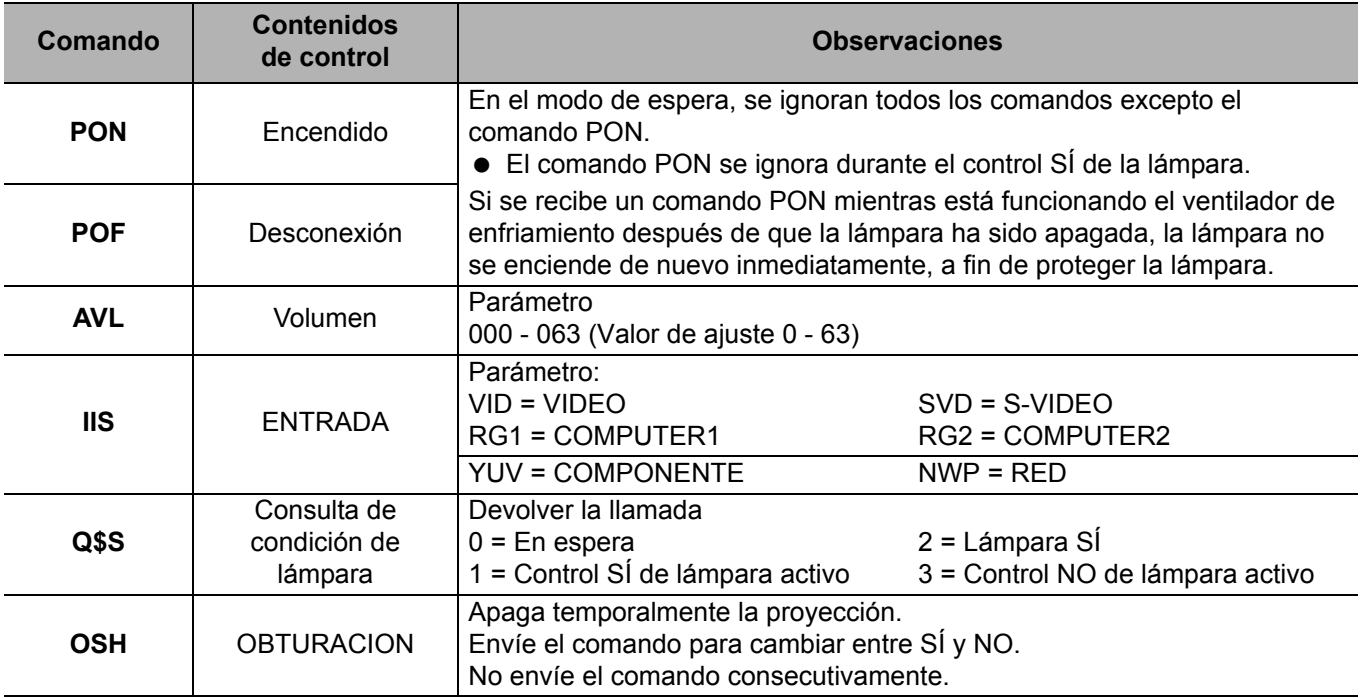

# <span id="page-47-1"></span><span id="page-47-0"></span>**Guía de conexión a ordenador**

Puede conmutar las señales que se emiten desde el terminal **COMPUTER1 OUT** pulsando una combinación de teclas en el ordenador. La combinación de teclas que se debe pulsar depende de la marca del ordenador. Si se seleccionan los terminales del ordenador que no tienen señales mientras la **GUIA ENTRADA** está ajustada a **DETALLE**, se visualiza la guía de conexión a ordenador.

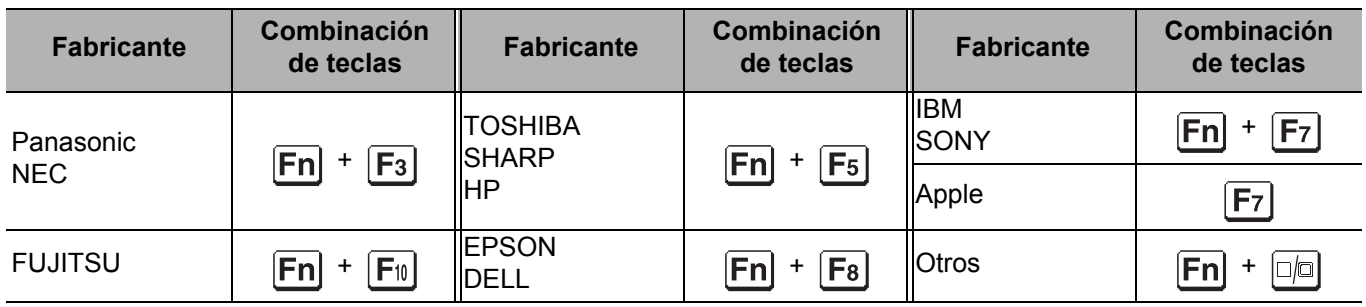

#### **NOTA:**

• La guía de conexión a ordenador desaparece al cabo de 5 minutos.

• Para obtener información más detallada, consulte las instrucciones suministradas con los ordenadores.

# <span id="page-48-1"></span><span id="page-48-0"></span>**Terminal REMOTE**

Puede controlar el proyector a distancia, desde fuera del radio de acción del **Mando a distancia**, conectando el mando a distancia al terminal **REMOTE**.

#### <span id="page-48-2"></span>J **Asignación de clavijas y nombres de señales**

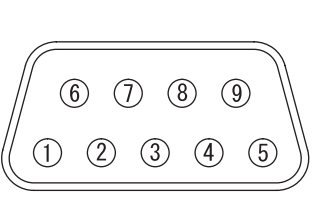

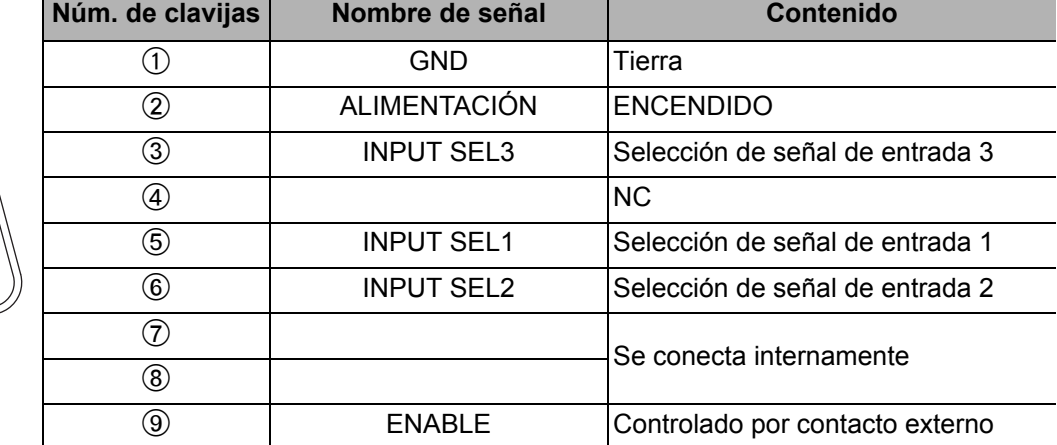

#### <span id="page-48-3"></span>**Cambio de LÁMPARA**

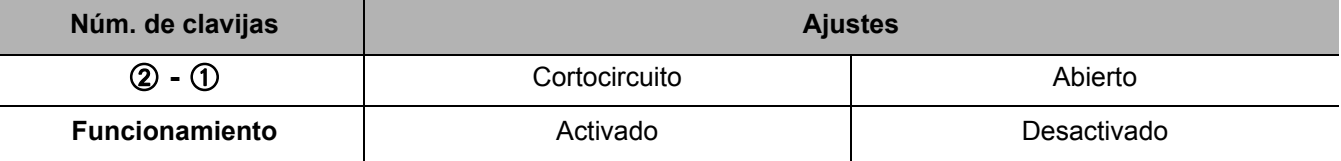

#### <span id="page-48-4"></span>J **Conmutación de señales de entrada**

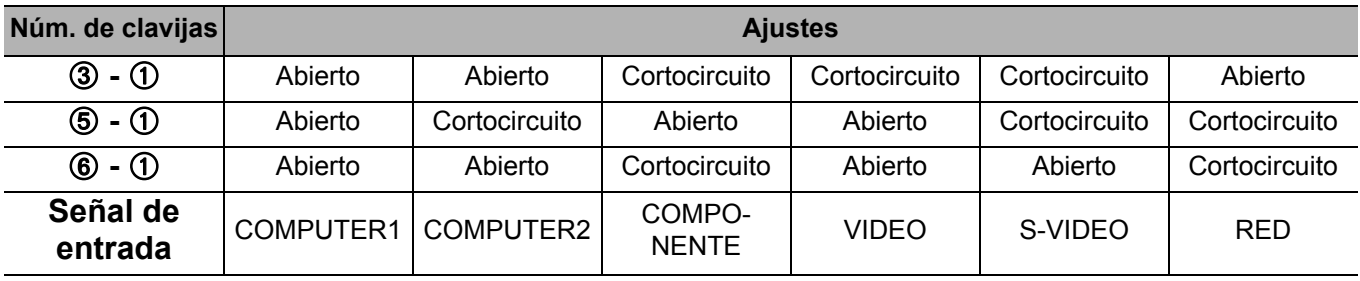

#### **NOTA:**

• Cuando los contactos  $\mathcal{D}$  y  $\circledcirc$  están cortocircuitados, no es posible utilizar los botones del panel de control del proyector ni los botones **ALIMENTACIÓN** y **SELECCIÓN DE ENTRADA** del **mando a distancia**. Asimismo, tampoco es posible utilizar los comandos y funciones de red RS-232C que corresponden a estas funciones.

• Mientras el contacto  $\circledcirc$  está "Abierto", no cortocircuite los contactos  $\circledcirc$ ,  $\circledcirc$ ,  $\circledcirc$ ,  $\circledcirc$  y  $\circledcirc$ . De lo contrario, el proyector rechazará todas las señales del **mando a distancia**.

# <span id="page-49-2"></span><span id="page-49-0"></span>**Especificaciones**

<span id="page-49-1"></span>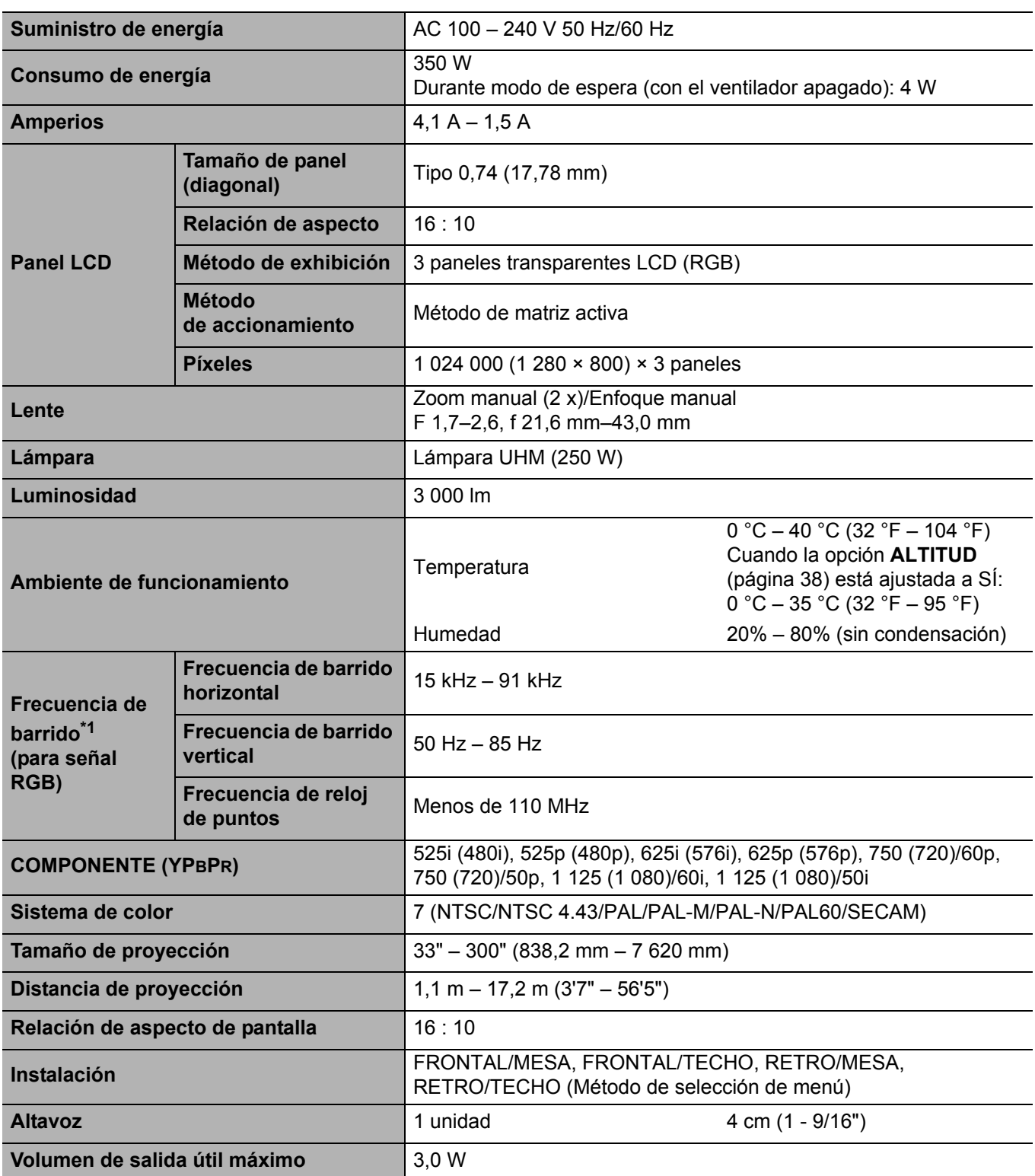

\*1. [Consulte "Lista de señales compatibles" en la página 46](#page-45-1) para las señales disponibles.

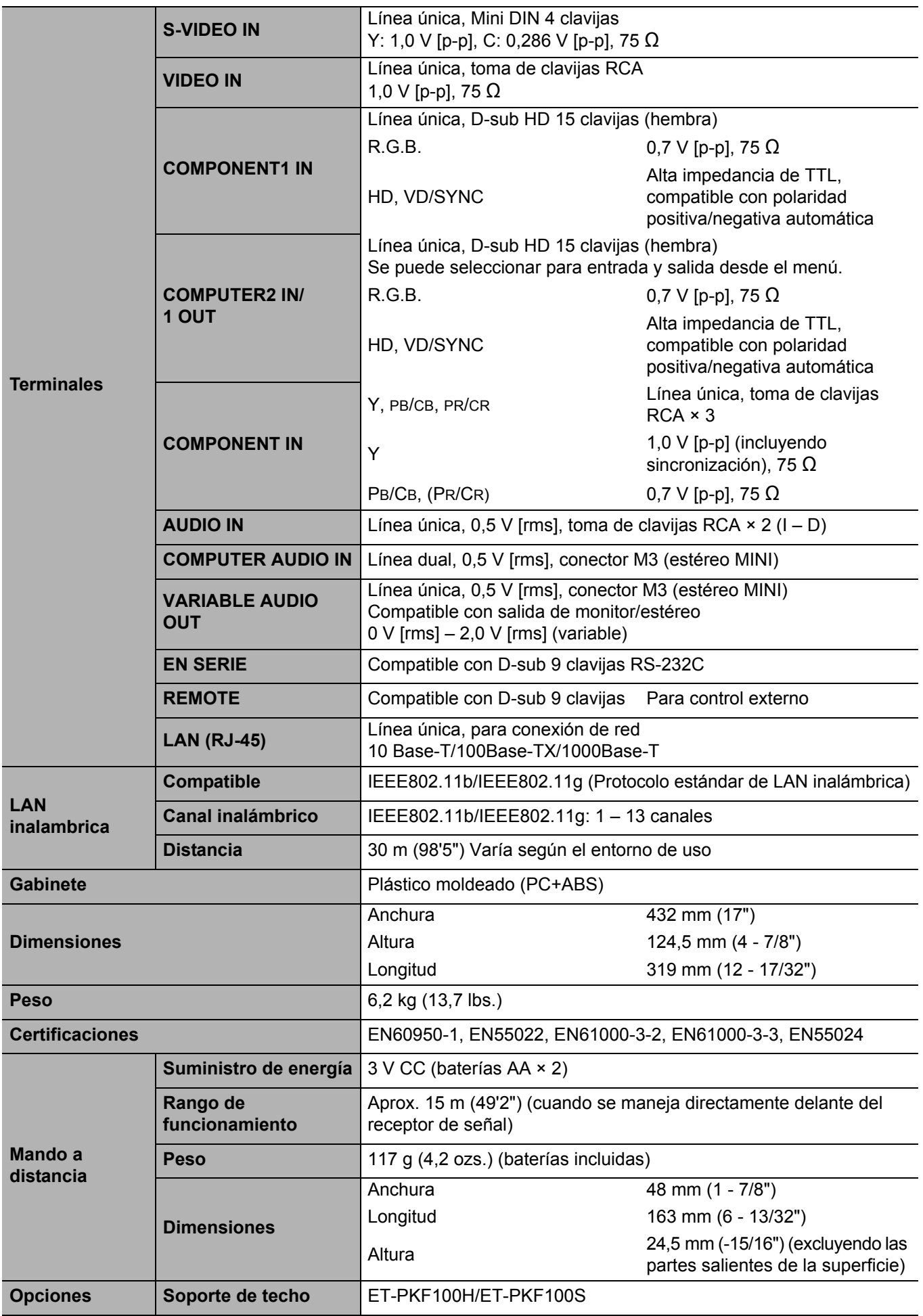

# <span id="page-51-7"></span><span id="page-51-3"></span><span id="page-51-0"></span>**Tamaño de pantalla y distancia de proyección para relación de aspecto 16:9**

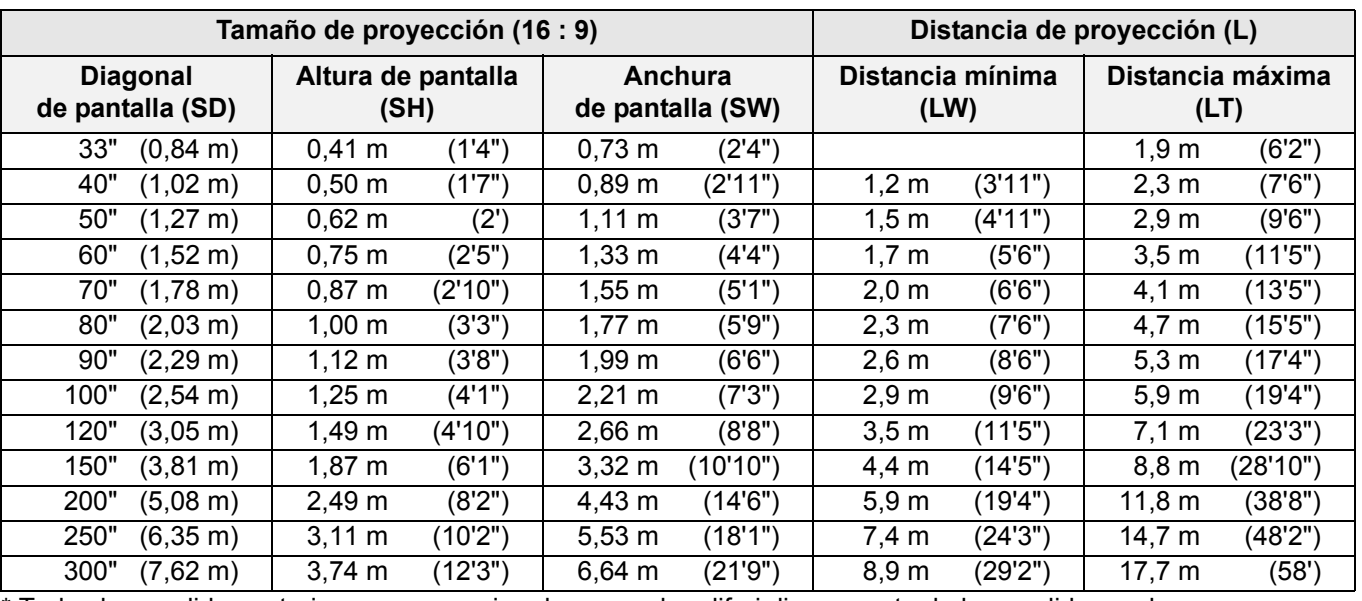

\* Todas las medidas anteriores son aproximadas y pueden diferir ligeramente de las medidas reales.

#### <span id="page-51-5"></span>Métodos de cálculo para las dimensiones de pantalla

Puede calcular dimensiones de pantalla más detalladas a partir de la diagonal de la pantalla.

<span id="page-51-4"></span>

SH (m) = SD (") × 0,0125 **LW (m) = 0,0297 × SD (") – 0,045 LT (m) = 0,0592 × SD (") – 0,061**

<span id="page-51-2"></span>\* Los resultados anteriores son aproximados y pueden diferir ligeramente de las medidas reales.

# <span id="page-51-1"></span>**Tamaño de pantalla y distancia de proyección para relación de aspecto 4:3**

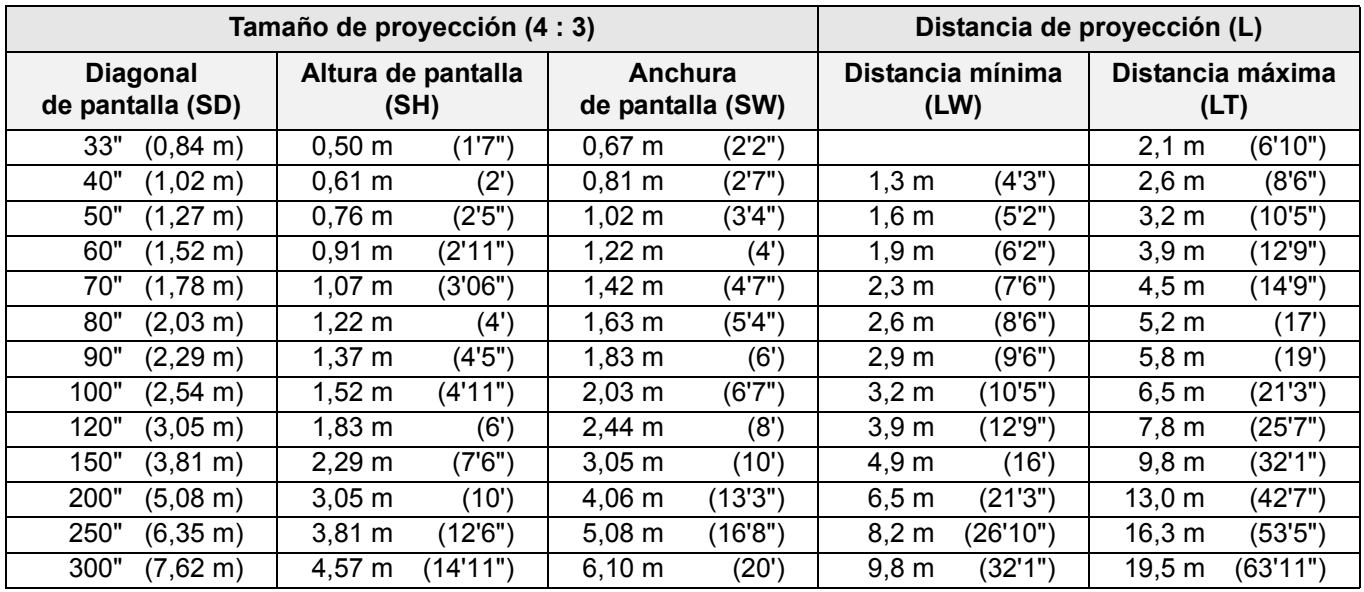

\* Todas las medidas anteriores son aproximadas y pueden diferir ligeramente de las medidas reales.

#### <span id="page-51-6"></span>J **Métodos de cálculo para las dimensiones de pantalla**

Puede calcular dimensiones de pantalla más detalladas a partir de la diagonal de la pantalla.

**SW (m) = SD (") × 0,0203 SH (m) = SD (") × 0,0152**

$$
LW (m) = 0,0339 \times SD (T) - 0,052
$$
 LT (m) = 0,0653 × SD (T) - 0,052

\* Los resultados anteriores son aproximados y pueden diferir ligeramente de las medidas reales.

**Apéndice**

# <span id="page-52-2"></span><span id="page-52-0"></span>**Dimensiones**

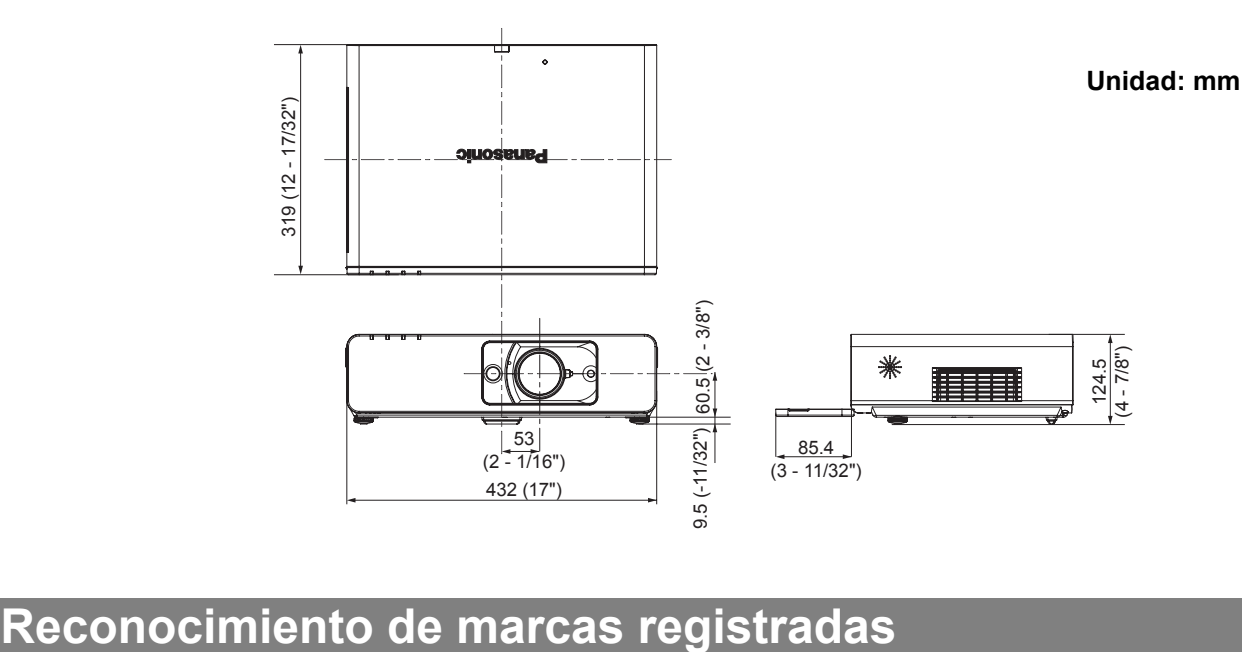

- <span id="page-52-1"></span>VGA y XGA son marcas registradas de la International Business Machines Corporation.
- S-VGA es una marca registrada de Video Electronics Standards Association.
- HDMI, el logotipo HDMI y High-Definition Multimedia Interface son marcas comerciales o marcas comerciales registradas de HDMI Licensing LLC.
- La fuente usada en las visualizaciones de la pantalla es un tipo de fuente de mapas de bits Ricoh, fabricada y vendida por Ricoh Company, Ltd.

Todas las otras marcas registradas son propiedad de sus respectivos dueños.

Estas instrucciones de funcionamiento están impresas en papel reciclado.

# <span id="page-53-0"></span>**Índice**

#### **A**

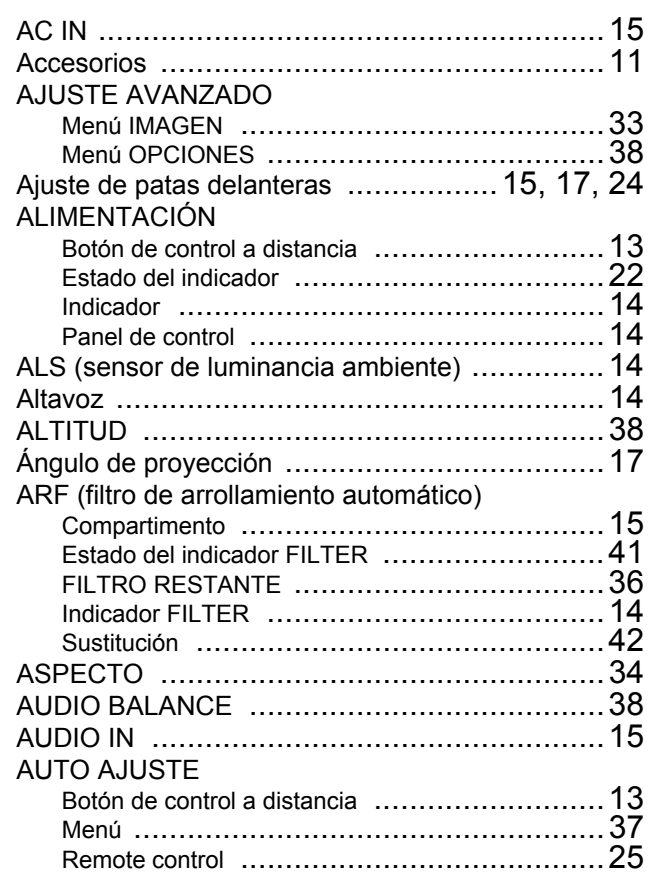

#### **B**

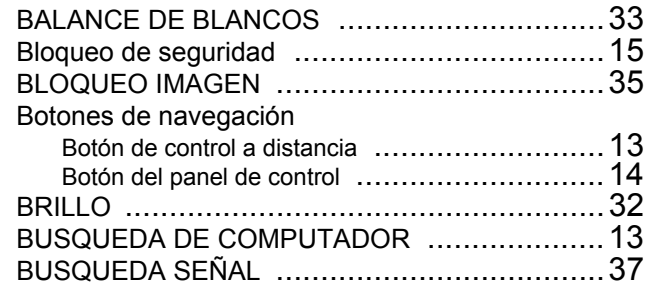

#### **C**

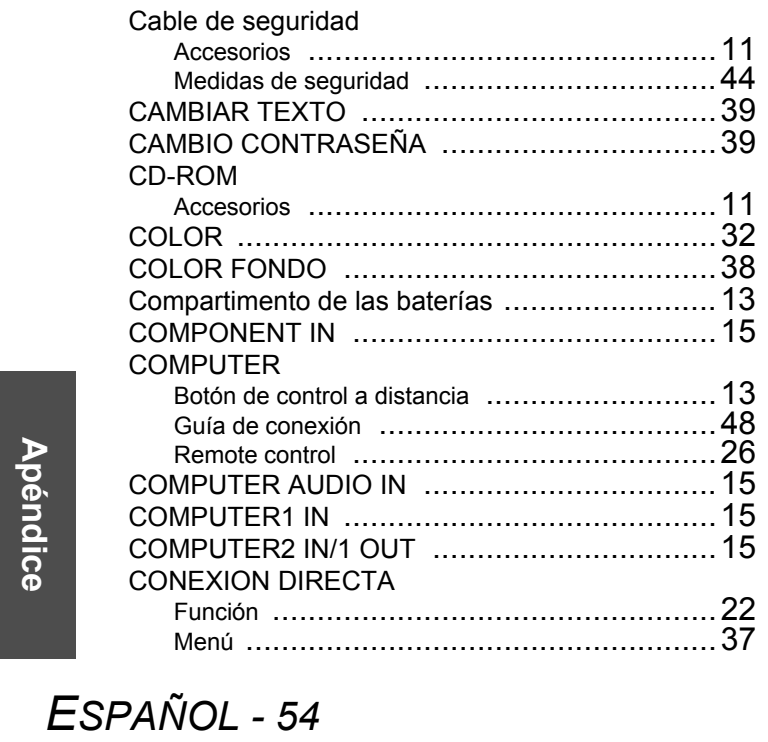

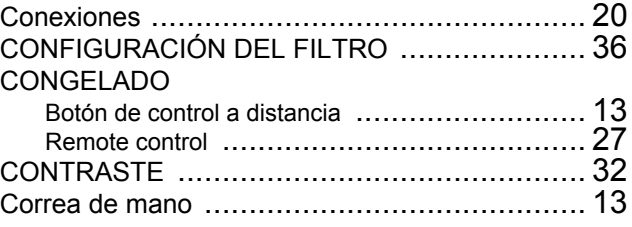

#### **D**

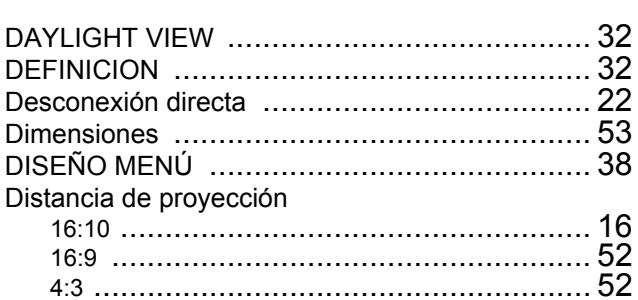

#### **E**

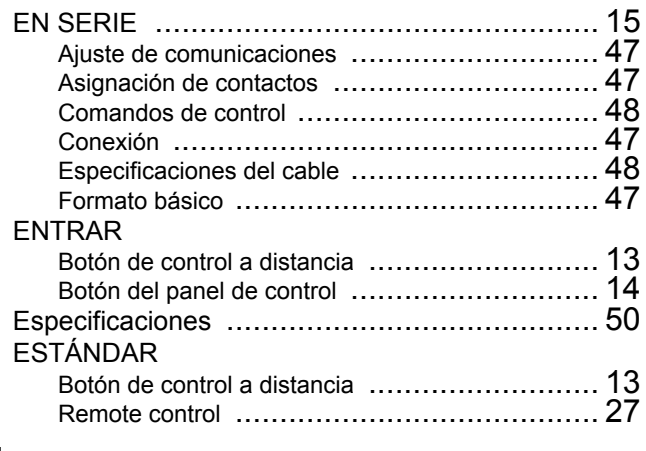

#### **F**

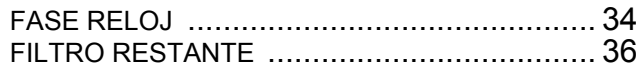

#### **G**

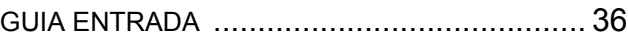

#### **I**

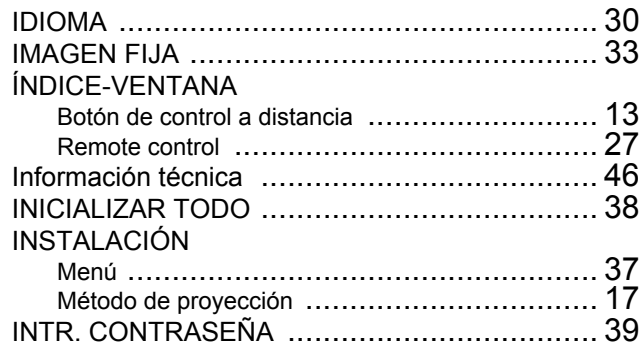

#### **L**

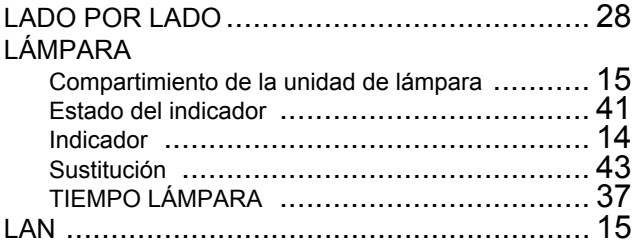

# **Índice**

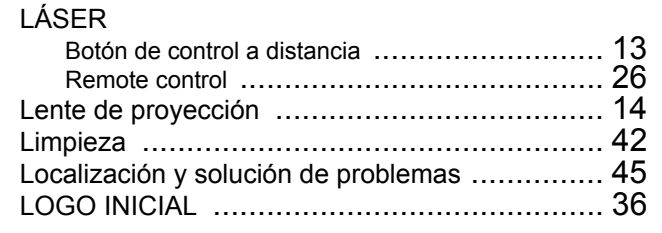

#### **M**

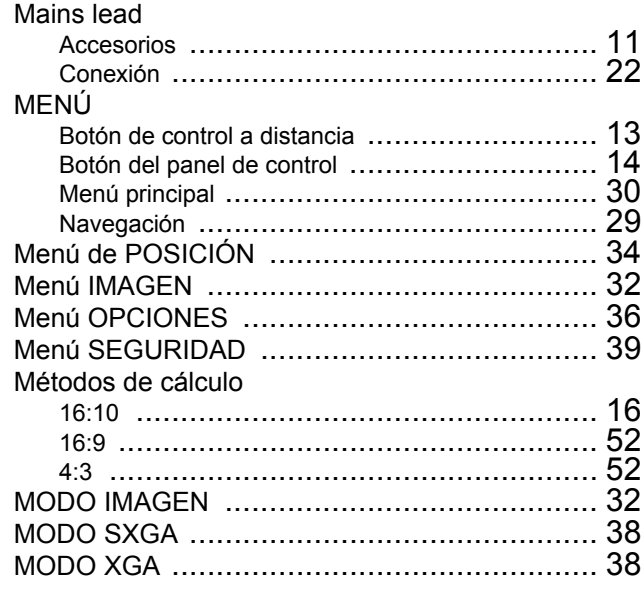

#### **O**

#### **OBTURACION**

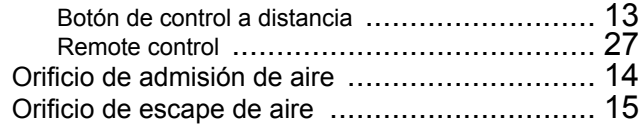

#### **P**

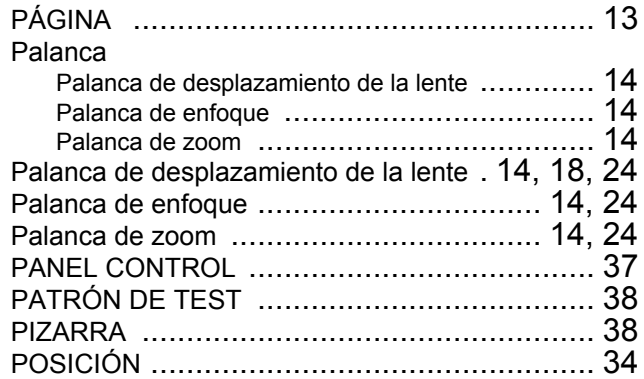

#### **R**

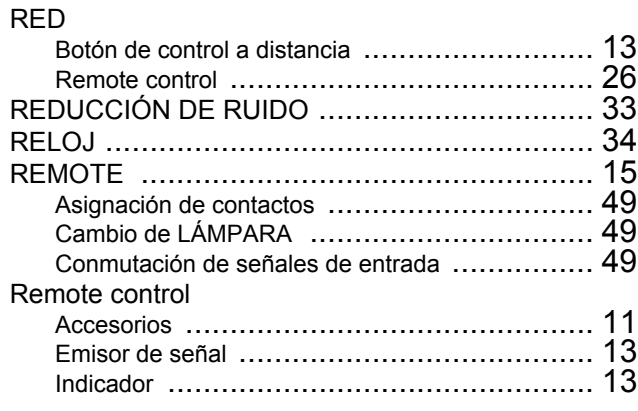

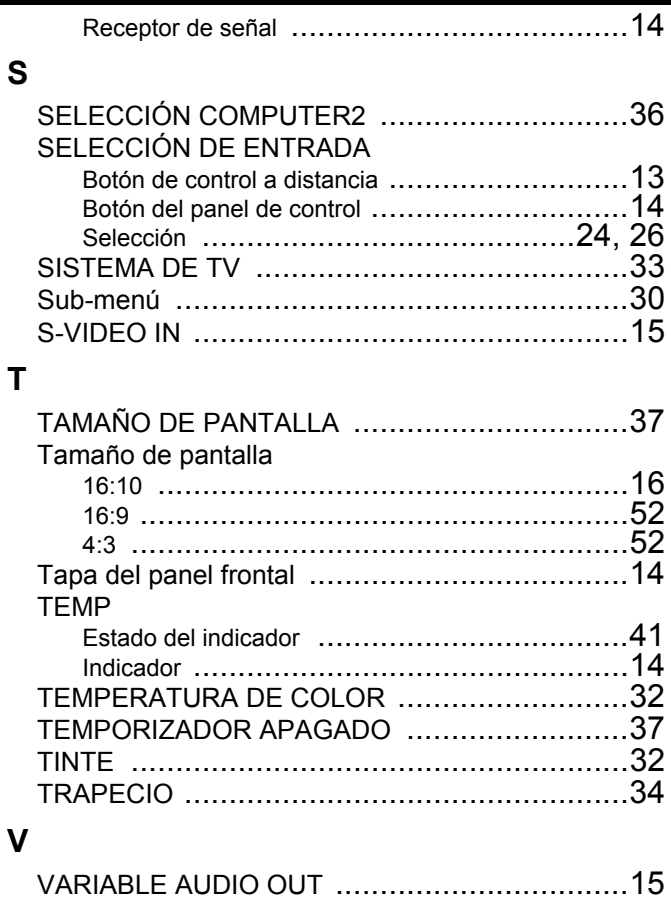

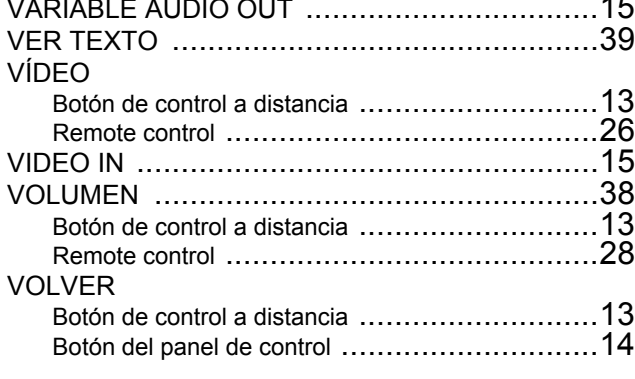

#### **Z**

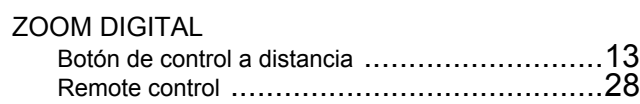

# **Matsushita Electric Industrial Co., Ltd.**

Web Site: http://panasonic.net

© 2007 Matsushita Electric Industrial Co., Ltd. All Rights Reserved.

Printed in Japan S0507-2077C